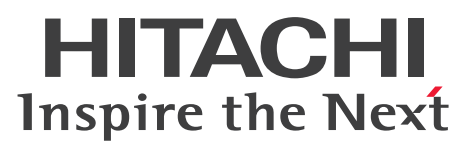

JP1 Version 10

# JP1/Automatic Job Management System 3 - Software Development Kit 設計・構築ガイド

解説・手引・操作書

3021-3-118-10

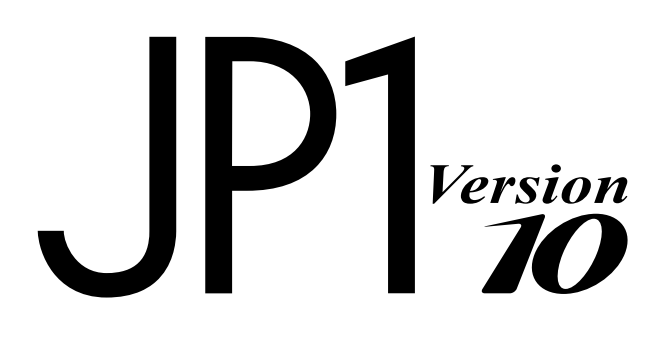

### <span id="page-1-0"></span>■ 対象製品

適用 OS のバージョン, JP1/Automatic Job Management System 3 - Software Development Kit が 前提とするサービスパックやパッチなどの詳細については,リリースノートで確認してください。 P-2A12-32A4 JP1/Automatic Job Management System 3 - Software Development Kit 10-10 (適 用 OS: Windows 8, Windows Server 2012, Windows 7, Windows Server 2008, Windows Server 2003)

### ■ 輸出時の注意

本製品を輸出される場合には、外国為替及び外国貿易法の規制並びに米国輸出管理規則など外国の輸出関 連法規をご確認の上、必要な手続きをお取りください。

なお、不明な場合は、弊社担当営業にお問い合わせください。

### ■ 商標類

Active Directory は、米国 Microsoft Corporation の、米国およびその他の国における登録商標または 商標です。

Microsoft は、米国 Microsoft Corporation の米国およびその他の国における登録商標または商標です。 Oracle と Java は, Oracle Corporation 及びその子会社,関連会社の米国及びその他の国における登録 商標です。

Windows は,米国 Microsoft Corporation の米国およびその他の国における登録商標または商標です。 Windows NT は、米国 Microsoft Corporation の米国およびその他の国における登録商標または商標 です。

Windows Server は、米国 Microsoft Corporation の米国およびその他の国における登録商標または商 標です。

その他記載の会社名、製品名は、それぞれの会社の商標もしくは登録商標です。

### ■ マイクロソフト製品の表記について

このマニュアルでは,マイクロソフト製品の名称を次のように表記しています。

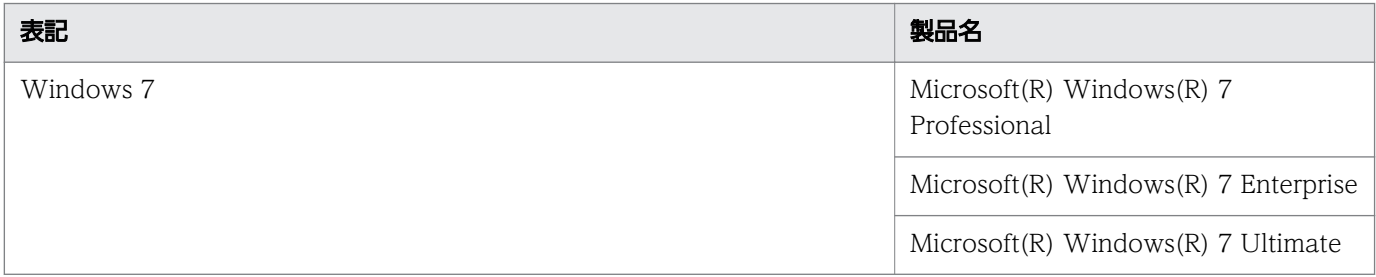

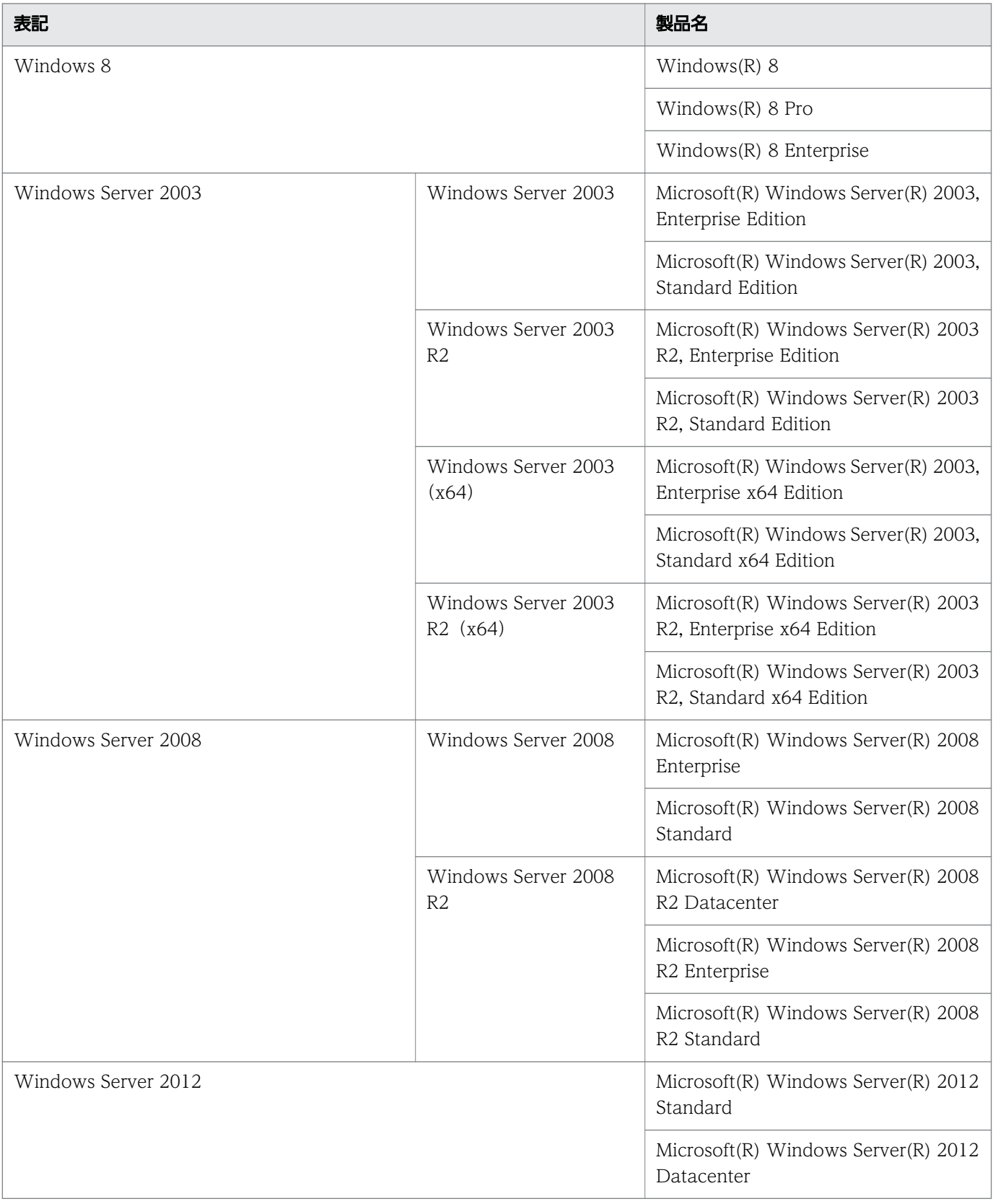

# ■ 発行

2013 年 9 月 3021-3-118-10

# ■ 著作権

Copyright (C) 2012, 2013, Hitachi, Ltd. Copyright (C) 2012, 2013, Hitachi Solutions, Ltd.

# <span id="page-4-0"></span>変更内容

# 変更内容(3021-3-118-10)

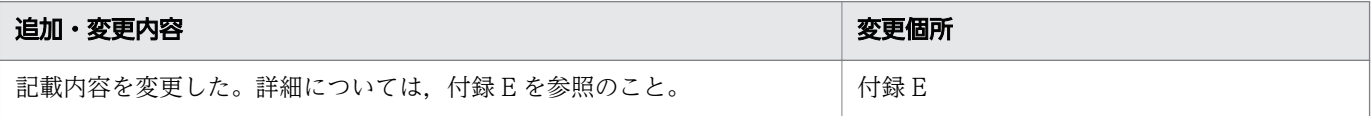

# <span id="page-5-0"></span>はじめに

このマニュアルは JP1/Automatic Job Management System 3 - Software Development Kit(以降, IP1/AIS3 - SDK と省略します)について説明したものです。このマニュアルを利用することで, IP1/ AJS3 - Manager を操作するためのアプリケーションを開発および運用できるようになることを目的とし ています。

### ■ 対象読者

このマニュアルは JP1/AJS3 - SDK を使ってシステムを開発するソフトウェア開発者の方を対象としてい ます。また,次の知識を持っていることを前提としています。

- JP1/AJS3 および JP1/Base の機能に関する知識
- Java プログラミングでのアプリケーション開発に関する十分な知識

### ■ マニュアルの構成

このマニュアルは、次に示す章から構成されています。

#### 第 1 章 JP1/AJS3 - SDK の概要

JP1/AJS3 - SDK の機能概要と特長について説明しています。

#### 第 2 章 システム設計

JP1/AJS3 - SDK を使用するシステムを構築する上で必要な検討項目について説明しています。

#### 第 3 章 インストールとセットアップ

JP1/AJS3 - SDK のインストールおよびセットアップの方法について説明しています。

#### 第 4 章 ユーザーアプリケーションの設計

ユーザーアプリケーションを開発する上で必要な検討項目について説明しています。

### 第 5 章 ユーザーアプリケーションの開発

JP1/AJS3 - SDK を利用したユーザーアプリケーションの開発例について説明しています。

#### 第 6 章 運用

JP1/AJS3 - SDK を使用したユーザーアプリケーションの運用時に必要な操作について説明し ています。

### 第 7 章 トラブルシューティング

JP1/AJS3 - SDK を使用したユーザーアプリケーションの運用中にトラブルが発生したときの 対処方法について説明しています。

# ■ 読書手順

このマニュアルは、利用目的に合わせて章を選択して読むことができます。利用目的別にお読みいただく ことをお勧めします。

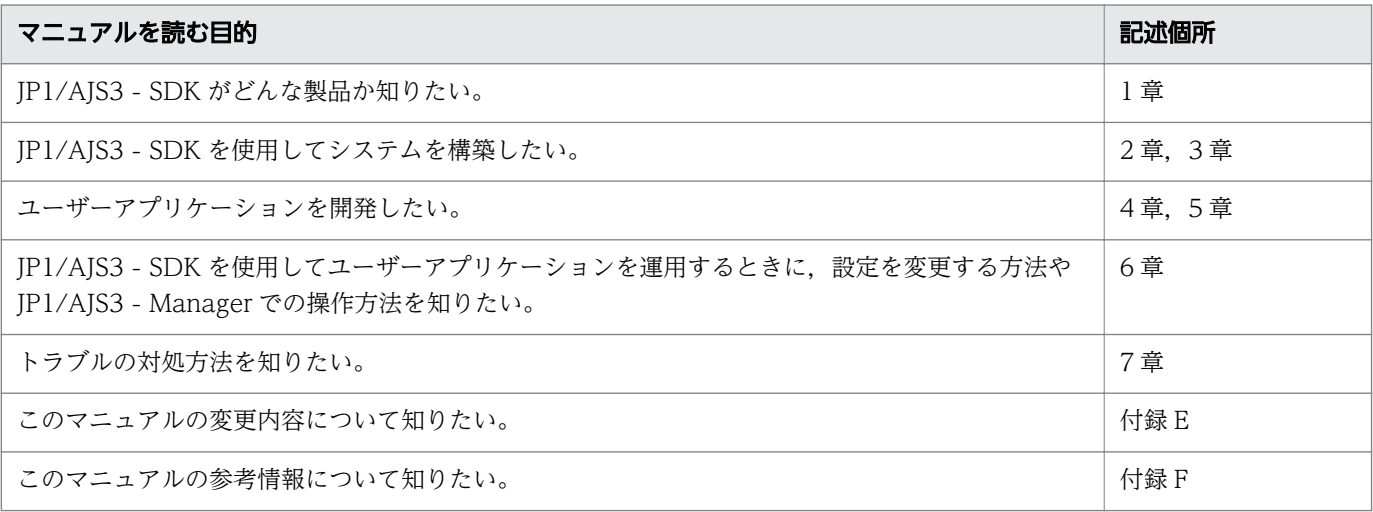

# ■ JP1/AJS3 - SDK マニュアルの使い分けについて

JP1/AJS3 - SDK のマニュアルは 2 冊に分かれています。次に示す表でマニュアルの記載内容をご確認の 上,利用目的に合わせてマニュアルをお読みください。

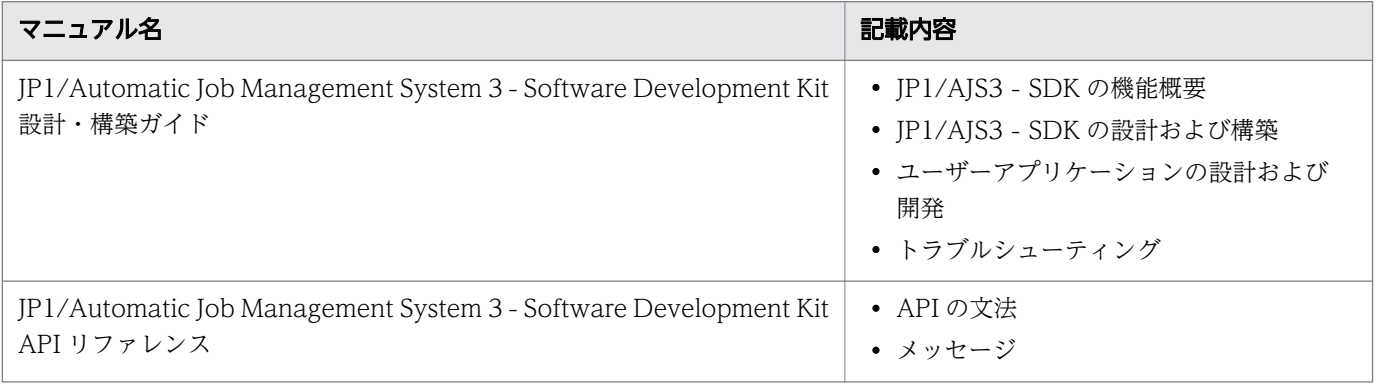

# 目次

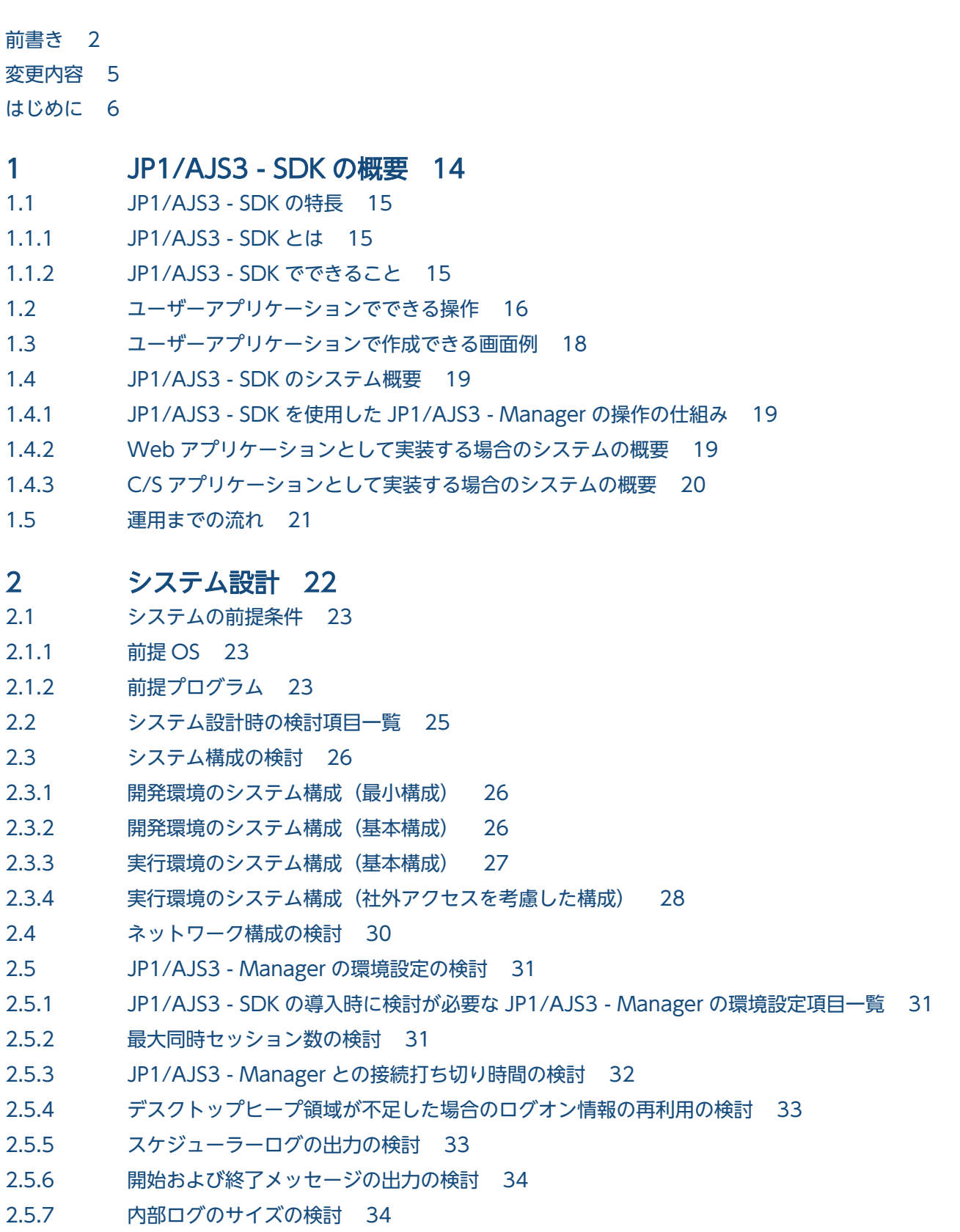

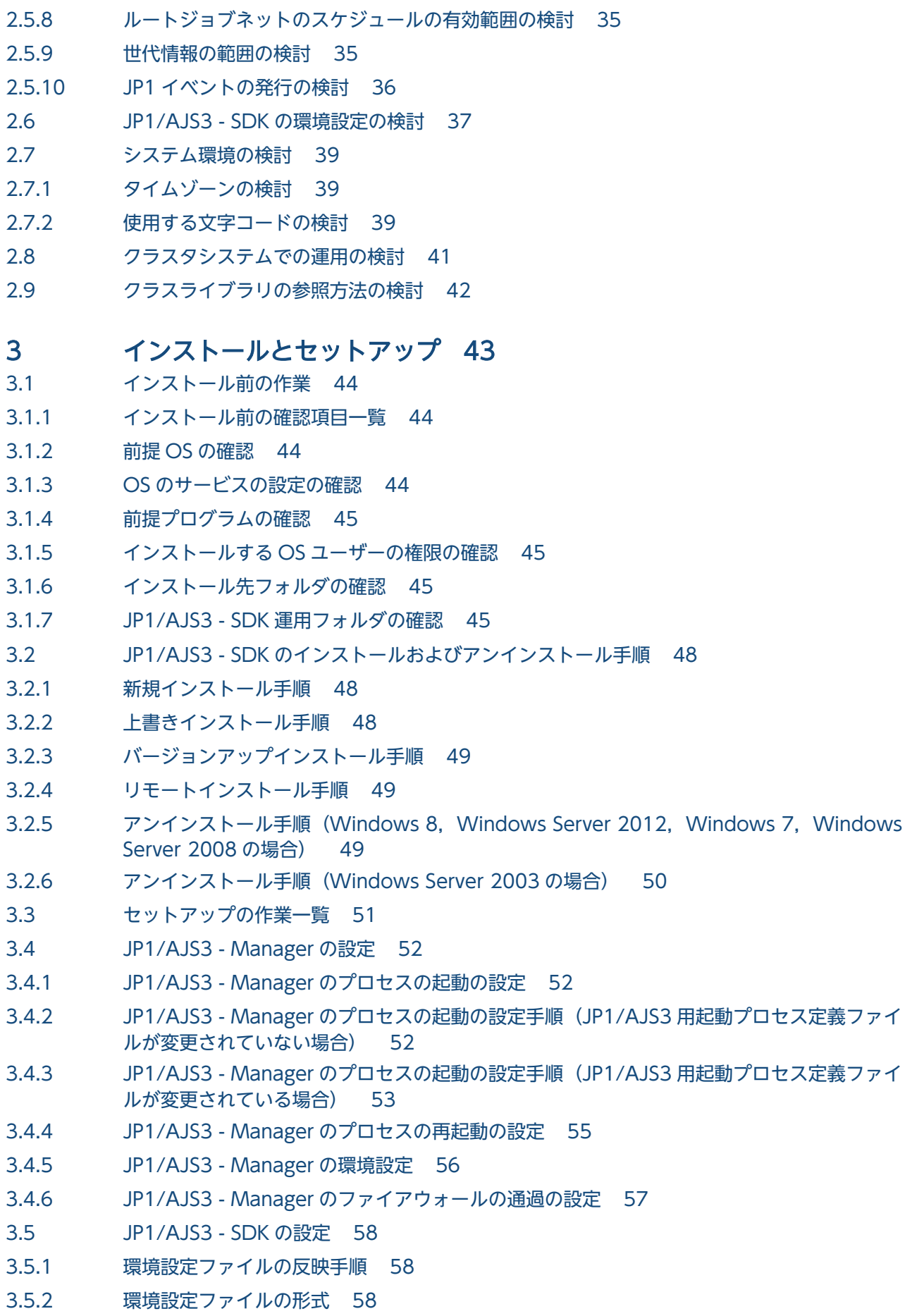

- 3.5.3 [環境設定ファイルの設定項目の詳細 59](#page-58-0)
- 3.5.4 [環境設定ファイルを編集するときの注意事項 65](#page-64-0)
- 3.5.5 [環境設定ファイルの設定例 66](#page-65-0)
- 3.5.6 [資料採取ツールのセットアップ項目一覧 66](#page-65-0)
- 3.5.7 [資料採取ツールのセットアップ手順 67](#page-66-0)
- 3.5.8 メモリーダンプの出力設定手順 (Windows 8, Windows Server 2012, Windows 7, [Windows Server 2008 の場合\) 68](#page-67-0)
- 3.5.9 [メモリーダンプの出力設定手順\(Windows Server 2003 の場合\) 68](#page-67-0)
- 3.5.10 クラッシュダンプの出力設定手順 (Windows 8, Windows Server 2012, Windows 7, [Windows Server 2008 の場合\) 69](#page-68-0)
- 3.5.11 [クラッシュダンプの出力設定手順\(Windows Server 2003 の場合\) 69](#page-68-0)
- 3.5.12 [クラスパスへの JP1/AJS3 SDK のクラスライブラリの追加 70](#page-69-0)
- 3.5.13 [クラスパスへの日立ネットワークオブジェクトプラザトレース共通ライブラリの追加 70](#page-69-0)
- 3.5.14 [Java システムプロパティの設定 71](#page-70-0)
- 3.5.15 [トレースログのファイルサイズおよび面数の変更手順 71](#page-70-0)

### 4 [ユーザーアプリケーションの設計 73](#page-72-0)

- 4.1 [ユーザーアプリケーションの配布方法の検討 74](#page-73-0)
- 4.2 [API の利用方法 75](#page-74-0)
- 4.2.1 [JP1/AJS3 SDK が提供するクラス 75](#page-74-0)
- 4.2.2 [API 利用の流れ 75](#page-74-0)
- 4.3 [ユーザーアプリケーション開発時の検討 77](#page-76-0)
- 4.3.1 [API の実装方法の検討 77](#page-76-0)
- 4.3.2 [ユーザーアプリケーションの実装に関する検討 78](#page-77-0)
- 4.4 [JP1/AJS3 Manager ホストへの負荷が増える操作と対策 79](#page-78-0)
- 4.4.1 [多数のユーザーによる API の多重実行と JP1/AJS3 Manager への負荷 79](#page-78-0)
- 4.4.2 [API の発行間隔と JP1/AJS3 Manager への負荷 79](#page-78-0)
- 4.4.3 [ユニットの総数および世代数によって負荷が掛かる](#page-78-0) API 操作と JP1/AJS3 Manager への負荷 79
- 4.5 [API 利用時の注意事項 81](#page-80-0)
- 4.5.1 [操作対象のユニットに対する JP1 ユーザーの権限 81](#page-80-0)
- 4.5.2 [API の引数に使用できる文字 81](#page-80-0)
- 4.5.3 [API の引数のバイト数 81](#page-80-0)
- 4.5.4 [操作対象のユニットの実行 ID の管理 82](#page-81-0)
- 4.5.5 [ユニット一覧情報の取得の対象世代 82](#page-81-0)
- 4.5.6 [JP1/AJS3 Manager からのログアウト処理の実装 82](#page-81-0)
- 4.5.7 [情報取得の API とルートジョブネットの保存世代数 83](#page-82-0)
- 4.5.8 [ユーザーアプリケーションのタイムアウト時間の設定 83](#page-82-0)
- 4.5.9 [認証エラーへの対応 84](#page-83-0)
- 4.5.10 [接続先の JP1/AJS3 Manager のデータベース構成による API の機能差異 84](#page-83-0)

# 5 [ユーザーアプリケーションの開発 85](#page-84-0) 5.1 [ユーザーアプリケーションの基本的な処理の流れ 86](#page-85-0) 5.1.1 [AjsCd インスタンスを生成するコーディング例 87](#page-86-0) 5.1.2 [AjsCdApi インスタンスを生成するコーディング例 88](#page-87-0) 5.1.3 [JP1/AJS3 - Manager へログインするコーディング例 89](#page-88-0) 5.1.4 [ユニット一覧情報を取得するコーディング例 89](#page-88-0) 5.1.5 [ルートジョブネットを即時実行登録するコーディング例 90](#page-89-0) 5.1.6 [実行したルートジョブネットの状態を取得するコーディング例 90](#page-89-0) 5.1.7 [JP1/AJS3 - Manager からログアウトするコーディング例 91](#page-90-0) 5.1.8 [AjsCdApi インスタンスを破棄するコーディング例 91](#page-90-0) 5.1.9 [AjsCd インスタンスを破棄するコーディング例 92](#page-91-0) 5.2 [画面作成例 93](#page-92-0) 5.2.1 [ユニット一覧画面 93](#page-92-0) 5.2.2 [ジョブフロー画面 94](#page-93-0) 5.2.3 [実行予実績一覧画面 97](#page-96-0) 5.2.4 [サマリー画面 100](#page-99-0)

5.2.5 [画面作成時の注意事項 102](#page-101-0)

### 6 [運用 104](#page-103-0)

- 6.1 [運用時に構成変更する場合の注意事項 105](#page-104-0)
- 6.2 [運用時に構成変更した場合の対処 106](#page-105-0)
- 6.2.1 [JP1/AJS3 SDK を使用しているホストを構成変更した場合の対処 106](#page-105-0)
- 6.2.2 [接続先の JP1/AJS3 Manager ホストを構成変更した場合の対処 106](#page-105-0)
- 6.3 [運用時に JP1/AJS3 Manager で操作できるコマンド一覧 108](#page-107-0)

### 7 [トラブルシューティング 109](#page-108-0)

- 7.1 [トラブルへの対処の流れ 110](#page-109-0)
- 7.2 [ログ情報 111](#page-110-0)
- 7.2.1 [ログの種類 111](#page-110-0)
- 7.2.2 [ログファイル一覧 111](#page-110-0)
- 7.3 [トラブル発生時に採取が必要な資料 113](#page-112-0)
- 7.3.1 トラブル発生時に採取が必要な資料一覧 (Windows 8, Windows Server 2012, Windows [7,Windows Server 2008 の場合\) 113](#page-112-0)
- 7.3.2 [トラブル発生時に採取が必要な資料一覧\(Windows Server 2003 の場合\) 113](#page-112-0)
- 7.3.3 OS のログ情報の採取 (Windows 8, Windows Server 2012, Windows 7, Windows [Server 2008 の場合\) 114](#page-113-0)
- 7.3.4 [OS のログ情報の採取\(Windows Server 2003 の場合\) 115](#page-114-0)
- 7.3.5 [JP1 の情報の採取 116](#page-115-0)
- 7.3.6 [プロセス一覧の採取 117](#page-116-0)
- 7.3.7 [スレッドダンプの採取 117](#page-116-0)

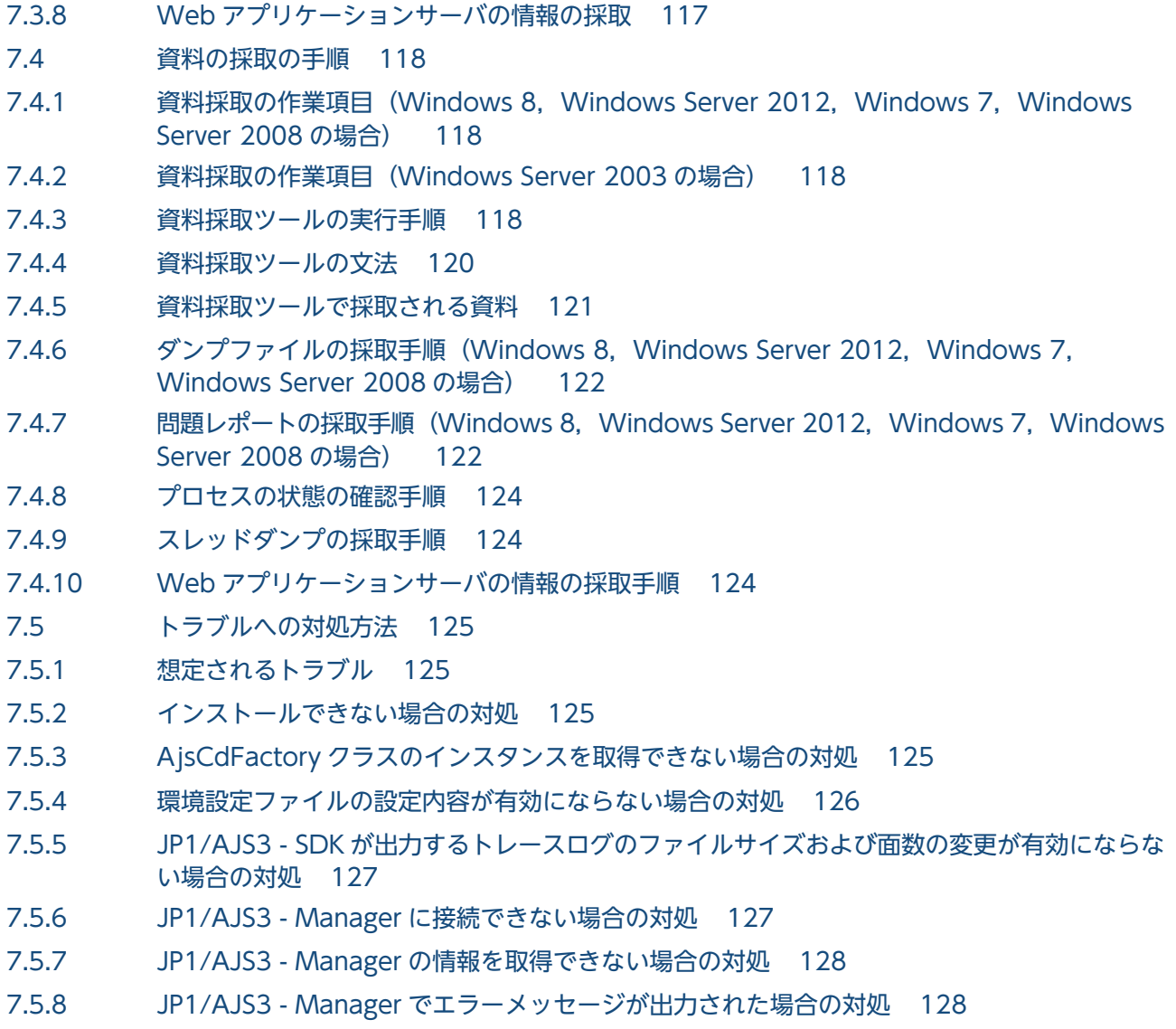

### [付録 129](#page-128-0)

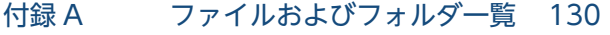

- 付録 B [ポート番号一覧 131](#page-130-0) 付録 C [制限値一覧 132](#page-131-0) 付録 D [トレースログの出力形式 133](#page-132-0) 付録 E [\(3021-3-118-10\)での変更内容 135](#page-134-0) 付録 F [このマニュアルの参考情報 136](#page-135-0) 付録 F.1 [関連マニュアル 136](#page-135-0) 付録 F.2 [このマニュアルでの表記 137](#page-136-0) 付録 F.3 [このマニュアルで使用する英略語 137](#page-136-0) 付録 F.4 [このマニュアルで使用する記号 137](#page-136-0) 付録 F.5 [数式で使用する記号 138](#page-137-0)
- 付録 F.6 [図中で使用する記号 138](#page-137-0)
- 付録 F.7 [デフォルトのインストール先フォルダ 138](#page-137-0)

付録 F.8 [このマニュアルで使用する「Administrators 権限」について 139](#page-138-0) 付録 F.9 [KB\(キロバイト\)などの単位表記について 139](#page-138-0) 付録 G [用語解説 140](#page-139-0)

[索引 144](#page-143-0)

<span id="page-13-0"></span>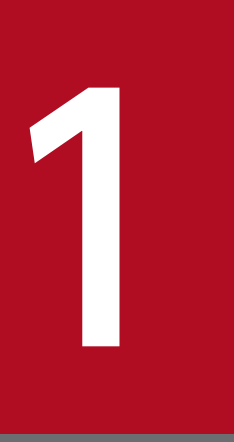

# JP1/AJS3 - SDK の概要

この章では,JP1/AJS3 - SDK の特長や JP1/AJS3 - Manager との連携の仕組みについて説明し ます。

# <span id="page-14-0"></span>1.1 JP1/AJS3 - SDK の特長

JP1/AJS3 - SDK とはどのような製品であるのか,また JP1/AJS3 - SDK を使用してできることについて 説明します。

# 1.1.1 JP1/AJS3 - SDK とは

IP1/AIS3 - SDK は、IP1/AIS3 上のジョブネットを操作するための、Java 言語で実装したクラスライブ ラリを提供します。IP1/AIS3 - SDK を使用することで. IP1/AIS3 と連携したシステムを構築できます。 また,ユーザーの運用に合わせた独自のインターフェースを作成しやすくなります。

# 1.1.2 JP1/AJS3 - SDK でできること

JP1/AJS3 - SDK を使用してできることについて説明します。

# (1) 運用方法に合わせた GUI を作成して JP1/AJS3 を操作できます

IP1/AIS3 - SDK を使用することで、独自の GUI を実装したユーザーアプリケーションを開発できます。 例えば,各操作ボタンの使用頻度を考慮してボタンを配置したり,ボタン名を運用現場で使用する用語に 合わせたりするなど,さまざまなユーザーのニーズに対応することができます。

### 図 1‒1 ユーザーアプリケーションの画面例

ボタン名の配置や用語を変更できる

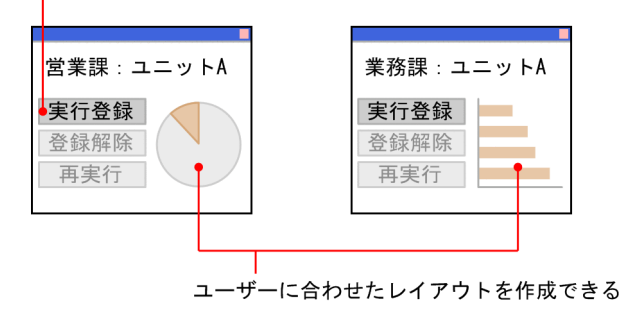

# (2) さまざまな場所から JP1/AJS3 を操作できます

ユーザーアプリケーションを Web アプリケーションとして実装できます。Web アプリケーションとして 実装することで、インターネットを利用して JP1/AJS3 を操作できます。運用時に利用する機器に合わせ た Web アプリケーションを開発することで,モバイル機器を使用してさまざまな場所から JP1/AJS3 を 操作できます。

JP1/Automatic Job Management System 3 - Software Development Kit 設計・構築ガイド インファイル しょうしょう しょうしょう

# <span id="page-15-0"></span>1.2 ユーザーアプリケーションでできる操作

ユーザーアプリケーションでできる操作を次の表に示します。

### 表 1-1 ユーザーアプリケーションでできる操作

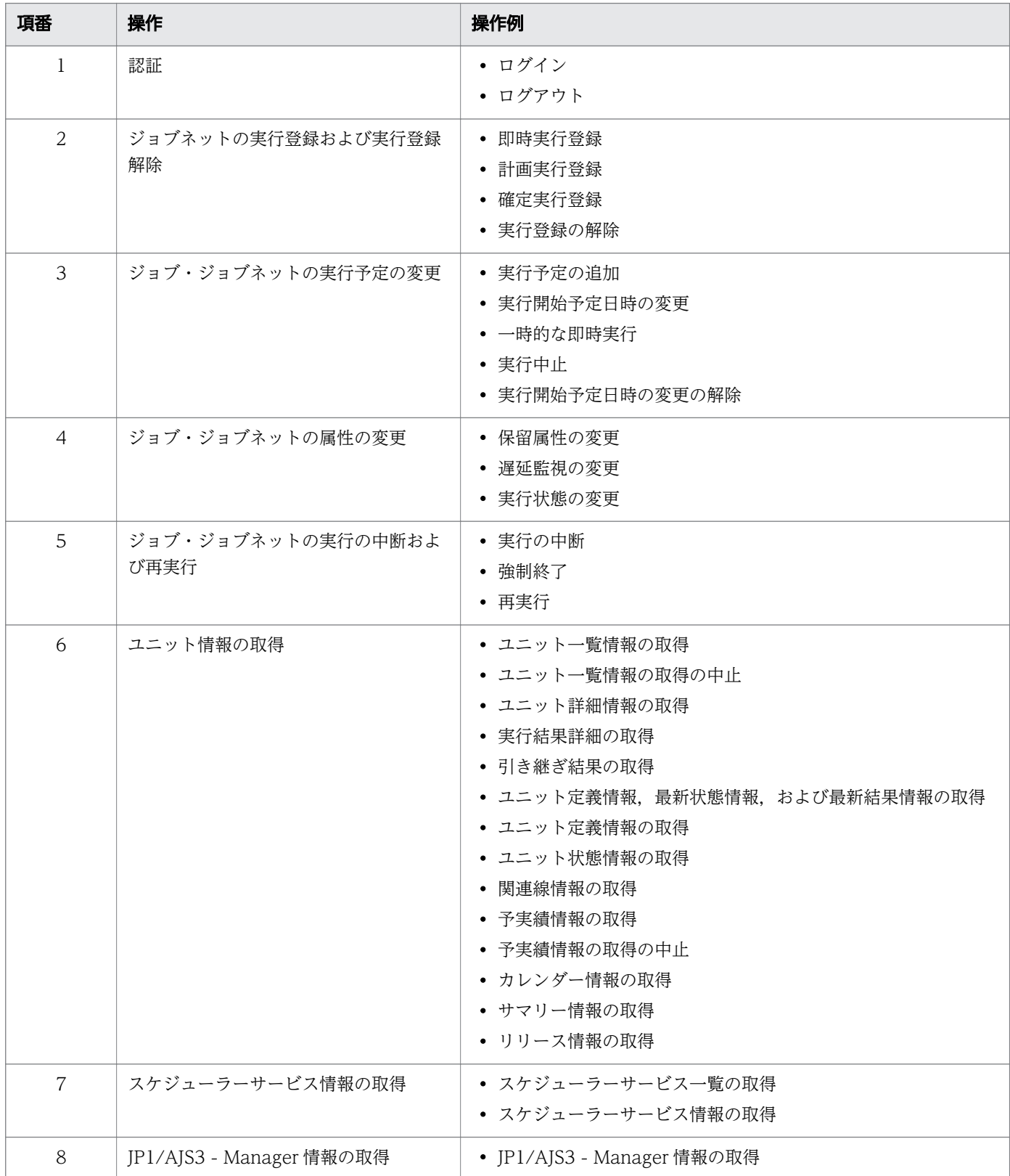

1. JP1/AJS3 - SDK の概要

JP1/Automatic Job Management System 3 - Software Development Kit 設計・構築ガイド 16

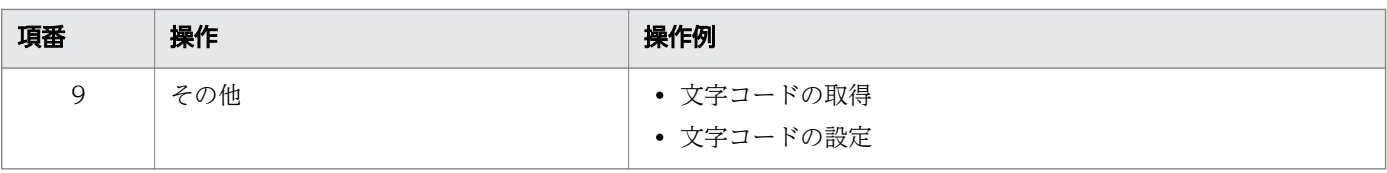

# <span id="page-17-0"></span>1.3 ユーザーアプリケーションで作成できる画面例

ユーザーアプリケーションで独自の GUI を実装する場合, JP1/AJS3 - SDK の API を呼び出すことで, 次のような画面を作成できます。

### 図 1‒2 監視対象ユニットの一連の情報を確認する画面例

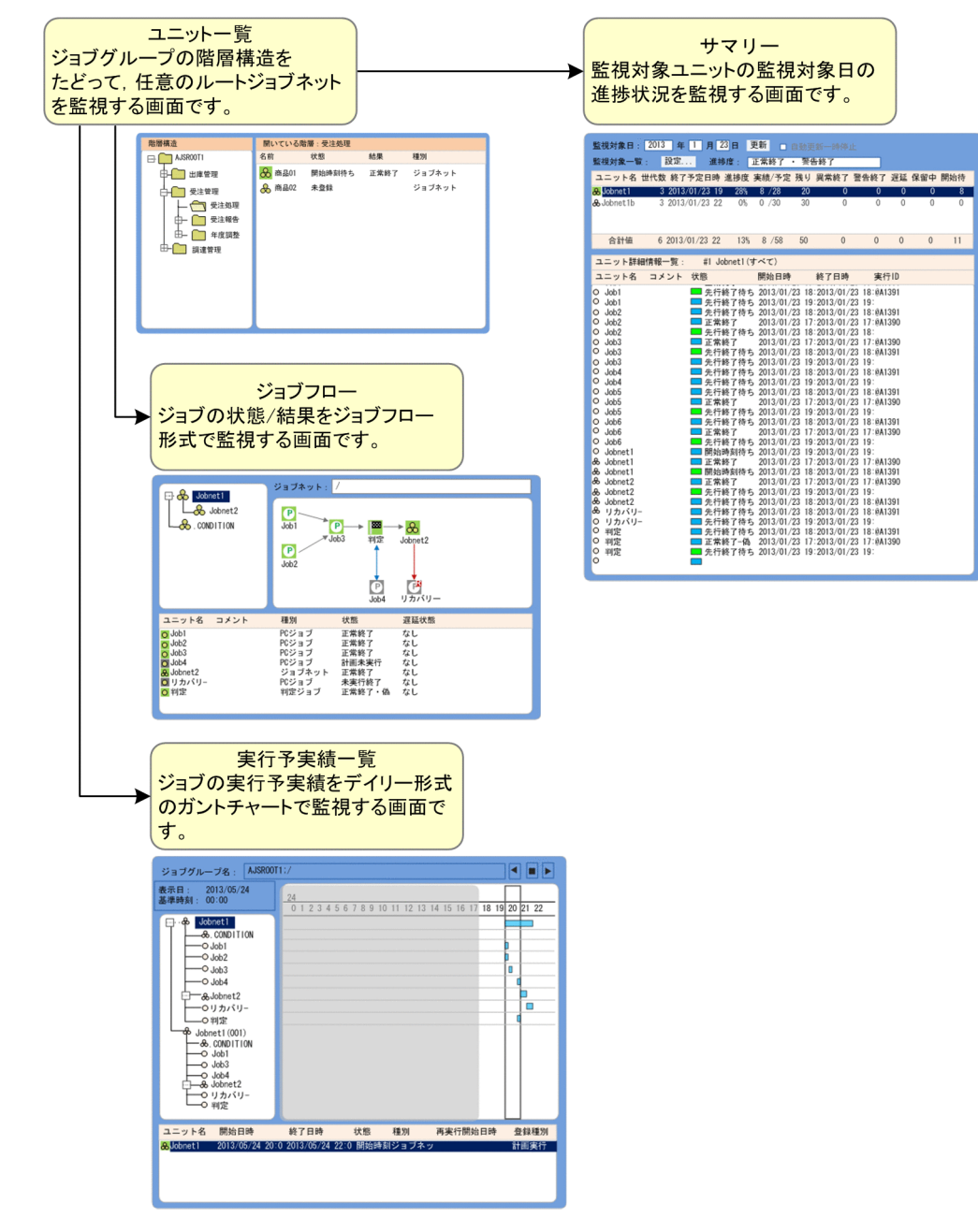

### 関連項目

• [5.2 画面作成例](#page-92-0)

<span id="page-18-0"></span>JP1/AJS3 - SDK のシステムの概要について説明します。

# 1.4.1 JP1/AJS3 - SDK を使用した JP1/AJS3 - Manager の操作の仕組み

ユーザーアプリケーションでの操作内容は、IP1/AIS3 - SDK が提供する API およびクラスライブラリを 利用して JP1/AJS3 - Manager で実行されます。JP1/AJS3 - SDK を使用して JP1/AJS3 - Manager を操 作する仕組みを次の図に示します。

### 図 1‒3 JP1/AJS3 - Manager の操作の仕組み

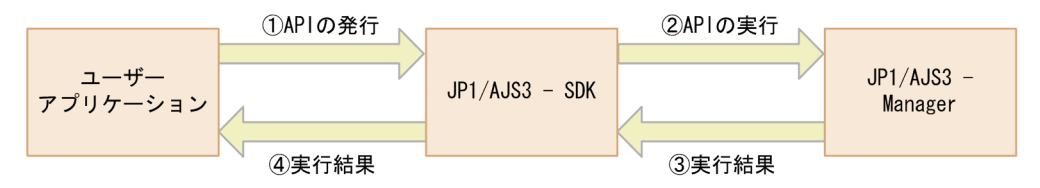

ユーザーアプリケーションから API が発行されると、JP1/AJS3 - SDK から JP1/AJS3 - Manager に API の実行を要求します。IP1/AIS3 - Manager で処理を実行したあと、実行結果は IP1/AIS3 - SDK を介し てユーザーアプリケーションに返却されます。

ユーザーアプリケーションは,Web アプリケーションまたは C/S アプリケーションとして実装できます。

# 1.4.2 Web アプリケーションとして実装する場合のシステムの概要

ユーザーアプリケーションは,Web アプリケーションとして実装できます。Web アプリケーションとし て実装する場合のシステムの概要を次の図に示します。

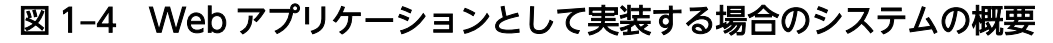

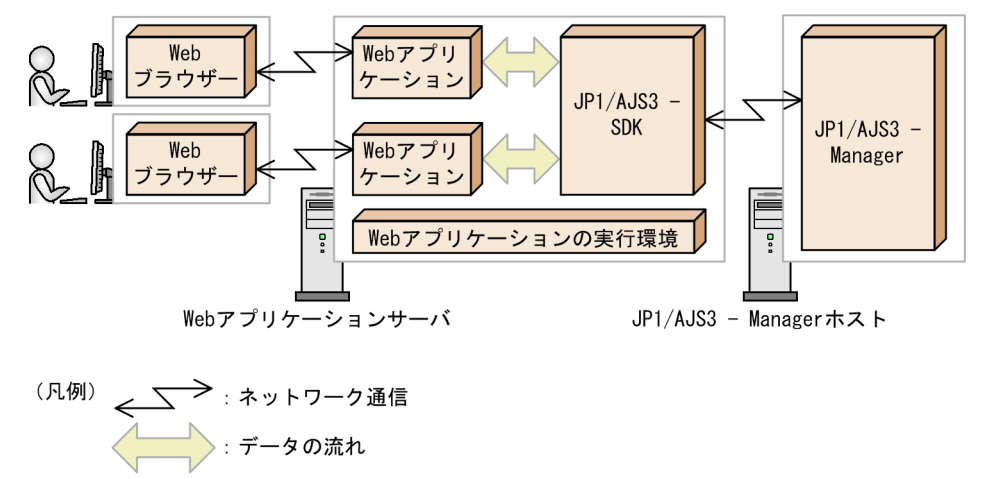

ユーザーは,Web ブラウザーから Web アプリケーションを通じて JP1/AJS3 - Manager を操作できます。

1. JP1/AJS3 - SDK の概要

JP1/Automatic Job Management System 3 - Software Development Kit 設計・構築ガイド 19

# <span id="page-19-0"></span>1.4.3 C/S アプリケーションとして実装する場合のシステムの概要

ユーザーアプリケーションは,C/S アプリケーションとして実装できます。C/S アプリケーションとして 実装する場合のシステムの概要を次の図に示します。

図 1-5 C/S アプリケーションとして実装する場合のシステムの概要

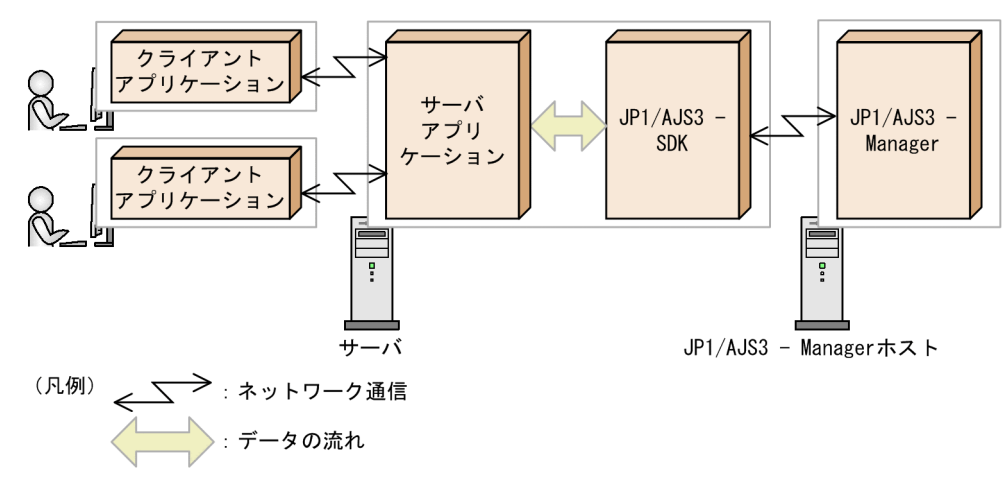

ユーザーは,クライアントアプリケーションからサーバアプリケーションを通じて JP1/AJS3 - Manager を操作できます。

<span id="page-20-0"></span>JP1/AJS3 - SDK を使用したユーザーアプリケーションを運用するまでの流れを次の図に示します。

# 図 1‒6 JP1/AJS3 - SDK を使用したユーザーアプリケーションの運用までの流れ

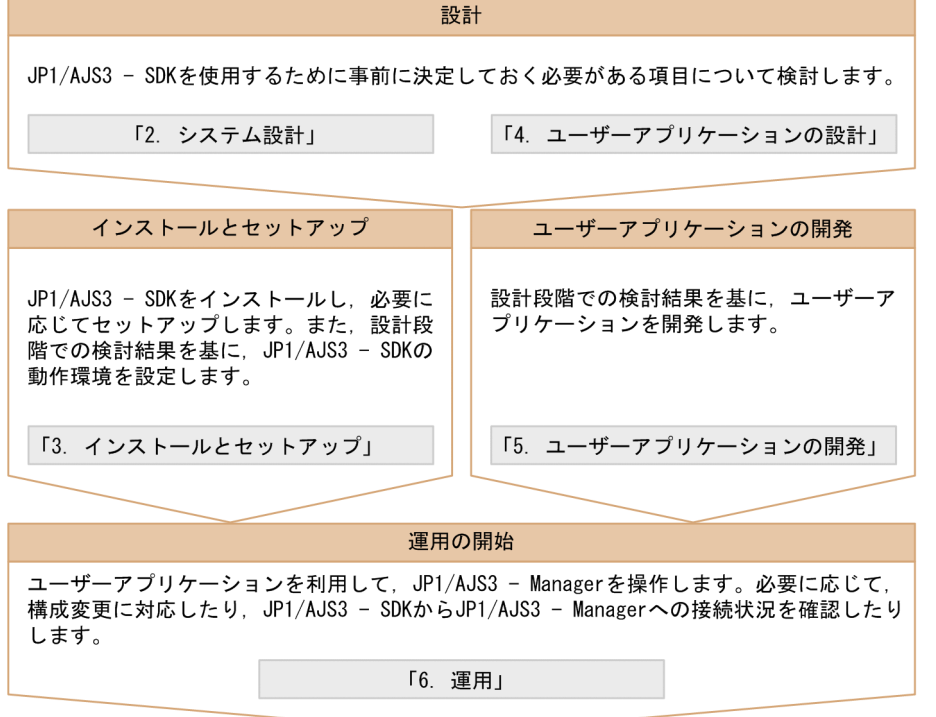

(凡例) : マニュアルの参照先

<span id="page-21-0"></span>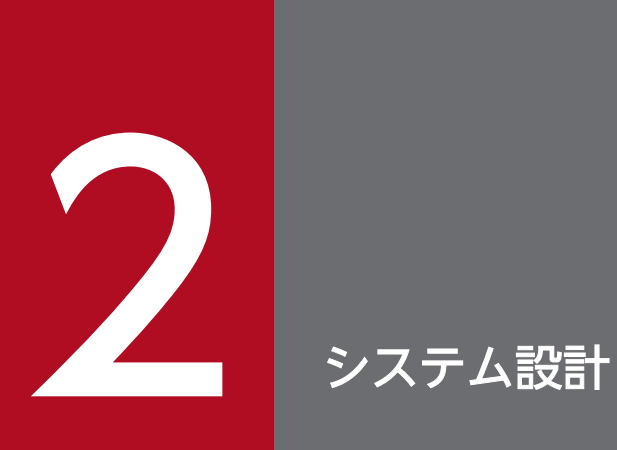

この章では,JP1/AJS3 - SDK のシステムを設計する際のポイントについて説明します。

# <span id="page-22-0"></span>2.1 システムの前提条件

ここでは、JP1/AJS3 - SDK の前提 OS, ならびにユーザーアプリケーションを開発および実行する環境 に必要なプログラムについて説明します。

# 2.1.1 前提 OS

JP1/AJS3 - SDK の前提 OS を次に示します。

- Windows 8
- Windows Server 2012
- Windows 7
- Windows Server 2008
- Windows Server 2003

# 2.1.2 前提プログラム

ユーザーアプリケーションの開発環境または実行環境に必要な前提プログラムを次に示します。

### 開発環境の前提プログラム

- JP1/AJS3 Manager 10-00 以降
- 32 ビット版の Java(TM) Platform, Standard Edition Development Kit 6 または

32 ビット版の Java(TM) Platform, Standard Edition Development Kit 7

### 実行環境の前提プログラム

- JP1/AJS3 Manager 10-00 以降
- 32 ビット版の Java(TM) Platform, SE Runtime Environment Version 6 または

32 ビット版の Java(TM) Platform, SE Runtime Environment Version 7

### 注意事項

接続先の JP1/AJS3 - Manager のデータベース構成は,標準構成で使用することを推奨します。接続 先の JP1/AJS3 - Manager のデータベース構成が互換用 ISAM 構成の場合,使用できる API の機能が 大幅に制限されます。接続先の JP1/AJS3 - Manager のデータベース構成を考慮した上で,システム 構成を検討してください。接続先の JP1/AJS3 - Manager の違いによる機能差異については,マニュ アル「JP1/Automatic Job Management System 3 - Software Development Kit API リファレン ス」を参照してください。

なお,ユーザーアプリケーションが Web アプリケーションの場合には,Web アプリケーションを開発ま たは実行するための環境が必要です。

<span id="page-24-0"></span>JP1/AJS3 - SDK のシステムを設計するときに検討が必要な項目を、次の表に示します。

### 表 2‒1 システム設計時の検討項目一覧

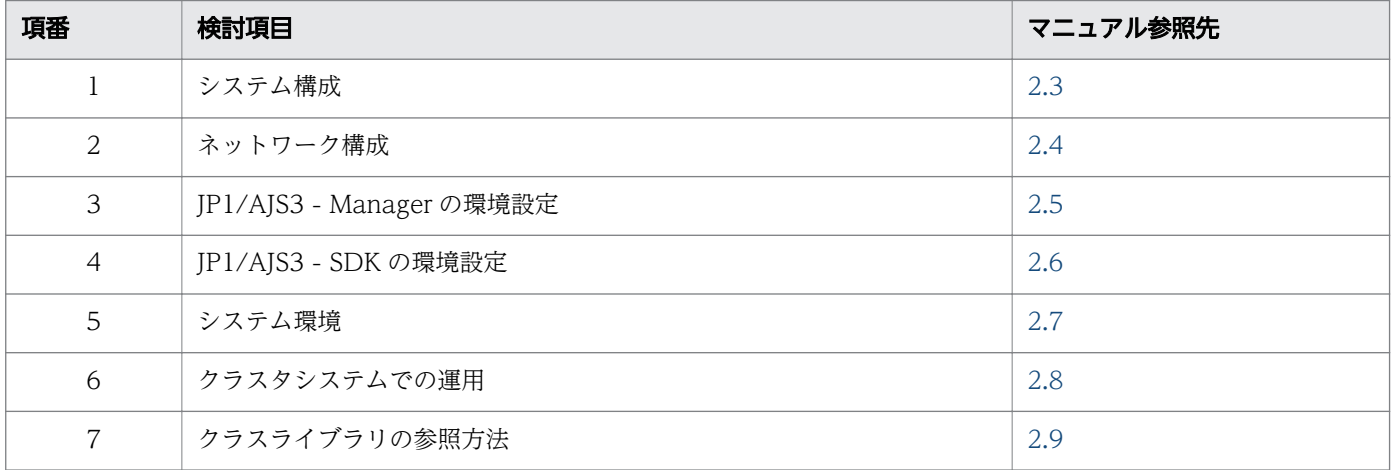

関連項目

• [2.1 システムの前提条件](#page-22-0)

# <span id="page-25-0"></span>2.3 システム構成の検討

JP1/AJS3 - SDK のシステム構成について説明します。ここでは,ユーザーアプリケーションを開発する 環境(開発環境)とユーザーアプリケーションを実行する環境(実行環境)に分けて説明します。

# 2.3.1 開発環境のシステム構成(最小構成)

開発環境の最小構成は、IP1/AIS3 - SDK と前提プログラムを 1 台のホストに構築した構成です。 開発環境の最小構成例を次の図に示します。

### 図 2-1 開発環境のシステム構成例 (最小構成)

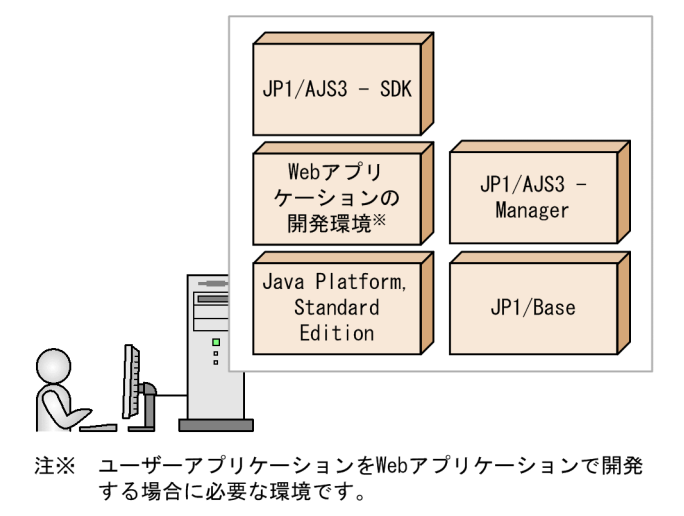

最小構成の場合,前提プログラムの前提 OS と JP1/AJS3 - SDK の前提 OS が同一である必要があります。

#### 関連項目

- [2.1.1 前提 OS](#page-22-0)
- [2.1.2 前提プログラム](#page-22-0)

### 2.3.2 開発環境のシステム構成(基本構成)

開発環境の基本構成は、システムを、ユーザーアプリケーションを開発するホストと IP1/AIS3 - Manager ホストに分けて構築します。この構成では,すでに構築されている JP1/AJS3 - Manager の環境を利用し たり,複数の開発者から JP1/AJS3 - Manager の環境を利用したりできます。

開発環境の基本構成例を次の図に示します。

### <span id="page-26-0"></span>図 2-2 開発環境のシステム構成例 (基本構成)

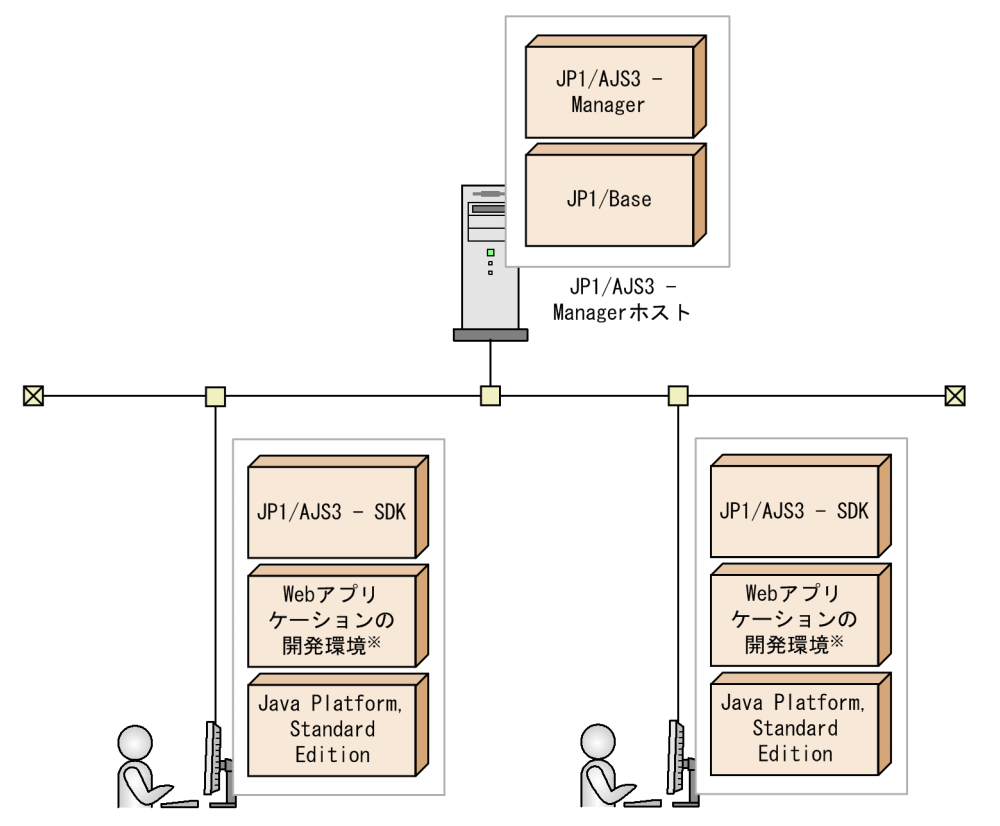

注※ ユーザーアプリケーションをWebアプリケーションで開発する場合に必要な環境です。

### 関連項目

• [2.1.2 前提プログラム](#page-22-0)

# 2.3.3 実行環境のシステム構成(基本構成)

実行環境の基本構成は,システムを,ユーザーアプリケーションを実行するホストと JP1/AJS3 - Manager ホストに分けて構築します。この構成では,すでに構築されている JP1/AJS3 - Manager の環境を利用し たり,すでに構築されているユーザーアプリケーションの実行環境を利用したりできます。

実行環境の基本構成例を次の図に示します。

# <span id="page-27-0"></span>図 2-3 実行環境のシステム構成例 (基本構成)

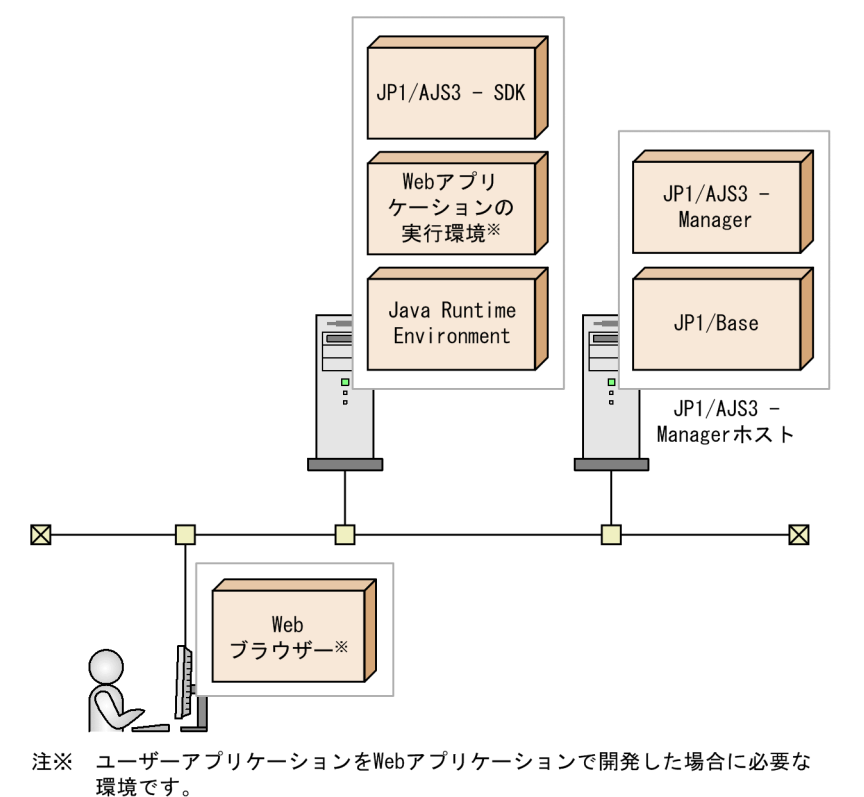

関連項目

● [2.1.2 前提プログラム](#page-22-0)

# 2.3.4 実行環境のシステム構成(社外アクセスを考慮した構成)

ユーザーアプリケーションが Web アプリケーションの場合,社外からのアクセスがあるかどうかを考慮 する必要があります。社外からのアクセスがある場合,セキュリティを考慮したシステムを構築してくだ さい。

社外アクセスがある場合の,実行環境の構成例を次の図に示します。

### 図 2-4 実行環境のシステム構成例 (社外アクセスを考慮した構成)

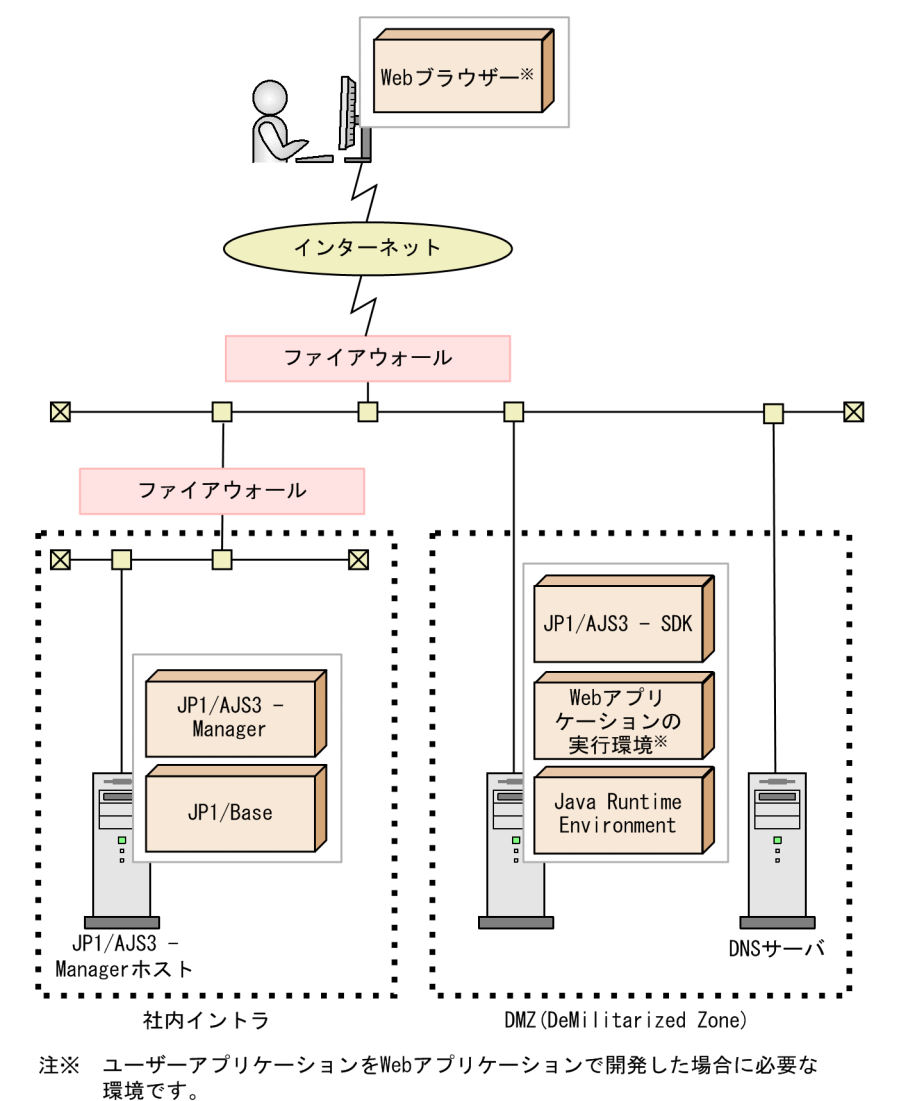

### 関連項目

• [2.1.2 前提プログラム](#page-22-0)

# <span id="page-29-0"></span>2.4 ネットワーク構成の検討

ここでは、JP1/AJS3 - SDK で利用できるネットワークの設定について説明します。利用できるネットワー クの設定を踏まえてネットワーク構成を検討してください。

### • NAT の対応

JP1/AJS3 - SDK はスタティック・モードの NAT に対応しています。 ダイナミック・モードの NAT および NAPT には対応していません。

• 通信プロトコルの対応

JP1/AJS3 - SDK は,IPv6 での通信には対応していません。そのため,システムを構成するホストに は,IPv4 プロトコルだけに対応するホスト,または IPv4 プロトコルと IPv6 プロトコルの両方に対応 するホストを使用してください。

<span id="page-30-0"></span>ここでは,接続先の JP1/AJS3 - Manager での環境設定について説明します。

# 2.5.1 JP1/AJS3 - SDK の導入時に検討が必要な JP1/AJS3 - Manager の 環境設定項目一覧

JP1/AJS3 - Manager での環境設定の項目一覧を次の表に示します。

表 2-2 JP1/AJS3 - Manager での環境設定項目一覧

| 項番             | 設定項目                          | 参照先    |
|----------------|-------------------------------|--------|
| 1              | 最大同時セッション数                    | 2.5.2  |
| $\overline{2}$ | JP1/AJS3 - Manager との接続打ち切り時間 | 2.5.3  |
| 3              | デスクトップヒープ領域が不足した場合のログオン情報の再利用 | 2.5.4  |
| $\overline{4}$ | スケジューラーログの出力                  | 2.5.5  |
| 5              | 開始および終了メッセージの出力               | 2.5.6  |
| 6              | 内部ログのサイズ                      | 2.5.7  |
| 7              | ルートジョブネットのスケジュールの有効範囲         | 2.5.8  |
| 8              | 世代情報の範囲                       | 2.5.9  |
| 9              | JP1 イベントの発行                   | 2.5.10 |

# 2.5.2 最大同時セッション数の検討

接続先の JP1/AJS3 - Manager と通信する際, JP1/AJS3 - SDK の API は通信用のインスタンスを生成し ます。そのインスタンス単位で JP1/AJS3 - Manager のスケジューラーサービスと接続し,セッションを 確立します。1つのインスタンスが複数のスケジューラーサービスと接続する場合は、複数のセッション が確立します。スケジューラーサービスに対するセッションが多数ある場合、API の処理が多発して JP1/ AJS3 - Manager ホストに負荷が掛かる原因になります。

そのため,JP1/AJS3 - Manager と通信するためのセッション数を,JP1/AJS3 - Manager ホスト単位で 制限できます。デフォルトの最大同時セッション数は 32 です。

最大同時セッション数が5の場合に確立できるセッションの例を、次に説明します。

### <span id="page-31-0"></span>図 2-5 ユーザーアプリケーションからのセッション

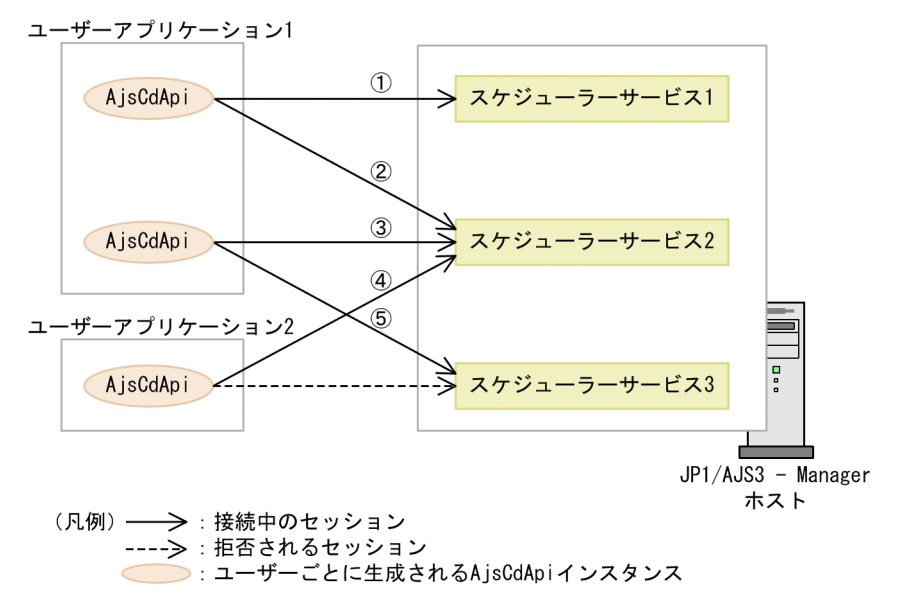

ユーザーごとに生成される通信用のインスタンス (AjsCdApi インスタンス)が, 各スケジューラーサー ビスに対して最初に処理を要求したときにセッションが確立されます。例えば,最大同時セッション数が 5 の場合,接続先のスケジューラーサービスに関係なく JP1/AJS3 - Manager ホスト全体でのセッション 数が5になると、以降のセッションを拒否します。

最大同時セッション数の見積もり式を次に示します。

JP1/AJS3 - SDK の最大同時セッション数 =

128<sup>※</sup> - JP1/AJS3 - SDK 以外のセッション数の合計

### 注※

1 つの組み込み DB に対する最大同時接続数です。組み込み DB の最大同時接続数については、マニュ アル「JP1/Automatic Job Management System 3 構築ガイド 1」の組み込み DB のセットアップに ついて記載している個所を参照してください。

#### 関連項目

• [3.4.5 JP1/AJS3 - Manager の環境設定](#page-55-0)

# 2.5.3 JP1/AJS3 - Manager との接続打ち切り時間の検討

JP1/AJS3 - Manager との接続で最後の通信から一定時間が経過した場合に,自動的に接続を打ち切る時 間を設定できます。デフォルトは 3 分です。

例えば,通信障害が発生してログアウト処理が実行されない場合,通信がない状態でセッションが維持さ れます。このとき,接続打ち切り時間を設定しておくと,自動的に接続が切断され,セッションが解放さ れます。

<span id="page-32-0"></span>接続打ち切り時間を長く設定すると,通信していないセッションが長い時間残り,最大同時セッション数 を超えるおそれがあります。そのため,最大同時セッション数を考慮して接続打ち切り時間を検討してく ださい。

### 関連項目

- [2.5.2 最大同時セッション数の検討](#page-30-0)
- [3.4.5 JP1/AJS3 Manager の環境設定](#page-55-0)

# 2.5.4 デスクトップヒープ領域が不足した場合のログオン情報の再利用の 検討

同一の OS ユーザーへマッピングして実行されるセッションが多数ある場合,デスクトップヒープが不足 します。このような場合,ログオン情報をセッションごとに再利用することで,デスクトップヒープの使 用量を節約できます。デスクトップヒープの不足が発生する場合は,ログオン情報を再利用するように設 定を変更してください。デフォルトではログオン情報を再利用しません。

また,ログオン情報を再利用する場合,デスクトップヒープを共有するセッション数も同時に検討してく ださい。デフォルトではデスクトップヒープを共有するセッション数は 50 セッションです。

デスクトップヒープを共有するセッション数が指定値を超えた場合,新しいデスクトップヒープ領域が割 り当てられます。デスクトップヒープを共有するセッション数は,デスクトップヒープの容量に合わせて 次の式を満たすように指定してください。

#### ログオン情報を共有するセッション数 <

非対話型プロセスに割り当てられるデスクトップヒープの容量※(キロバイト) / 10 (キロバイト)

注※

非対話型プロセスに割り当てられるデスクトップヒープの容量については,使用する OS のドキュメン トを参照してください。

#### 注意事項

この設定を変更すると JP1/AJS3 全体の動作に影響があります。

#### 関連項目

• [3.4.5 JP1/AJS3 - Manager の環境設定](#page-55-0)

# 2.5.5 スケジューラーログの出力の検討

JP1/AJS3 - SDK からスケジューラーサービスへの接続開始および終了のメッセージを,スケジューラー ログに出力するかどうかを設定できます。デフォルトではスケジューラーログに出力されません。運用に 応じて出力するように設定してください。

### <span id="page-33-0"></span>注意事項

この設定を変更すると JP1/AJS3 全体の動作に影響があります。

### 関連項目

• [3.4.5 JP1/AJS3 - Manager の環境設定](#page-55-0)

# 2.5.6 開始および終了メッセージの出力の検討

JP1/AJS3 - SDK の開始および終了メッセージを次に示すログに出力するかどうか設定できます。デフォ ルトでは、メッセージがログに出力されます。障害発生時の原因を究明するために必要であるため、デフォ ルトから変更しないことを推奨します。ログの出力先を次に示します。

Windows の場合

Windows イベントログおよび統合トレースログ

UNIX の場合

syslog および統合トレースログ

メッセージが出力されるプロセスの種類および出力のタイミングを次の表に示します。

### 表 2‒3 ログに出力されるプロセスの種類および出力のタイミング

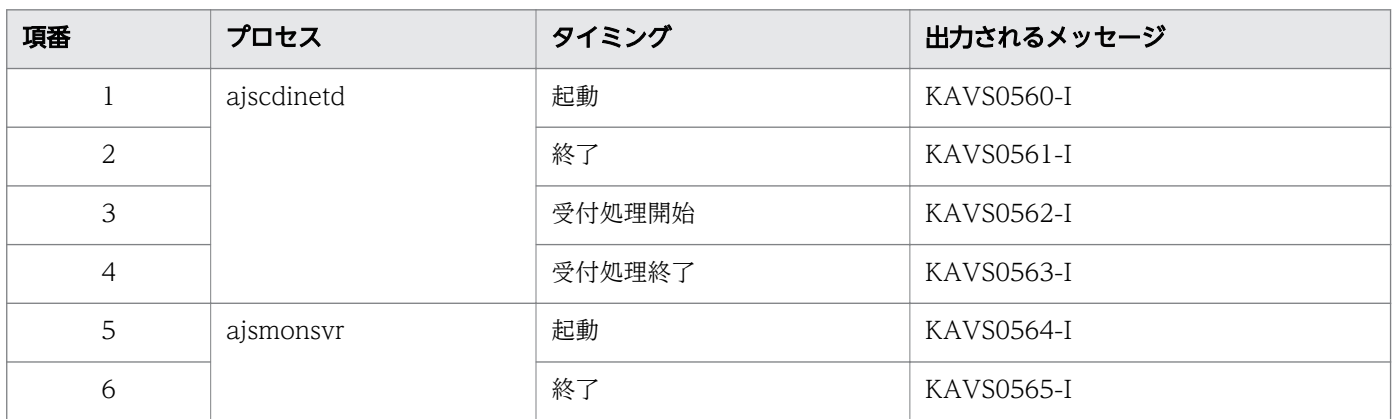

#### 注意事項

この設定を変更すると JP1/AJS3 全体の動作に影響があります。

### 関連項目

• [3.4.5 JP1/AJS3 - Manager の環境設定](#page-55-0)

# 2.5.7 内部ログのサイズの検討

JP1/AJS3 - SDK から JP1/AJS3 - Manager への接続に関する内部ログのサイズを設定できます。

内部ログを出力するプロセスとデフォルトのサイズを次の表に示します。

### <span id="page-34-0"></span>表 2‒4 内部ログを出力するプロセスとデフォルトのサイズ

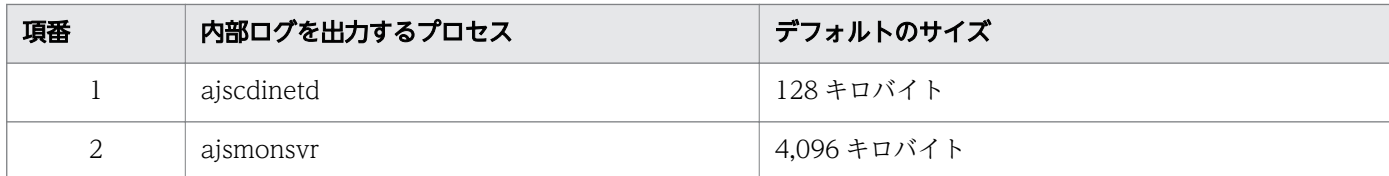

### 関連項目

• [3.4.5 JP1/AJS3 - Manager の環境設定](#page-55-0)

# 2.5.8 ルートジョブネットのスケジュールの有効範囲の検討

ルートジョブネットのスケジュールの有効範囲を指定できます。デフォルトでは、ルートジョブネットの スケジュールの有効範囲は 24 時間です。有効範囲を 48 時間にしたい場合に変更します。

なお,世代情報の範囲をすべての日にちにしている場合にだけ,ルートジョブネットのスケジュールの有 効範囲を 48 時間に設定できます。

#### 注意事項

この設定を変更すると JP1/AJS3 全体の動作に影響があります。

### 関連項目

- 2.5.9 世代情報の範囲の検討
- [3.4.5 JP1/AJS3 Manager の環境設定](#page-55-0)

# 2.5.9 世代情報の範囲の検討

JP1/AJS3 - SDK にユニットの状態を表示する場合に,情報取得の基にする世代情報の範囲を指定できま す。デフォルトでは,すべての日にちを世代情報の範囲として,実行中の世代または予定世代の情報から 表示する状態を決定します。世代情報の範囲を当日分にしたい場合に変更します。

なお,ルートジョブネットのスケジュールの有効範囲を 48 時間に設定している場合,世代情報の範囲を 当日分に設定することはできません。

#### 注意事項

この設定を変更すると JP1/AJS3 全体の動作に影響があります。

### 関連項目

- 2.5.8 ルートジョブネットのスケジュールの有効範囲の検討
- [3.4.5 JP1/AJS3 Manager の環境設定](#page-55-0)

# <span id="page-35-0"></span>2.5.10 JP1 イベントの発行の検討

JP1/AJS3 - SDK から操作したときに、JP1 イベントを発行するかどうかを指定できます。デフォルトで は,JP1 イベントは発行されません。運用に応じて発行するように設定してください。

### 注意事項

この設定を変更すると JP1/AJS3 全体の動作に影響があります。

### 関連項目

• [3.4.5 JP1/AJS3 - Manager の環境設定](#page-55-0)
<span id="page-36-0"></span>JP1/AJS3 - SDK は,ユーザーアプリケーションごとに動作環境を環境設定ファイルで設定できます。環 境設定ファイルがない場合,ユーザーアプリケーションは各設定項目でデフォルト値を仮定して動作します。

環境設定ファイルで設定する項目を次の表に示します。

### 表 2‒5 環境設定ファイルで設定する項目

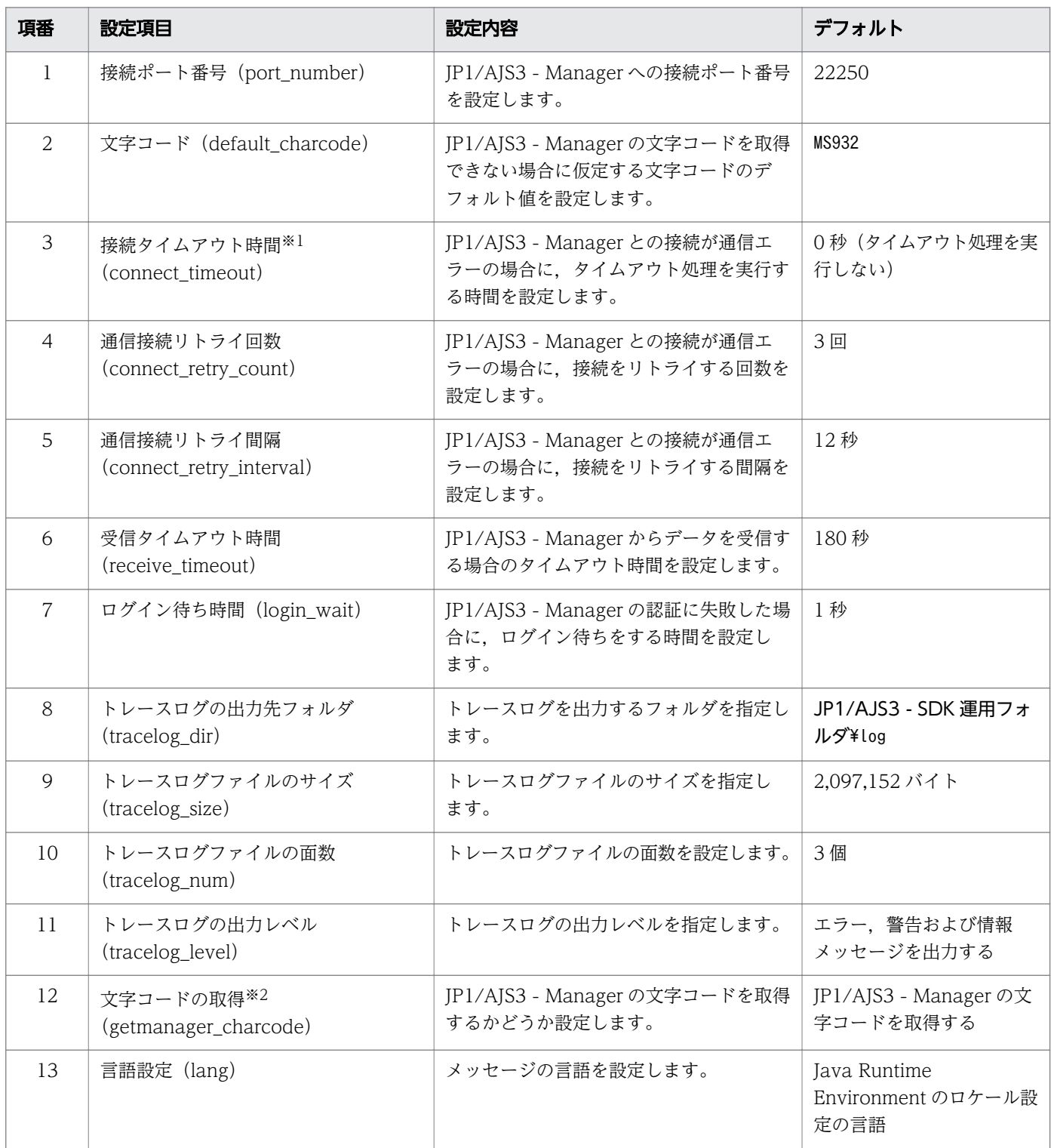

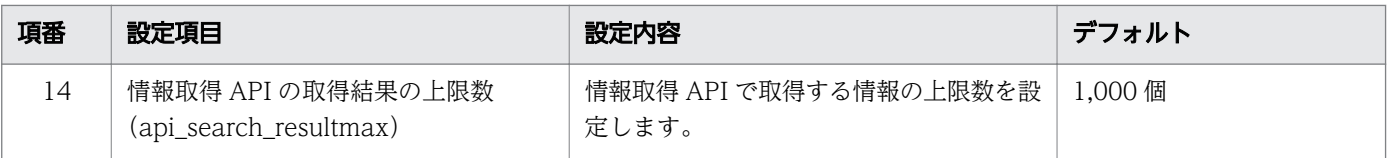

#### 注※1

OS の接続タイムアウト仕様とその設定によって,環境設定ファイルに設定した値より前に接続のタイ ムアウトが発生することがあります。

#### 注※2

中国語環境で使用する JP1/AJS3 - Manager と接続する場合だけ変更します。

### 関連項目

- [2.7.2 使用する文字コードの検討](#page-38-0)
- [3.1.7 JP1/AJS3 SDK 運用フォルダの確認](#page-44-0)
- [3.5.1 環境設定ファイルの反映手順](#page-57-0)
- [3.5.3 環境設定ファイルの設定項目の詳細](#page-58-0)

# <span id="page-38-0"></span>2.7 システム環境の検討

システム環境の検討について説明します。

### 2.7.1 タイムゾーンの検討

JP1/AJS3 - SDK がインストールされているホストのタイムゾーンは,接続先の JP1/AJS3 - Manager ホ ストと同じタイムゾーンで運用することを推奨します。

API の引数として扱われる日時情報は、接続先の IP1/AJS3 - Manager ホストのタイムゾーンに従って処 理されます。そのため,接続先の JP1/AJS3 - Manager ホストと異なるタイムゾーンで運用する場合,接 続先の JP1/AJS3 - Manager ホストのタイムゾーンを考慮して運用する必要があります。また,接続先の JP1/AJS3 - Manager で,対象のスケジューラーサービスがローカル日時で運用されているときは,ロー カル日時に従って処理されます。

### 2.7.2 使用する文字コードの検討

API の引数として扱われる文字情報は,Java 規定のエンコーディングセットに自動的に変換されます。た だし,接続先の JP1/AJS3 - Manager を中国語環境で使用する場合は,取得した JP1/AJS3 - Manager の 文字コードを Java 規定のエンコーディングセットに正しく変換できません。そのため、環境設定ファイル に次の設定をしてください。

#### 表 2‒6 接続先の JP1/AJS3 - Manager を中国語環境で使用する場合の環境設定

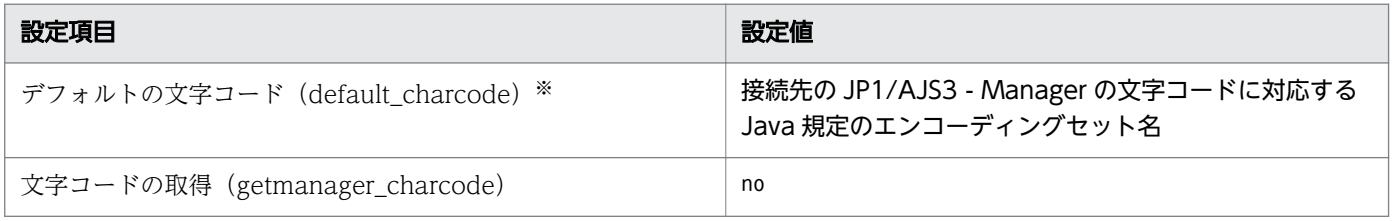

注※

この設定は、環境設定ファイルで文字コードの取得 (getmanager\_charcode)に「no」が指定されて いる場合にだけ有効になります。

また、ユーザーアプリケーションの開発時には、文字コードを設定する API (setCharCode メソッド) を使用して,接続先の JP1/AJS3 - Manager の文字コードに対応する Java 規定のエンコーディングセッ ト名を設定してください。なお、文字コードを設定する API は、JP1/AJS3 - Manager へのログインを要 求するメソッドの直後に設定してください。

JP1/Automatic Job Management System 3 - Software Development Kit 設計・構築ガイド 39

#### 注意事項

環境設定ファイルのデフォルトの文字コード (default\_charcode), および文字コードを設定する API (setCharCode メソッド)の両方で文字コードを設定した場合,API で設定した文字コードが有効に なります。

JP1/AJS3 - SDK がインストールされているホストをクラスタシステムで運用する場合,サーバでフェー ルオーバーが発生した場合の対処を検討してください。

ユーザーアプリケーションの実行中にサーバで障害が発生してフェールオーバーした場合, JP1/AJS3 -SDK は認証や接続先ホストなどの情報を引き継ぐことはできません。再度,クラスの生成や認証からの操 作が必要です。

<span id="page-41-0"></span>ユーザーアプリケーションを Web アプリケーションとして運用する場合, JP1/AJS3 - SDK が提供する クラスライブラリの参照方法を検討してください。

Web アプリケーションが JP1/AJS3 - SDK のクラスライブラリを参照する方法は,2 通りあります。そ れぞれの方法で,クラスライブラリの入れ替え時に必要な操作が異なります。そのため,システム全体の 運用を考慮して JP1/AJS3 - SDK のクラスライブラリの参照方法を検討してください。

クラスライブラリの参照方法を次に説明します。

Web アプリケーションに JP1/AJS3 - SDK のクラスライブラリを含めないで参照する方法

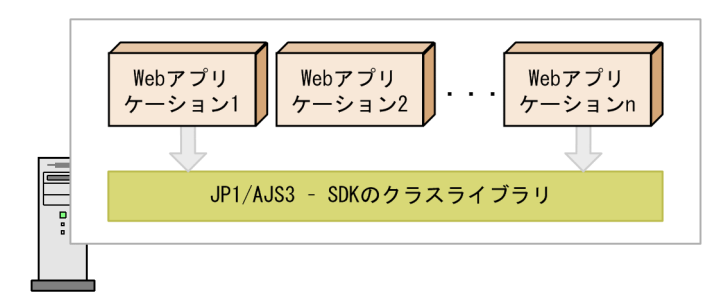

Webアプリケーションサーバ

この方法では、Web アプリケーションサーバに複数の Web アプリケーションが存在する場合に、JP1/ AJS3 - SDK のクラスライブラリの入れ替えは 1 回で済みます。ただし,クラスライブラリの入れ替え 時には,Web アプリケーションサーバの再起動が必要です。Web アプリケーションサーバを再起動 すると, JP1/AJS3 - SDK のクラスライブラリを参照していない Web アプリケーションにも影響しま す。

Web アプリケーションに JP1/AJS3 - SDK のクラスライブラリを含めて参照する方法

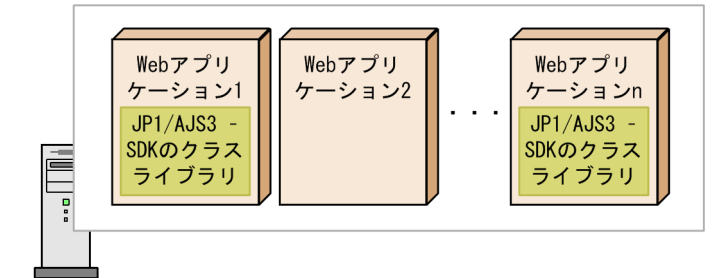

Webアプリケーションサーバ

この方法では,IP1/AIS3 - SDK のクラスライブラリの入れ替え時に,サーバを再起動する必要があり ません。ただし,必要に応じて Web アプリケーションの数だけ JP1/AJS3 - SDK のクラスライブラリ を入れ替える必要があります。

<sup>(</sup>凡例)

JP1/Automatic Job Management System 3 - Software Development Kit 設計・構築ガイド 42

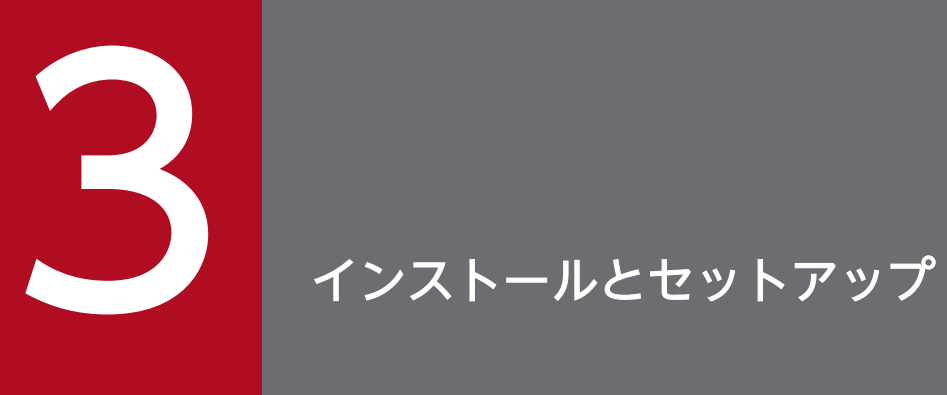

この章では,インストールおよびセットアップの作業について説明します。

# 3.1 インストール前の作業

JP1/AJS3 - SDK のインストール前に必要な作業について説明します。

### 3.1.1 インストール前の確認項目一覧

JP1/AJS3 - SDK のインストール前に確認が必要な項目を,次の表に示します。

#### 表 3‒1 インストール前の確認項目一覧

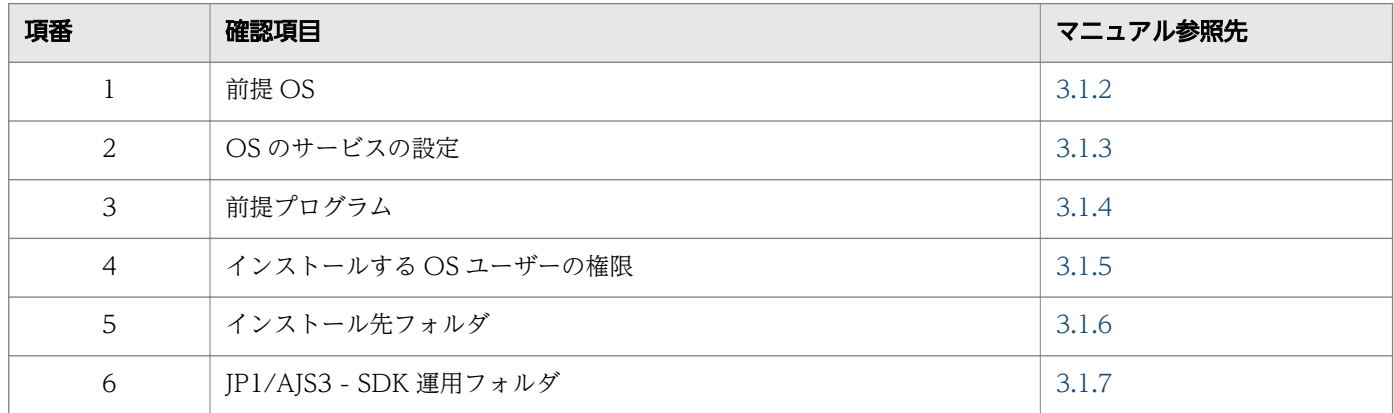

### 3.1.2 前提 OS の確認

インストールするホストの OS が,JP1/AJS3 - SDK の前提 OS であることを確認してください。

#### 関連項目

• [2.1.1 前提 OS](#page-22-0)

### 3.1.3 OS のサービスの設定の確認

次に示す OS のサービスの設定で、スタートアップの種類が「自動」または「手動」であることを確認し てください。

Windows 8, Windows Server 2012, Windows 7, および Windows Server 2008 の場合 Application Experience サービス

#### Windows Server 2003 の場合

Application Experience Lookup Service サービス※

注※ サービスが存在しない場合は、設定する必要はありません。

スタートアップの種類が「無効」の場合,インストールに失敗することがあります。

# <span id="page-44-0"></span>3.1.4 前提プログラムの確認

前提プログラムがインストールされていることを確認してください。

#### 関連項目

● [2.1.2 前提プログラム](#page-22-0)

### 3.1.5 インストールする OS ユーザーの権限の確認

インストールする OS ユーザーの権限が、Administrators 権限であることを確認してください。

Windows 8, Windows Server 2012, Windows 7, および Windows Server 2008 の環境で Administrators グループの OS ユーザーがインストールする場合,OS のユーザーアカウント制御機能 (UAC)によって、インストール中にユーザーアカウント制御のダイアログが表示されることがあります。 その場合,ダイアログの[続行]ボタンをクリックして、インストールを続行してください。

### 3.1.6 インストール先フォルダの確認

JP1/AJS3 - SDK のインストール先フォルダを確認してください。デフォルトのインストール先フォルダ を変更する場合は,インストール時に指定する必要があります。

Windows 8, Windows Server 2012, Windows 7, および Windows Server 2008 の環境では、デ フォルトでインストールすると,ログの出力先フォルダおよび環境設定ファイルなどを格納するフォルダ (JP1/AJS3 - SDK 運用フォルダ) が、インストール先フォルダと異なります。なお、インストール先フォ ルダをデフォルトから変更する場合,指定したインストール先フォルダの下にログの出力先フォルダおよ び環境設定ファイルなどを格納するフォルダが変更されます。

#### 関連項目

- 3.1.7 JP1/AJS3 SDK 運用フォルダの確認
- [付録 A ファイルおよびフォルダ一覧](#page-129-0)
- [付録 E.6 デフォルトのインストール先フォルダ](#page-137-0)

### 3.1.7 JP1/AJS3 - SDK 運用フォルダの確認

JP1/AJS3 - SDK では,次に示すフォルダを配置するフォルダを,JP1/AJS3 - SDK 運用フォルダといい ます。

- log フォルダ (ログの出力先フォルダ)
- conf フォルダ(環境設定ファイルの格納先フォルダ)

JP1/AJS3 - SDK 運用フォルダは,インストールする OS およびデフォルトのインストール先フォルダに インストールするかどうかで格納先が異なります。

JP1/AJS3 - SDK 運用フォルダを次の図に示します。

### 図 3‒1 JP1/AJS3 - SDK 運用フォルダ

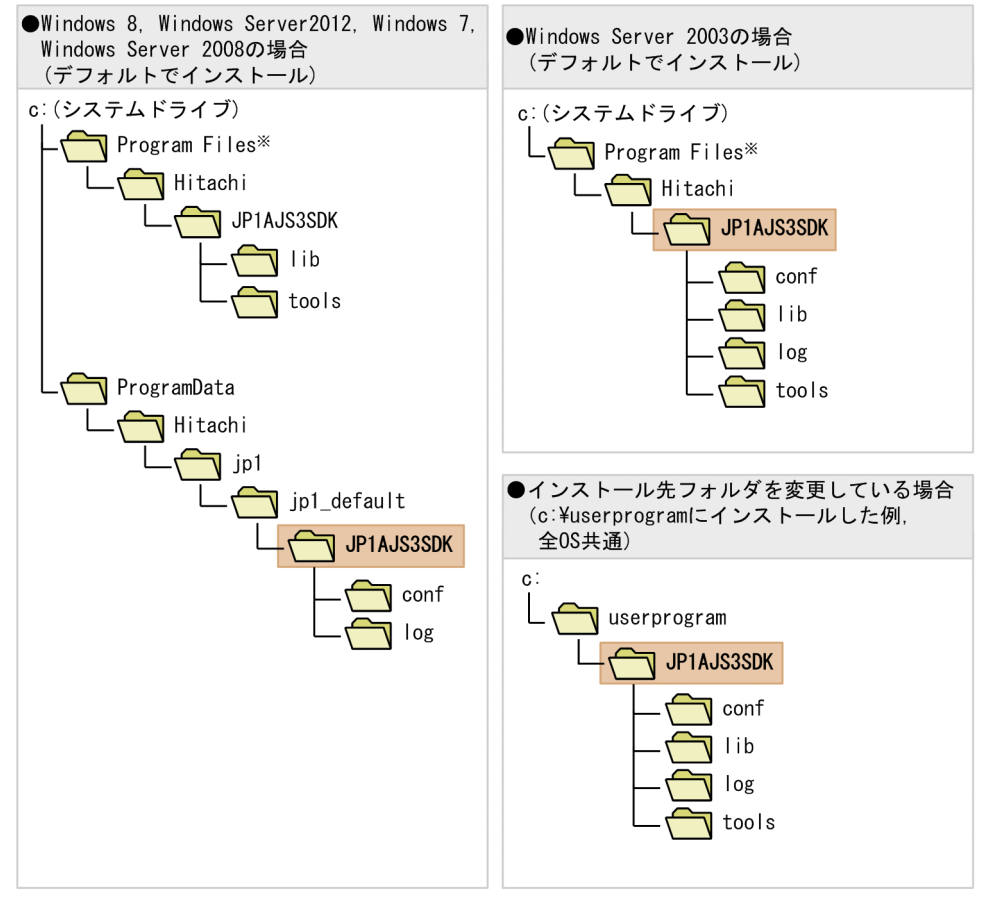

#### (凡例)

: JP1/AJS3 - SDK運用フォルダ

注※ 64ビット版のWindows 8, Windows Server 2012, Windows 7, Windows Server 2008, ならびにWindows Server 2003 (x64) およびWindows Server 2003 R2 (x64) の場合は. 「Program Files」を「Program Files (x86)」と読み替えてください。

#### 注意事項

Windows 8,Windows Server 2012,Windows 7,および Windows Server 2008 で,システム で保護されたフォルダ※1 配下にインストールした場合,運用フォルダは次に示すフォルダになります。

%ALLUSERSPROFILE%<sup>※2</sup>\Hitachi\jp1\ip1\_default\JP1AJS3SDK

#### 注※1

「システムで保護されたフォルダ」とは,次のパスを指します。

- •「システムドライブ¥Windows」配下
- •「システムドライブ¥Program Files」配下

#### 3. インストールとセットアップ

•「システムドライブ¥Program Files (x86)」配下(64 ビット版の Windows の場合)

注※2

「%ALLUSERSPROFILE%」のデフォルトは,「システムドライブ\ProgramData」です。

### 関連項目

• [付録 E.6 デフォルトのインストール先フォルダ](#page-137-0)

# 3.2 JP1/AJS3 - SDK のインストールおよびアンインストール手順

JP1/AJS3 - SDK のインストールおよびアンインストール手順について説明します。

### 3.2.1 新規インストール手順

JP1/AJS3 - SDK を新規インストールする手順を次に示します。

1. インストールするホストに, Administrators 権限でログインする。

#### 2. インストールする前に,すべてのプログラムを終了する。

#### 3. インストール媒体をセットする。

インストールの実行を確認する画面が表示されます。

#### 4. 日立総合インストーラーの指示に従って必要な情報を入力し,インストールする。

インストール先フォルダをデフォルトから変更する場合は,インストール先フォルダを指定します。

#### 関連項目

• [付録 E.6 デフォルトのインストール先フォルダ](#page-137-0)

### 3.2.2 上書きインストール手順

JP1/AJS3 - SDK を上書きインストールする手順を次に示します。

#### 1. 上書きインストールするホストに, Administrators 権限でログインする。

#### 2. 上書きインストールする前に,すべてのプログラムを終了する。

#### 3. インストール媒体をセットする。

上書きインストールの実行を確認する画面が表示されます。

### 4. 日立総合インストーラーの指示に従って,上書きインストールする。

#### 注意事項

インストールされている JP1/AJS3 - SDK のバージョンよりも古いバージョンの JP1/AJS3 - SDK を 上書きインストールすることはできません。古いバージョンの JP1/AJS3 - SDK をインストールした い場合は,すでにインストールされている JP1/AJS3 - SDK をアンインストールしてから,再度イン ストールしてください。

# 3.2.3 バージョンアップインストール手順

JP1/AJS3 - SDK のバージョンアップインストールの手順を次に示します。

#### 1. バージョンアップインストールするホストに, Administrators 権限でログインする。

#### 2. バージョンアップインストールする前に,すべてのプログラムを終了する。

#### 3. インストール媒体をセットする。

バージョンアップインストールの実行を確認する画面が表示されます。

#### 4. 日立総合インストーラーの指示に従って、バージョンアップインストールする。

# 3.2.4 リモートインストール手順

IP1/AIS3 - SDK は、IP1/NETM/DM を使ったリモートインストール(ソフトウェア配布)に対応して います。JP1/NETM/DM を使った実際のリモートインストール方法については、マニュアル「IP1/NETM/ DM 運用ガイド 1 (Windows(R)用)」,または「JP1/NETM/DM 運用ガイド 2 (Windows(R)用)」を参 照してください。

# 3.2.5 アンインストール手順 (Windows 8, Windows Server 2012, Windows 7, Windows Server 2008 の場合)

Windows 8, Windows Server 2012, Windows 7, および Windows Server 2008 の場合の, JP1/ AJS3 - SDK のアンインストール手順を次に示します。

#### 1. アンインストールするホストに,Administrators 権限でログインする。

#### 2. アンインストールする前に,すべてのプログラムを終了する。

3. Windows の [コントロールパネル] − [プログラムと機能]で 「Automatic Job Management System 3 - Software Development Kit」を選択する。

#### 4. [アンインストール] ボタンをクリックする。

プログラムの削除を確認するダイアログボックスが表示されます。

#### 5. [はい] ボタンをクリックする。

JP1/AJS3 - SDK がアンインストールされます。

### 6. ユーザーファイルを削除する。

アンインストールでは,インストール後に作成された環境設定ファイルやログファイルは削除されませ ん。これらのファイルを削除する場合は,JP1/AJS3 - SDK のインストール先フォルダや,JP1/AJS3 - SDK 運用フォルダを削除してください。

#### 関連項目

• [3.1.7 JP1/AJS3 - SDK 運用フォルダの確認](#page-44-0)

# 3.2.6 アンインストール手順(Windows Server 2003 の場合)

Windows Server 2003 の場合の, IP1/AIS3 - SDK のアンインストール手順を次に示します。

#### 1. アンインストールするホストに, Administrators 権限でログインする。

#### 2. アンインストールする前に,すべてのプログラムを終了する。

- 3. Windows の [コントロールパネル] − [プログラムの追加と削除]で, 「Automatic Job Management System 3 - Software Development Kit」を選択する。
- 4. [削除] ボタンをクリックする。

プログラムの削除を確認するダイアログボックスが表示されます。

5.[はい]ボタンをクリックする。

JP1/AJS3 - SDK がアンインストールされます。

#### 6. ユーザーファイルを削除する。

アンインストールでは,インストール後に作成された環境設定ファイルやログファイルは削除されませ ん。これらのファイルを削除する場合は、JP1/AJS3 - SDK のインストール先フォルダや、JP1/AJS3 - SDK 運用フォルダを削除してください。

#### 関連項目

• [3.1.7 JP1/AJS3 - SDK 運用フォルダの確認](#page-44-0)

# 3.3 セットアップの作業一覧

セットアップが必要な作業の一覧を次の表に示します。

### 表 3-2 セットアップの作業一覧

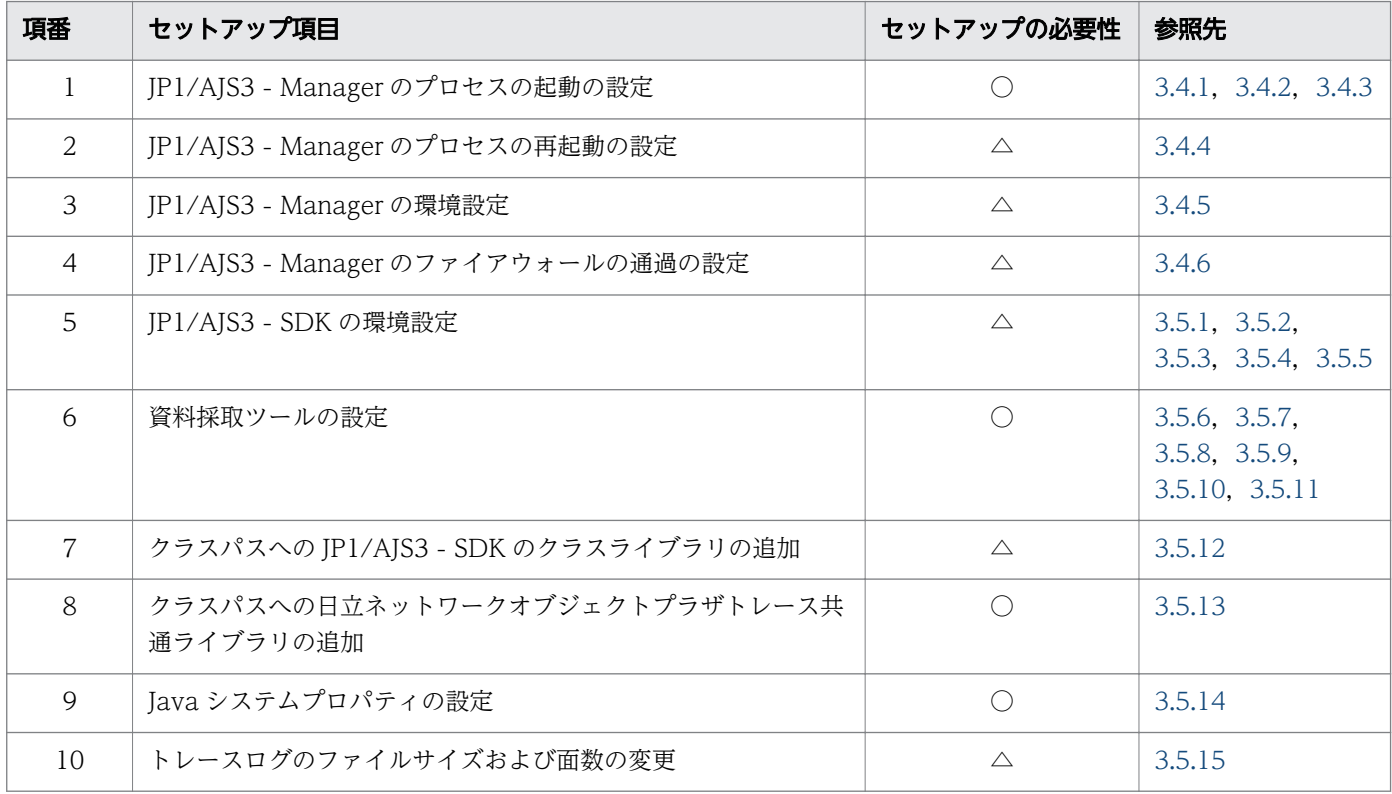

(凡例)

○:必ずセットアップしてください。

△:必要に応じてセットアップしてください。

# <span id="page-51-0"></span>3.4 JP1/AJS3 - Manager の設定

JP1/AJS3 - SDK の接続に関する,接続先の JP1/AJS3 - Manager の設定について説明します。

# 3.4.1 JP1/AJS3 - Manager のプロセスの起動の設定

IP1/AIS3 - Manager で IP1/AIS3 - SDK からの接続を受け付けるためには、IP1/AIS3 - Manager の aiscdinetd プロセスを起動しておく必要があります。aiscdinetd プロセスを起動するには、IP1/AIS3 -Manager の IP1/AIS3 用起動プロセス定義ファイル (jp1ajs\_hstd.conf) を定義します。また, ajscdinetd プロセスが使用するポート番号を services ファイルに追加する必要があります。

JP1/AJS3 用起動プロセス定義ファイルの設定手順は,すでに JP1/AJS3 用起動プロセス定義ファイルが変 更されているかどうかで異なります。

#### 注意事項

IP1/AIS3 - Manager のデータベース構成が互換用 ISAM 構成の場合は、IP1/AIS3 用起動プロセス定 義ファイルが変更されているかどうかに関係なく、IP1/AIS3 用起動プロセス定義ファイルが変更され ている場合の手順に従ってセットアップしてください。

#### 補足事項

JP1/ASJ3 用起動プロセス定義ファイルが変更されているかどうかは、jp1ajs\_hstd.conf ファイルをテ キストエディターで開いて確認してください。jp1ajs\_hstd.conf ファイルに情報が定義されていれば, 変更されています。jp1ajs\_hstd.conf ファイルの格納先を次の表に示します。

#### 表 3-3 JP1/AJS3 用起動プロセス定義ファイルとモデルファイルの格納先

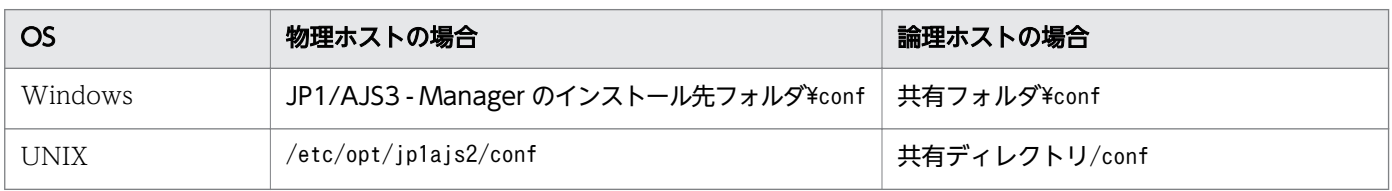

#### 関連項目

- 3.4.2 JP1/AJS3 Manager のプロセスの起動の設定手順(JP1/AJS3 用起動プロセス定義ファイル が変更されていない場合)
- 3.4.3 JP1/AJS3 Manager [のプロセスの起動の設定手順\(JP1/AJS3](#page-52-0) 用起動プロセス定義ファイル [が変更されている場合\)](#page-52-0)

# 3.4.2 JP1/AJS3 - Manager のプロセスの起動の設定手順 (JP1/AJS3 用起 動プロセス定義ファイルが変更されていない場合)

接続先の JP1/AJS3 - Manager のデータベース構成が標準構成で、JP1/AJS3 用起動プロセス定義ファイ ルが変更されていない場合の, JP1/AJS3 - Manager のプロセスの起動の設定手順を次に示します。

<span id="page-52-0"></span>1. JP1/AJS3 のサービスを停止する。

2. jp1ajs\_hstd.conf ファイルのバックアップを作成する。

- 3. モデルファイル (jp1ajs\_hstd\_cd.conf.model ファイル) をコピーして, jp1ajs\_hstd.conf にリネー ムする。
- 4. 論理ホストで運用している場合は,手順 3 で作成したファイルを共有フォルダにコピーする。

### 5. services ファイルに ajscdinetd プロセスが使用するポート番号を追加する。

デフォルトのポート番号

22250

ポート番号の追加例

jp1ajs3cdinetd 22250/tcp # JP1/AJS3 - SDK

#### 注意事項

デフォルトのポート番号を使用できない場合,ほかのプロセスが使用するポート番号と重複しない ように、ajscdinetd プロセスが使用するポート番号を指定してください。また、環境設定ファイル の接続ポート番号も変更する必要があります。

なお、ポート番号の指定が重複している場合、aiscdinetd プロセスを起動したときに、統合トレー スログにメッセージ KAVS0904-E が出力されます。

### 6. JP1/AJS3 のサービスを起動する。

#### 注意事項

- ファイアウォールを設定した環境で運用する場合は,JP1/AJS3 SDK からの通信がファイアウォー ルを通過できるように設定してください。
- services ファイルに追加したポート番号の設定は,JP1/AJS3 Manager のアンインストールでは 削除されません。設定が不要になった場合には,手動で削除する必要があります。

#### 関連項目

- [2.6 JP1/AJS3 SDK の環境設定の検討](#page-36-0)
- [3.4.1 JP1/AJS3 Manager のプロセスの起動の設定](#page-51-0)
- [3.4.6 JP1/AJS3 Manager のファイアウォールの通過の設定](#page-56-0)

# 3.4.3 JP1/AJS3 - Manager のプロセスの起動の設定手順 (JP1/AJS3 用起 動プロセス定義ファイルが変更されている場合)

接続先の JP1/AJS3 - Manager のデータベース構成が標準構成で, JP1/AJS3 用起動プロセス定義ファイ ルが変更されている場合、または接続先のデータベース構成が互換用 ISAM 構成の場合の、JP1/AJS3 -Manager のプロセスの起動の設定手順を次に示します。

### 1. JP1/AJS3 のサービスを停止する。

### 2. jp1ajs\_hstd.conf ファイルを開く。

### 3. 任意の行に ajscdinetd プロセスの定義を追加する。

• Windows の場合

次の定義を追加してください。 ajscdinetd|ajscdinetd.exe|||1800|

• UNIX の場合

次の定義を追加してください。 ajscdinetd|/opt/jp1ajs2/bin/ajscdinetd|||1800|

### 4. jp1ajs\_hstd.conf ファイルを保存する。

### 5. services ファイルに ajscdinetd プロセスが使用するポート番号を追加する。

デフォルトのポート番号

22250

ポート番号の追加例

jp1ajs3cdinetd 22250/tcp # JP1/AJS3 - SDK

#### 注意事項

デフォルトのポート番号を使用できない場合,ほかのプロセスが使用するポート番号と重複しない ように、ajscdinetd プロセスが使用するポート番号を指定してください。また、環境設定ファイル の接続ポート番号も変更する必要があります。

なお、ポート番号の指定が重複している場合、aiscdinetd プロセスを起動したときに、統合トレー スログにメッセージ KAVS0904-E が出力されます。

### 6. JP1/AJS3 のサービスを起動する。

#### 注意事項

- ファイアウォールを設定した環境で運用する場合は,JP1/AJS3 SDK からの通信がファイアウォー ルを通過できるように設定してください。
- services ファイルに追加したポート番号の設定は,JP1/AJS3 Manager のアンインストールでは 削除されません。設定が不要になった場合には,手動で削除する必要があります。

#### 関連項目

- [2.6 JP1/AJS3 SDK の環境設定の検討](#page-36-0)
- [3.4.1 JP1/AJS3 Manager のプロセスの起動の設定](#page-51-0)
- [3.4.6 JP1/AJS3 Manager のファイアウォールの通過の設定](#page-56-0)

#### 3. インストールとセットアップ

# <span id="page-54-0"></span>3.4.4 JP1/AJS3 - Manager のプロセスの再起動の設定

JP1/AJS3 - Manager と JP1/AJS3 - SDK との接続で必要な JP1/AJS3 - Manager の ajscdinetd プロセ スが異常終了した場合に備えて、ajscdinetd プロセスの再起動の設定ができます。JP1/AJS3 - Manager の初期設定では、ajscdinetd プロセスが異常終了した場合、再起動するように設定されています。必要に 応じて ajscdinetd プロセスの再起動の設定を変更してください。

ajscdinetd プロセスの再起動は、JP1/AJS3 - Manager の拡張起動プロセス定義ファイルに定義されてい ます。拡張起動プロセス定義ファイルの詳細については,マニュアル「JP1/Automatic Job Management System 3 運用ガイド」の異常終了した JP1/AJS3 のプロセスの再起動について記載している個所を参照 してください。

#### 拡張起動プロセス定義ファイル

jp1ajs\_hstd\_0700.conf

#### 拡張起動プロセス定義ファイルの格納先

• Windows の場合

JP1/AJS3 - Manager のインストール先フォルダ¥conf

• UNIX の場合 /etc/opt/jp1ajs2/conf

#### 初期設定の定義内容

• Windows の場合

標準構成の場合と互換用 ISAM 構成の場合の初期設定の定義内容を示します。なお,物理ホストと 論理ホストで差異はありません。

・標準構成の場合

ajscdinetd|ajscdinetd.exe||1|3|3|21600|0|0|hostevam|1|||||||

・互換用 ISAM 構成の場合

ajscdinetd|ajscdinetd.exe||1|3|3|21600|0|0|evactionm|1|||||||

• UNIX の場合

物理ホストの場合と論理ホストの場合の初期設定の定義内容を示します。なお,標準構成と互換用 ISAM 構成で差異はありません。

・物理ホストの場合

ajscdinetd|/opt/jp1ajs2/bin/ajscdinetd||1|3|3|21600|0|0|jpomanager\_hst|1||||||||

・論理ホストの場合

ajscdinetd|/opt/jp1ajs2/bin/ajscdinetd||0|3|3|21600|0|0|jpomanager\_hst|1|||||||

初期設定で定義されている設定値を次の表に示します。

### <span id="page-55-0"></span>表 3‒4 初期設定の設定値

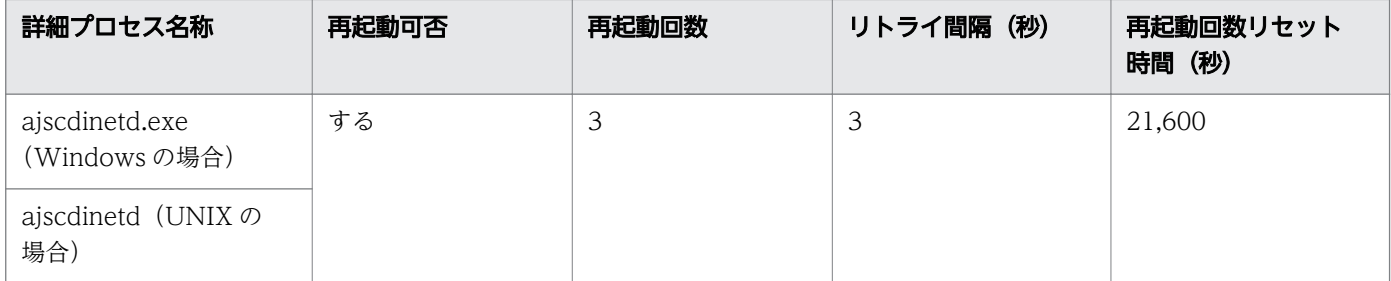

#### 注意事項

JP1/AJS3 - Manager をバージョンアップインストールした場合,カスタマイズ前のモデルファイルが アップデートされます。そのため、拡張起動プロセス定義ファイルをカスタマイズしている場合は、モ デルファイルをコピーして再度カスタマイズしてください。カスタマイズしていない場合は、コピーだ けしてください。JP1/AJS3 - Manager のカスタマイズできるファイルの扱いについては,マニュアル 「JP1/Automatic Job Management System 3 構築ガイド 1」のバージョンアップインストールの注 意事項について記載している個所を参照してください。

#### 関連項目

• [付録 E.6 デフォルトのインストール先フォルダ](#page-137-0)

# 3.4.5 JP1/AJS3 - Manager の環境設定

接続先の JP1/AJS3 - Manager で, JP1/AJS3 - SDK からの接続に対する動作環境を環境設定パラメー ターで変更できます。変更できる JP1/AJS3 - Manager の環境設定パラメーターを次の表に示します。 JP1/AJS3 - Manager の環境設定パラメーターについては,マニュアル「JP1/Automatic Job Management System 3 構築ガイド 2」を参照してください。

### 表 3–5 変更できる JP1/AJS3 - Manager の環境設定パラメーター

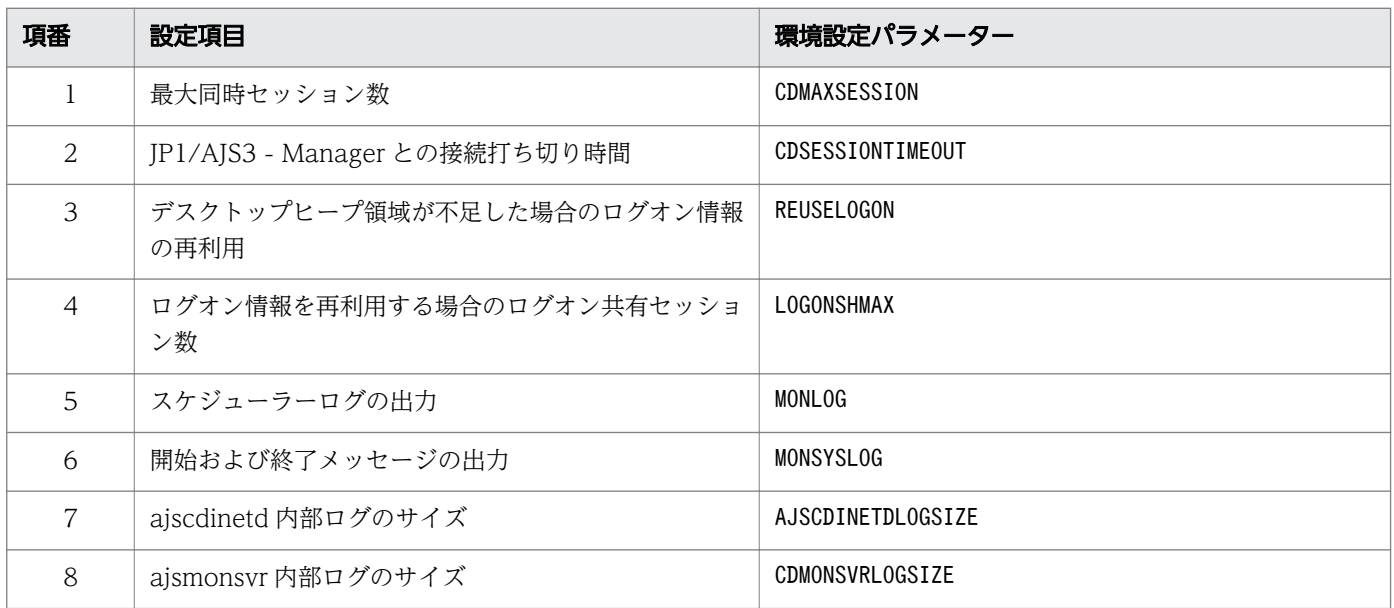

<span id="page-56-0"></span>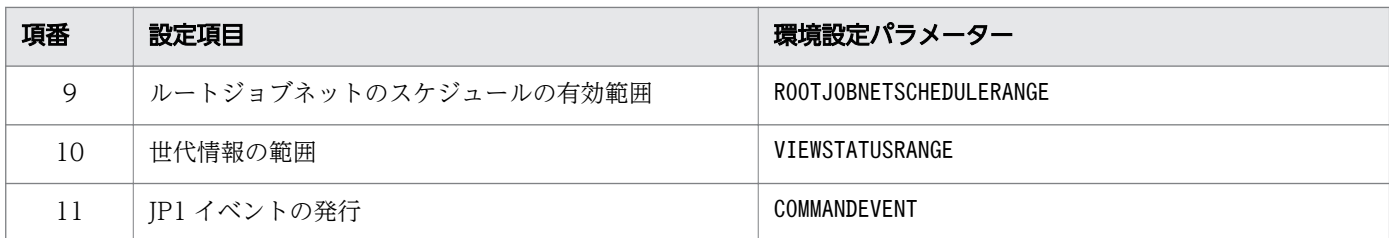

#### 関連項目

• [2.5 JP1/AJS3 - Manager の環境設定の検討](#page-30-0)

# 3.4.6 JP1/AJS3 - Manager のファイアウォールの通過の設定

ファイアウォールを設定した環境で運用する場合, JP1/AJS3 - SDK からの通信がファイアウォールを通 過できるように設定する必要があります。

ファイアウォールを通過するための方向を次の表に示します。

### 表 3‒6 ファイアウォールの通過方向

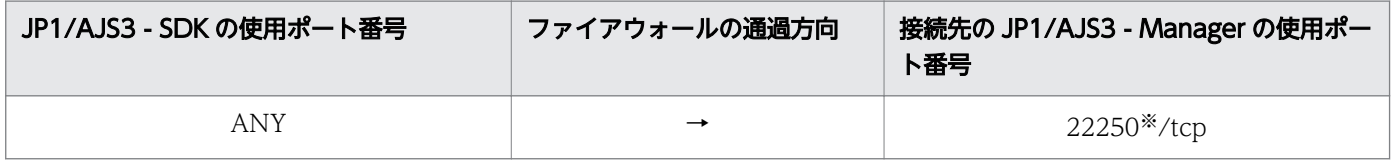

(凡例)

ANY: OS によって割り当てられる空きポート番号を使用します。使用するポート番号の範囲は、OS によって異なります。

→:JP1/AJS3 - SDK から JP1/AJS3 - Manager へファイアウォールを通過します。

注※

使用するポート番号を変更している場合は,変更したポート番号に読み替えてください。

# <span id="page-57-0"></span>3.5 JP1/AJS3 - SDK の設定

JP1/AJS3 - SDK の設定について説明します。

### 3.5.1 環境設定ファイルの反映手順

ユーザーアプリケーションの動作環境およびログの出力設定を環境設定ファイルに設定します。環境設定 ファイルの反映手順を次に示します。

- 1. JP1/AJS3 SDK 運用フォルダ\conf にある. 環境設定ファイルのモデルファイル (ajscd\_APP.properties.model)をコピーして,ajscd\_ユーザーアプリケーション名.properties に リネームする。
- 2. 環境設定ファイルをテキストエディターで開く。
- 3. 定義内容を変更する。

#### 4. ファイルを保存する。

#### 5. ユーザーアプリケーションを起動する。

変更後の設定内容が有効になります。ユーザーアプリケーションの起動中に環境設定ファイルを変更し た場合は,ユーザーアプリケーションの再起動時に変更後の設定内容が有効になります。

#### 注意事項

次の場合は,デフォルト値が仮定されます。

- 環境設定ファイルのファイル名が誤っている場合
- 環境設定ファイルの格納先が誤っている場合
- 環境設定ファイルが存在しない場合

#### 関連項目

• [3.1.7 JP1/AJS3 - SDK 運用フォルダの確認](#page-44-0)

### 3.5.2 環境設定ファイルの形式

環境設定ファイルの形式について説明します。定義行の形式を次に示します。

#### aiscd. 環境設定項目名=定義内容

#### 関連項目

• [3.5.4 環境設定ファイルを編集するときの注意事項](#page-64-0)

3. インストールとセットアップ

# <span id="page-58-0"></span>3.5.3 環境設定ファイルの設定項目の詳細

環境設定ファイルで設定できる各項目の詳細について説明します。

# (1) port\_number

JP1/AJS3 - Manager への接続ポート番号を設定します。

### 形式

ajscd.port\_number=JP1/AJS3 - Manager への接続ポート番号

### 指定できる値

 $5001 \sim 65535$ 

### デフォルト値

22250

#### デフォルト値を変更する場合の理由

デフォルトのポート番号が JP1/AJS3 - Manager で使用できない場合に変更します。

# (2) default\_charcode

JP1/AJS3 - Manager の文字コードを取得できない場合に仮定する文字コードを設定します。

#### 形式

ajscd.default charcode=JP1/AJS3 - Manager の文字コード

#### 指定できる値

Java 規定のエンコーディングセット名

指定できる値は,起動する JavaVM に依存します。JavaVM で規定されているエンコーディングセッ トの java.io および java.lang API で使用される文字セットを指定してください。詳細については, JavaVM のドキュメントを参照してください。

#### デフォルト値

MS932

#### デフォルト値を変更する場合の理由

デフォルト値で JP1/AJS3 - Manager の文字が表示できない場合に変更します。

#### 注意事項

- この設定は、環境設定ファイルで文字コードの取得 (getmanager charcode) に [no] が指定さ れている場合にだけ有効になります。
- ユーザーアプリケーションで文字コードを設定する API(setCharCode メソッド)を使用してい る場合は,API で設定した文字コードが有効になります。

#### 関連項目

• [2.7.2 使用する文字コードの検討](#page-38-0)

# (3) connect\_timeout

JP1/AJS3 - Manager との接続タイムアウト時間を設定します。

#### 形式

ajscd.connect\_timeout=JP1/AJS3 - Manager との接続タイムアウト時間

#### 指定できる値

0〜86,400(単位:秒)

0 を指定した場合,接続タイムアウト処理を行いません。

#### デフォルト値

0(接続タイムアウト処理を行わない)(単位:秒)

#### デフォルト値を変更する場合の理由

JP1/AJS3 - Manager からの接続タイムアウト処理を行う場合に変更します。

#### 注意事項

OS の接続タイムアウト仕様とその設定によって,環境設定ファイルに設定した値より前に接続のタイ ムアウトが発生することがあります。

## (4) connect\_retry\_count

JP1/AJS3 - Manager との接続が通信エラーで遮断された場合に,接続をリトライする回数を設定します。

#### 形式

ajscd.connect\_retry\_count=JP1/AJS3 - Manager への接続リトライ回数

#### 指定できる値

0〜100(単位:回)

#### デフォルト値

3(単位:回)

#### デフォルト値を変更する場合の理由

運用環境に応じて設定してください。

# (5) connect\_retry\_interval

JP1/AJS3 - Manager との接続で通信エラーが発生した場合に,接続をリトライする間隔を設定します。

形式

ajscd.connect\_retry\_interval=JP1/AJS3 - Manager への接続リトライ間隔

#### 指定できる値

0〜300(単位:秒)

#### デフォルト値

12(単位:秒)

デフォルト値を変更する場合の理由

運用環境に応じて設定してください。

# (6) receive\_timeout

JP1/AJS3 - Manager からデータを受信する場合のタイムアウト時間を設定します。

形式

ajscd.receive timeout=受信タイムアウト時間

#### 指定できる値

0〜86,400(単位:秒)

0 を指定した場合,受信タイムアウト処理を行いません。

デフォルト値

180(単位:秒)

### デフォルト値を変更する場合の理由

運用環境に応じて設定してください。

# (7) login\_wait

JP1/AJS3 - Manager の認証に失敗した場合に、login メソッドでの待ち時間(スリープ状態にする時間) を設定します。

#### 形式

ajscd.login wait=ログイン待ち時間

#### 指定できる値

1〜10(単位:秒)

### デフォルト値

1(単位:秒)

### デフォルト値を変更する場合の理由

運用環境に応じて設定してください。

# (8) tracelog\_dir

トレースログを出力するフォルダを指定します。

```
3. インストールとセットアップ
```
#### 形式

ajscd.tracelog\_dir=トレースログの出力先フォルダ

#### 指定できる値

1 バイト以上の文字列

デフォルト値

JP1/AJS3 - SDK 運用フォルダ¥¥log

### デフォルト値を変更する場合の理由

運用環境に応じて設定してください。

#### 注意事項

- トレースログの出力先フォルダは,ローカルフォルダを絶対パスで指定してください。ネットワー クフォルダは指定できません。
- トレースログの出力先フォルダのパスに,マルチバイト文字は指定できません。

#### 補足事項

JP1/AJS3 - SDK 運用フォルダは,「<jp1ajscd.home>」でも指定できます。

#### 関連項目

• [3.1.7 JP1/AJS3 - SDK 運用フォルダの確認](#page-44-0)

# (9) tracelog\_size

トレースログのファイルサイズを指定します。

#### 形式

ajscd.tracelog\_size=トレースログのファイルサイズ

#### 指定できる値

4,096〜16,777,216(単位:バイト)

#### デフォルト値

2,097,152(単位:バイト)

#### デフォルト値を変更する場合の理由

運用環境に応じて設定してください。

#### 注意事項

トレースログのファイルサイズの変更するためには,所定のファイルを削除する必要があります。

#### 関連項目

• [3.5.15 トレースログのファイルサイズおよび面数の変更手順](#page-70-0)

# (10) tracelog\_num

トレースログの面数を指定します。初期化時に,ここで指定した面数分のトレースログファイルが作成さ れます。

#### 形式

ajscd.tracelog\_num=トレースログの面数

#### 指定できる値

1〜16(単位:個)

#### デフォルト値

3(単位:個)

#### デフォルト値を変更する場合の理由

運用環境に応じて設定してください。

#### 注意事項

トレースログの面数の変更するためには,所定のファイルを削除する必要があります。

#### 関連項目

• [3.5.15 トレースログのファイルサイズおよび面数の変更手順](#page-70-0)

# (11) tracelog\_level

トレースログの出力レベルを指定します。

#### 形式

ajscd.tracelog\_level=トレースログの出力レベル

#### 指定できる値

 $\Omega$ トレースログを出力しません。 1

エラーメッセージを出力します。

2

エラーおよび警告メッセージを出力します。

3

エラー,警告および情報メッセージを出力します。

### デフォルト値

3

#### デフォルト値を変更する場合の理由

障害発生時の原因特定に必要となるため、ログを出力することを推奨します。出力するメッセージの種 類は,運用環境に応じて設定してください。

# (12) getmanager\_charcode

JP1/AJS3 - Manager の文字コードを取得するかどうかを設定します。

#### 形式

ajscd.getmanager charcode={yes|no}

#### 指定できる値

yes

JP1/AJS3 - Manager の文字コードを取得します。

no

```
JP1/AJS3 - Manager の文字コードを取得しません。
```
#### デフォルト値

yes

#### デフォルト値を変更する場合の理由

JP1/AJS3 - Manager を中国語環境で使用する場合に変更します。JP1/AJS3 - Manager を中国語環境 で使用する場合,文字コードを正しく取得できないため「no」を設定してください。

# (13) lang

JP1/AJS3 - SDK が出力するメッセージの言語を設定します。

#### 形式

ajscd.lang={system|ja|en}

#### 指定できる値

#### system

Java Runtime Environment のロケール設定に従って,メッセージを出力します。ロケールの言語 が「ja」の場合,メッセージを日本語で出力します。そのほかの言語が設定されている場合,メッ セージを英語で出力します。

ja

メッセージを日本語で出力します。

en

メッセージを英語で出力します。

#### デフォルト値

system

3. インストールとセットアップ

#### <span id="page-64-0"></span>デフォルト値を変更する場合の理由

運用環境に応じて設定してください。

# (14) api\_search\_resultmax

ユニットの情報を取得する API(searchUnit メソッド)で取得する情報の上限数を設定します。

形式

ajscd.api search resultmax=取得するユニット情報の上限数

#### 指定できる値

1〜2,147,483,646(単位:個)

デフォルト値

1,000(単位:個)

デフォルト値を変更する場合の理由

運用環境に応じて設定してください。

# 3.5.4 環境設定ファイルを編集するときの注意事項

環境設定ファイルを編集するときの注意事項を次に示します。

- 定義内容に文字列を指定する場合,大文字と小文字は区別されます。ただし,フォルダ名およびファイ ル名の指定で使用できる文字は,OS の種類に依存します。
- フォルダ名のパスの区切りには、「¥¥」を使用してください。
- 行の終わりは必ず改行してください。
- コメントを記載する際は、行の先頭に「#(シャープ)」を記載してください。
- 定義行の「=」の前後にスペースを入れないでください。
- 設定できるキー名称以外を指定した場合,その行を無視して処理します。
- キー名称は,すべて小文字で指定する必要があります。キー名称に大文字が混在する場合,その行を無 視して処理します。
- 定義内容を文字列で指定する場合,半角スペースを利用できます。
- 同一の環境設定項目が複数行に定義されている場合,最後に記載されている定義の設定が有効になりま す。

#### 関連項目

• [3.5.2 環境設定ファイルの形式](#page-57-0)

# <span id="page-65-0"></span>3.5.5 環境設定ファイルの設定例

環境設定ファイルの設定例を次に示します。

ajscd.port number=6000 ajscd.default\_charcode=MS932 ajscd.connect\_timeout=0 ajscd.connect\_retry\_count=3 ajscd.connect\_retry\_interval=12 aiscd.receive\_timeout=180 ajscd.login\_wait=1 ajscd.tracelog\_dir=<jp1ajscd.home>\\log ajscd.tracelog\_size=2097152 ajscd.tracelog\_num=3 ajscd.tracelog\_level=3 ajscd.getmanager\_charcode=yes ajscd.lang=system ajscd.api\_search\_resultmax=1000

#### 関連項目

- [3.5.3 環境設定ファイルの設定項目の詳細](#page-58-0)
- [3.5.4 環境設定ファイルを編集するときの注意事項](#page-64-0)

### 3.5.6 資料採取ツールのセットアップ項目一覧

トラブルが発生したときに,ログ情報などを採取できるように JP1/AJS3 - SDK では資料採取ツールのサ ンプルバッチファイルを提供しています。

資料採取ツールのセットアップ項目一覧を次の表に示します。

### 表 3‒7 資料採取のセットアップ項目一覧

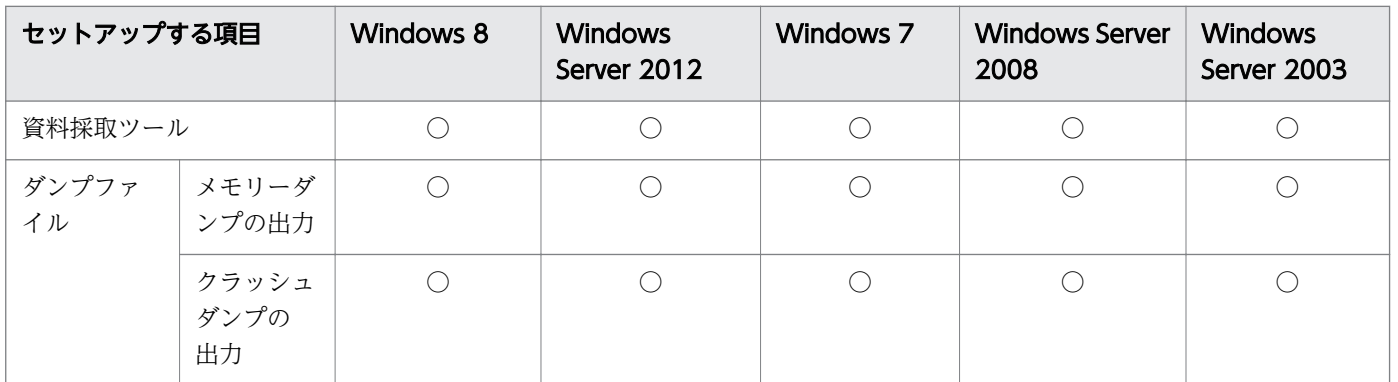

(凡例)

○:セットアップが必要です。

#### <span id="page-66-0"></span>注意事項

Windows 8,Windows Server 2012,Windows 7,および Windows Server 2008 では,ダンプ ファイルを自動で取得できないため,手動で採取する必要があります。

#### 関連項目

- 3.5.7 資料採取ツールのセットアップ手順
- 3.5.8 メモリーダンプの出力設定手順 (Windows 8, Windows Server 2012, Windows 7, [Windows Server 2008 の場合\)](#page-67-0)
- [3.5.9 メモリーダンプの出力設定手順\(Windows Server 2003 の場合\)](#page-67-0)
- 3.5.10 クラッシュダンプの出力設定手順 (Windows 8, Windows Server 2012, Windows 7, [Windows Server 2008 の場合\)](#page-68-0)
- [3.5.11 クラッシュダンプの出力設定手順\(Windows Server 2003 の場合\)](#page-68-0)
- 7.4.6 ダンプファイルの採取手順 (Windows 8, Windows Server 2012, Windows 7, [Windows Server 2008 の場合\)](#page-121-0)

# 3.5.7 資料採取ツールのセットアップ手順

トラブルが発生したときにログ情報などを採取するための資料採取ツールをセットアップします。JP1/ AJS3 - SDK では,資料採取ツールのサンプルバッチファイルを提供しています。

資料採取ツールのセットアップ手順を次に示します。

#### 1. 資料採取ツールのサンプルバッチファイルを任意のフォルダにコピーする。

サンプルバッチファイルの格納先

JP1/AJS3 - SDK のインストール先フォルダ¥tools¥ 04.bat

#### 2. コピーしたバッチファイルをテキストエディターで編集する。

バッチファイルに記述されている標準値を次に示します。この標準値と異なる場合は,バッチファイル の記述を変更してください。

• @set LOG DIR DRWTSN=%ALLUSERSPROFILE%\Documents\DrWatson<sup>\*</sup>

ワトソン博士のログファイルパスを指定します。

• @set DIR BACKLOG=%TEMP%\jp1ajs2\backlog

ツールで採取した情報の退避先を指定します。

注※

Windows 8, Windows Server 2012, Windows 7, および Windows Server 2008 の場合は取 得できません。

#### 3. 任意のファイル名に変更して保存する。

# <span id="page-67-0"></span>3.5.8 メモリーダンプの出力設定手順 (Windows 8, Windows Server 2012. Windows 7. Windows Server 2008 の場合)

トラブルが発生した場合に,メモリーダンプが必要となることがあります。トラブル発生時にメモリーダ ンプが出力されるように,あらかじめ設定してください。

メモリーダンプの出力設定手順を次に示します。

#### 1. コントロールパネルの「システム]をクリックする。

「システム」ダイアログボックスが表示されます。

#### 2. [システムの詳細設定] をクリックする。

「システムのプロパティ」ダイアログボックスが表示されます。

- 3.[詳細設定] タブの[起動と回復]の[設定]ボタンをクリックする。 [起動と回復] ダイアログボックスが表示されます。
- 4.[デバッグ情報の書き込み]で,[完全メモリ ダンプ]を選択し,[ダンプ ファイル]に出力先のファ イルを指定する。

搭載しているメモリーのサイズによっては [完全メモリ ダンプ] が表示されないことがあります。そ の場合は [カーネル メモリ ダンプ] を選択してください。

#### 注意事項

メモリーダンプのサイズは,実メモリーのサイズによって異なります。搭載している物理メモリーが大 きいと,メモリーダンプのサイズも大きくなります。メモリーダンプを採取できるだけのディスク領域 を確保してください。詳細については、Microsoft のドキュメントを参照してください。

### 3.5.9 メモリーダンプの出力設定手順(Windows Server 2003 の場合)

トラブルが発生した場合に,メモリーダンプが必要となることがあります。トラブル発生時にメモリーダ ンプが出力されるように,あらかじめ設定してください。

メモリーダンプの出力設定手順を次に示します。

#### 1. [コントロールパネル]の [システム]をダブルクリックする。

「システムのプロパティ]ダイアログボックスが表示されます。

#### 2.[詳細設定] タブの [起動と回復] の [設定] ボタンをクリックする。

[起動と回復] ダイアログボックスが表示されます。

### 3.[デバッグ情報の書き込み]で,[完全メモリ ダンプ]を選択し,[ダンプ ファイル]に出力先のファ イルを指定する。

3. インストールとセットアップ

<span id="page-68-0"></span>搭載しているメモリーのサイズによっては「完全メモリ ダンプ]が表示されないことがあります。そ の場合は「カーネル メモリ ダンプ」を選択してください。

#### 注意事項

メモリーダンプのサイズは,実メモリーのサイズによって異なります。搭載している物理メモリーが大 きいと,メモリーダンプのサイズも大きくなります。メモリーダンプを採取できるだけのディスク領域 を確保してください。詳細については、Microsoft のドキュメントを参照してください。

# 3.5.10 クラッシュダンプの出力設定手順 (Windows 8, Windows Server 2012. Windows 7. Windows Server 2008 の場合)

トラブルが発生した場合に,クラッシュダンプ(トラブル時のデバッグ情報を書き出したファイル)が必 要となることがあります。クラッシュダンプを出力するためには、Windows のレジストリー情報を設定 する必要があります。詳細な設定方法については. Microsoft の Windows Error Reporting (WER)関 連のサポート技術情報を参照してください。設定する際には,完全なダンプ情報を出力するように設定し てください。

注意事項

クラッシュダンプは JP1 だけでなく,ほかのアプリケーションプログラムがクラッシュしたときでも出 力されます。また,クラッシュダンプが出力されると,その分ディスク容量が圧迫されます。クラッ シュダンプが出力されるように設定する場合は,十分なディスク領域を確保しておいてください。

# 3.5.11 クラッシュダンプの出力設定手順(Windows Server 2003 の場合)

トラブルが発生した場合に,クラッシュダンプ(トラブル時のデバッグ情報を書き出したファイル)が必 要となることがあります。Windows Server 2003 の場合は,トラブル発生時にクラッシュダンプが出力 されるように,あらかじめ設定してください。

クラッシュダンプの出力設定手順を次に示します。

#### 1. Windows の [スタート] メニューから [ファイル名を指定して実行] を選択する。

[ファイル名を指定して実行]ダイアログボックスが表示されます。

#### 2. [名前] に [drwtsn32] と入力し, [OK] ボタンをクリックする。

[ワトソン博士] ダイアログボックスが表示されます。

#### 3. [クラッシュ ダンプ]に出力先のファイルを指定する。

### 4. [オプション]の[クラッシュダンプファイルの作成]をチェックする。

#### 5.[OK]ボタンをクリックする。

3. インストールとセットアップ

#### <span id="page-69-0"></span>注意事項

クラッシュダンプは JP1 だけでなく,ほかのアプリケーションプログラムがクラッシュしたときでも出 力されます。また,クラッシュダンプが出力されると,その分ディスク容量が圧迫されます。クラッ シュダンプが出力されるように設定する場合は,十分なディスク領域を確保してください。

# 3.5.12 クラスパスへの JP1/AJS3 - SDK のクラスライブラリの追加

次に示す場合は,クラスパスへ JP1/AJS3 - SDK のクラスライブラリを追加する必要があります。

- ユーザーアプリケーションを Web アプリケーションとして運用し、JP1/AJS3 SDK のクラスライブ ラリをユーザーアプリケーションに含めない場合
- ユーザーアプリケーションを C/S アプリケーションとして運用する場合

クラスパスへ JP1/AJS3 - SDK のクラスライブラリを追加する手順を次に示します。

#### 1. クラスパスに JP1/AJS3 - SDK のクラスライブラリを追加する。

デフォルトの格納先

JP1/AJS3 - SDK のインストール先フォルダ¥lib¥ajscd.jar

#### 関連項目

• [2.9 クラスライブラリの参照方法の検討](#page-41-0)

# 3.5.13 クラスパスへの日立ネットワークオブジェクトプラザトレース共通 ライブラリの追加

クラスパスに日立ネットワークオブジェクトプラザトレース共通ライブラリを追加する必要があります。

#### 1. クラスパスに日立ネットワークオブジェクトプラザトレース共通ライブラリを追加する。

デフォルトの格納先

システムドライブ\Program Files\Hitachi\HNTRLib2\classes\hntrlibMj.jar

#### 補足事項

日立ネットワークオブジェクトプラザトレース共通ライブラリのクラスパスは、次に示すレジストリー を参照して確認することもできます。

#### \\HKEY\_LOCAL\_MACHINE\SOFTWARE※\Hitachi\HNTRLib2\HNTR1\HntrMpClassPath

注※

64 ビット版の Windows 8, Windows Server 2012, Windows 7, および Windows Server 2008. ならびに Windows Server 2003 (x64) および Windows Server 2003 R2 (x64) の場 合は,「SOFTWARE」を「SOFTWARE\Wow6432Node」と読み替えてください。

# <span id="page-70-0"></span>3.5.14 Java システムプロパティの設定

JP1/AJS3 - SDK が動作する Java で,システムプロパティを設定します。

Java で設定するシステムプロパティを次の表に示します。

### 表 3-8 Java のシステムプロパティの設定

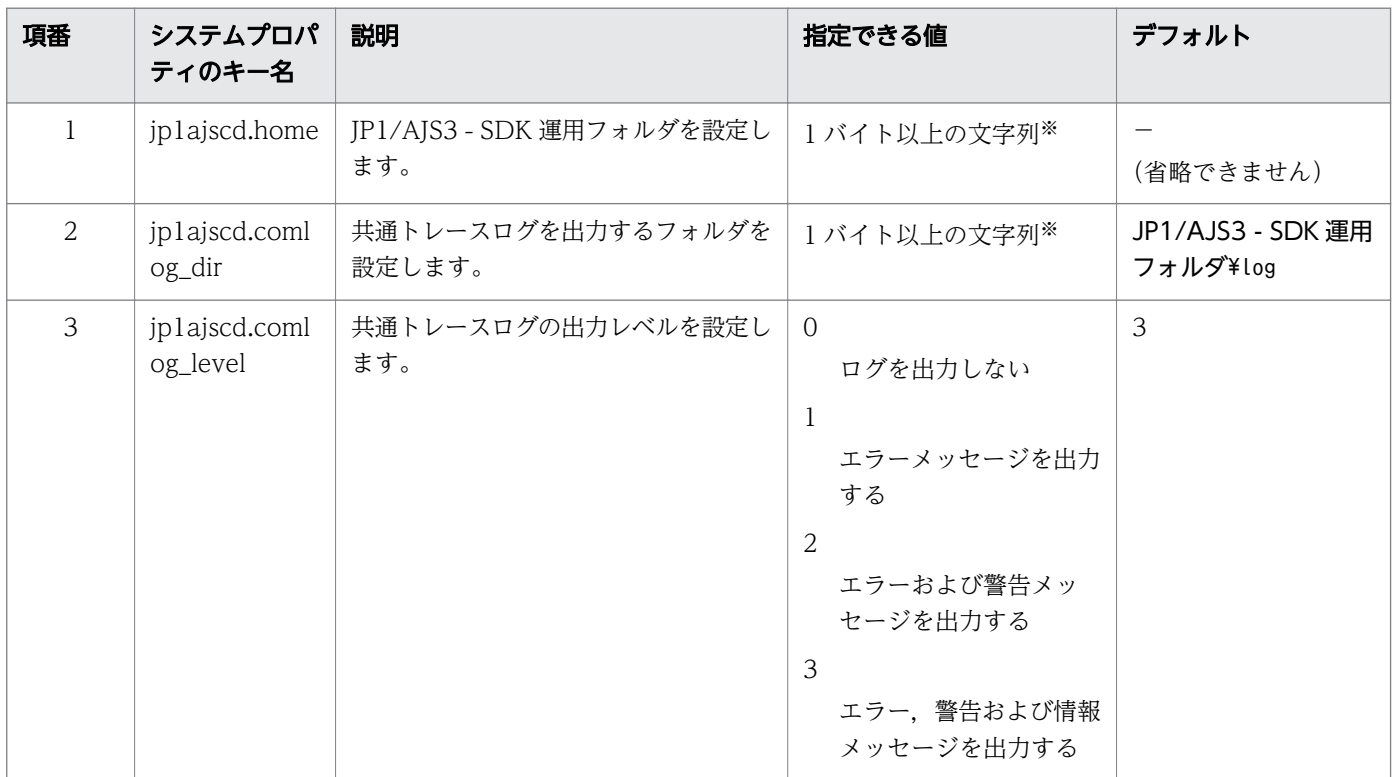

注※

ローカルフォルダを絶対パスで指定します。ネットワークフォルダは指定できません。また,フォルダ のパスには,マルチバイト文字を指定することはできません。

#### 補足事項

Java システムプロパティの変更を有効にするためには,ユーザーアプリケーションを再起動する必要 があります。

#### 関連項目

- [3.1.7 JP1/AJS3 SDK 運用フォルダの確認](#page-44-0)
- [付録 A ファイルおよびフォルダ一覧](#page-129-0)

# 3.5.15 トレースログのファイルサイズおよび面数の変更手順

環境設定ファイルでトレースログのファイルサイズおよび面数を変更する場合,所定のファイルを削除す る必要があります。トレースログのファイルサイズおよび面数の変更手順を次に示します。

#### 1. 環境設定ファイルを変更するユーザーアプリケーションをすべて停止する。

#### 2. トレースログファイルをバックアップする。

トレースログファイルのデフォルトの格納先

JP1/AJS3 - SDK 運用フォルダ¥log

#### 3. 環境設定ファイルを変更するユーザーアプリケーションのトレースログファイルをすべて削除する。

トレースログのファイル名

ajscdtrace ユーザーアプリケーション名 面数.log

### 4. 環境設定ファイルを変更するユーザーアプリケーションのトレースログファイルの管理ファイルを削除 する。

管理ファイルのデフォルトの格納先

JP1/AJS3 - SDK 運用フォルダ¥log\mmap

管理ファイルのファイル名

ajscdtrace ユーザーアプリケーション名 面数.mm

#### 5. 環境設定ファイルでトレースログのファイルサイズおよび面数を変更する。

#### 6. ユーザーアプリケーションを起動する。

#### 7. トレースログファイルが新規に作成されていることを確認する。

#### 関連項目

• [3.1.7 JP1/AJS3 - SDK 運用フォルダの確認](#page-44-0)
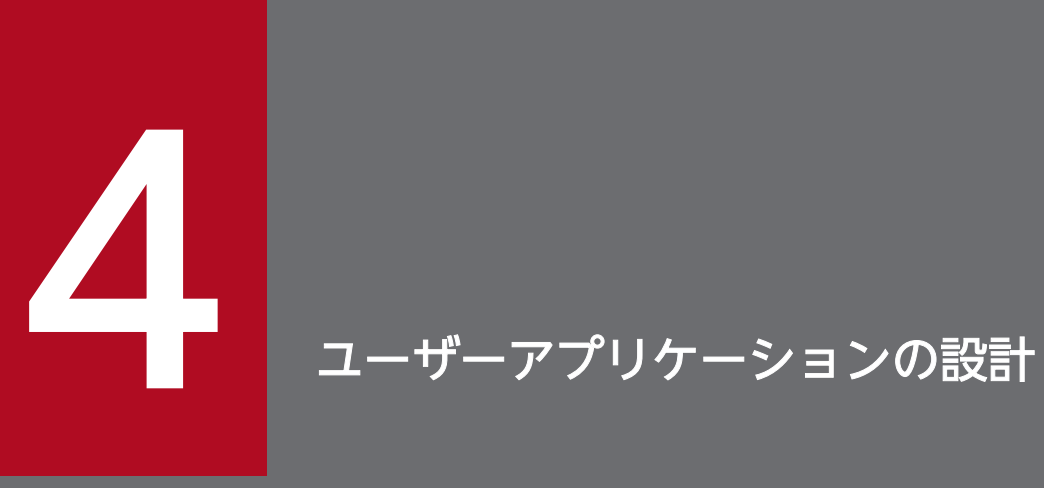

この章では,ユーザーアプリケーションの設計時に検討が必要な項目および注意事項について説 明します。

# 4.1 ユーザーアプリケーションの配布方法の検討

ユーザーアプリケーションは,次に示す方法で配布できます。

- ユーザーアプリケーションに JP1/AJS3 SDK のクラスライブラリを含めないで配布する方法
- ユーザーアプリケーションに JP1/AJS3 SDK のクラスライブラリを含めて配布する方法

どちらの方法でも、配布元と配布先のホストに同じバージョンの JP1/AJS3 - SDK がインストールされて いる必要があります。

また、ユーザーアプリケーションの配布方法に応じて、JP1/AJS3 - SDK のクラスライブラリの入れ替え 時に必要な操作が異なります。そのため,システム全体の運用方法を考慮して JP1/AJS3 - SDK のユー ザーアプリケーションの配布方法を検討してください。

#### 関連項目

• [2.9 クラスライブラリの参照方法の検討](#page-41-0)

# <span id="page-74-0"></span>4.2 API の利用方法

ユーザーアプリケーションの開発には、JP1/AJS3 - SDK が提供するクラスを利用します。JP1/AJS3 -SDK が提供するクラスおよび API の利用の流れについて説明します。

# 4.2.1 JP1/AJS3 - SDK が提供するクラス

JP1/AJS3 - SDK が提供するクラスと生成単位を次の表に示します。

表 4‒1 JP1/AJS3 - SDK が提供するクラスと生成単位

| 項番 | クラス名         | 説明                                                                                      | 生成単位                                                                                          |
|----|--------------|-----------------------------------------------------------------------------------------|-----------------------------------------------------------------------------------------------|
|    | AjsCdFactory | AjsCd インスタンスの生成お<br>よび破棄機能を持つファクト<br>リクラスです。                                            | JavaVM ごとに1つ生成※                                                                               |
| 2  | AjsCd        | AjsCdApi インスタンスの生<br>成および破棄をするクラス<br>です。                                                | ユーザーアプリケーションごとに 1 つ生成                                                                         |
| 3  | AjsCdApi     | 次に示す機能を提供します。<br>• JP1/AJS3 - Manager $\oslash$<br>操作<br>• JP1/AJS3 - Manager 情<br>報の取得 | Web アプリケーションの場合<br>HTTP セッションごとに生成<br>C/S アプリケーションの場合<br>ユーザーアプリケーションを利用するクライアン<br>トユーザーごとに生成 |

注※

ユーザーアプリケーションが, JP1/AJS3 - SDK のクラスライブラリを含めている Web アプリケー ションの場合, JP1/AJS3 - SDK のクラスライブラリを読み込んだクラスローダーごとに 1 つ生成され ます。

### 4.2.2 API 利用の流れ

JP1/AJS3 - Manager を操作する各種 API を呼び出す流れを次の図に示します。

### 図 4‒1 API 利用の流れ

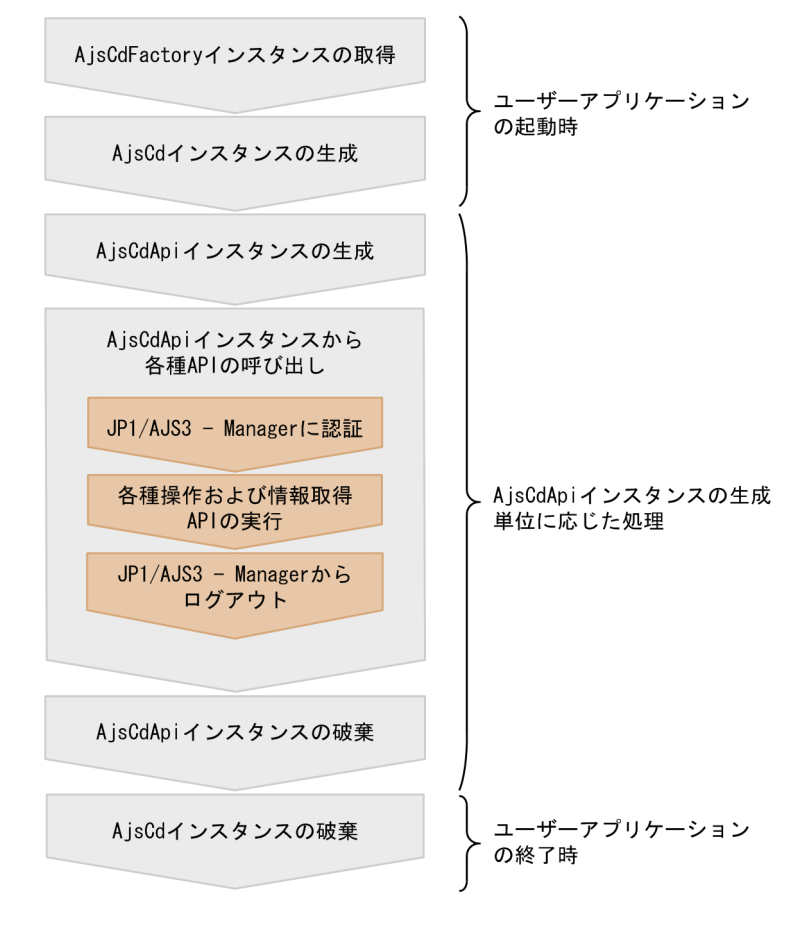

#### 関連項目

• [4.2.1 JP1/AJS3 - SDK が提供するクラス](#page-74-0)

# 4.3 ユーザーアプリケーション開発時の検討

ユーザーアプリケーションの処理効率や API 以外に関する部分の実装など,ユーザーアプリケーションの 開発時のポイントを説明します。

### 4.3.1 API の実装方法の検討

1 セッションで同時に実行できる API は 1 つです。複数の API を同時に発行した場合でも、API は発行さ れた順に 1 つずつ処理されます。それを考慮して,API の実装方法を検討してください。検討が必要な API の実装方法について次に説明します。

### (1) 複数のユニットを対象として API を実行する方法

複数のユニットに対して API を発行した場合、対象ユニットの数だけ API が発行されます。しかし、API は 1 つずつ処理されるため, API の処理に時間が掛かります。そのため, API の操作対象を選択する GUI 画面では,1 つのユニットだけを対象にするなど,操作対象のユニット数を制限するように設計してくだ さい。

API の操作対象を選択する画面例を次の図に示します。

#### 図 4‒2 API の操作対象を選択する画面例

●1つのユニットだけを操作できる 画面 (推奨)

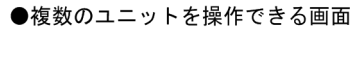

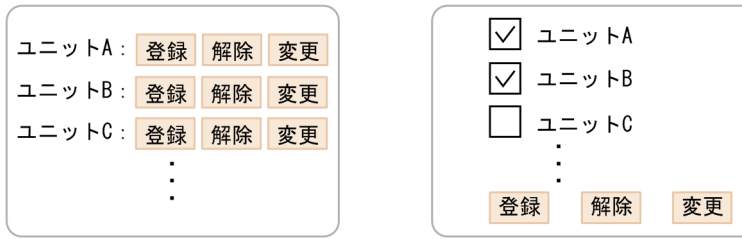

1 つのユニットだけを操作できる画面の場合, ユニット A に対して操作を要求するため, API は 1 つしか 発行されません。複数のユニットを操作できる画面の場合,ユニット A およびユニット B を操作対象にす ると, API は 2 つ発行されます。この場合, 実行する API の数が増えるため, 1 つのユニットだけを操作 するときよりもユーザーへの応答が遅くなります。

### (2) 複数のユニットの情報を取得する方法

同じジョブグループに属している複数のユニットの情報を取得する場合,情報取得の API をユニットの個 数分実行するよりも、対象のジョブグループに対して一覧情報取得の API を 1 回実行する方が、API の処 理速度は速いことがあります。操作対象のユニットの個数を考慮して,API の実装方法を検討してください。

# (3) 複数のジョブグループの一覧情報を取得する方法

操作対象のユニットが複数のジョブグループに存在する場合,情報取得の API をジョブグループ数分発行 する必要があります。そのため、同一の画面に複数のジョブグループの情報を表示させようとしても、同 時には更新されません。このような場合,次に示す実装方法を検討してください。

- 1 画面に,同時に複数のジョブグループの情報を表示させない
- 操作対象のユニットが,1 ジョブグループで管理できるように構成する

### 4.3.2 ユーザーアプリケーションの実装に関する検討

ユーザーアプリケーションの実装時に検討が必要な項目を次の表に示します。

#### 表 4-2 ユーザーアプリケーション開発時の検討項目 (API の実装以外)

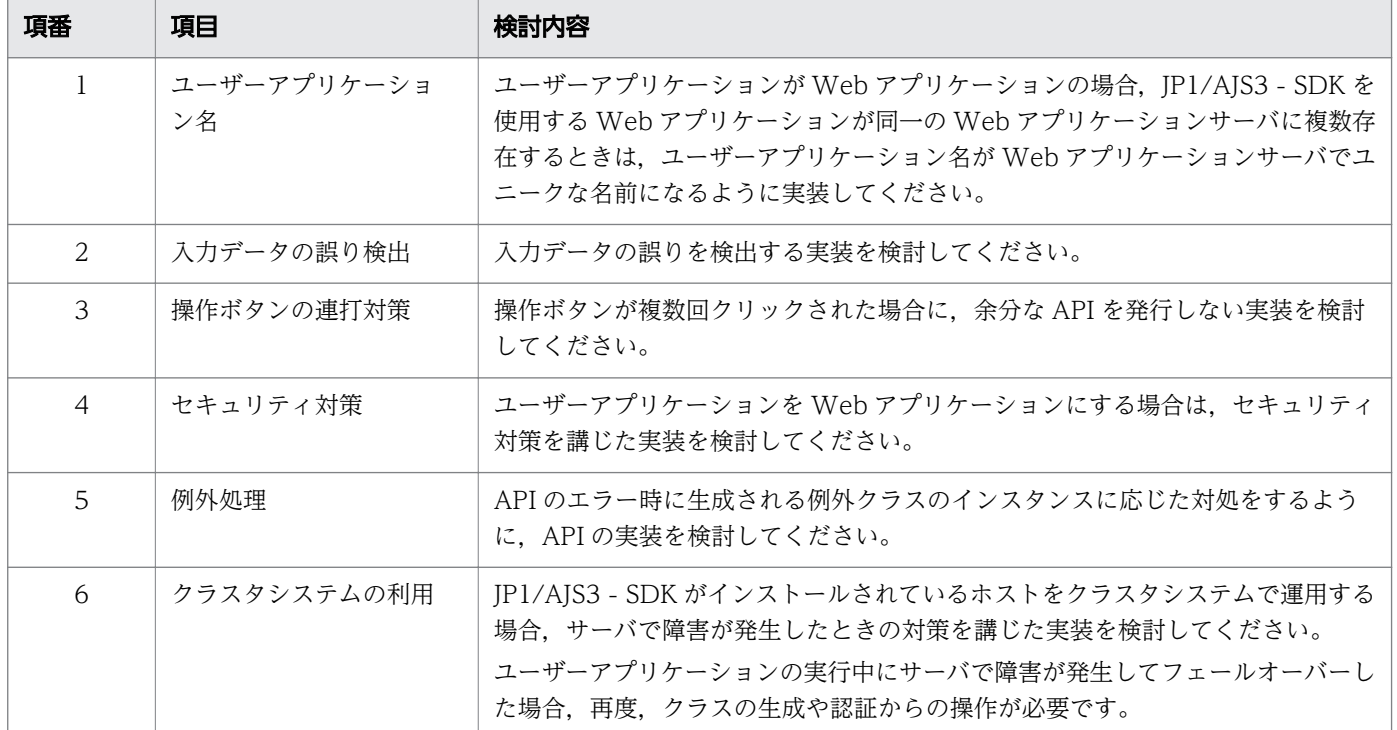

#### 関連項目

• [7.2.2 ログファイル一覧](#page-110-0)

# <span id="page-78-0"></span>4.4 JP1/AJS3 - Manager ホストへの負荷が増える操作と対策

システム構成や構築されているユニットの個数によって、JP1/AJS3 - Manager への負荷が増える場合が あります。JP1/AJS3 - Manager ホストへの負荷が増える操作,およびその対策について説明します。

# 4.4.1 多数のユーザーによる API の多重実行と JP1/AJS3 - Manager への 負荷

複数のユーザーが同じ JP1/AJS3 - Manager のスケジューラーサービスに対して同時に API を実行する と、IP1/AIS3 - Manager で API が多重実行されます。多重実行する API の数が多い場合、処理に時間 が掛かったり, JP1/AJS3 - Manager ホストに負荷が掛かったりすることがあります。この場合, JP1/ AJS3 - SDK からの業務以外にも影響を及ぼすことがあるため、JP1/AJS3 - Manager を操作できるユー ザーの数(最大同時セッション数)を制限してください。

#### 関連項目

• [2.5.2 最大同時セッション数の検討](#page-30-0)

### 4.4.2 API の発行間隔と JP1/AJS3 - Manager への負荷

API の発行頻度が高い場合, API の処理頻度も高くなるため JP1/AJS3 - Manager に継続的な負荷が掛か ります。例えば、ユニットの実行結果を確認するために情報取得 API を 1 秒間隔で発行すると、JP1/AJS3 - Manager には継続的に負荷が掛かります。また、API の多重実行が発生すると、JP1/AJS3 - Manager の負荷が増加してしまいます。そのため,ユーザーアプリケーションで API を繰り返して実行する場合 は、JP1/AJS3 - Manager への負荷を考慮して API の発行が頻発しないように設計してください。

# 4.4.3 ユニットの総数および世代数によって負荷が掛かる API 操作と JP1/ AJS3 - Manager への負荷

APIの発行対象にするユニットの配下に多数のユニットがある場合、または世代数が多い場合、API の処 理で JP1/AJS3 - Manager に負荷が掛かることがあります。JP1/AJS3 - Manager に負荷が掛かる API 操作を次に示します。

### (1) 確定実行登録

確定実行登録は、ルートジョブネットの配下にあるユニットの総数や実行登録する世代数が多い場合, JP1/ AJS3 - Manager に負荷が掛かることがあります。JP1/AJS3 - Manager への負荷を考慮して、確定実行 登録する世代数や期間を検討してください。

# (2) 実行登録の解除

実行登録の解除は、実行登録されている世代数や対象ジョブネットの総ユニット数によって、JP1/AJS3 -Manager に負荷が掛かることがあります。JP1/AJS3 - Manager への負荷を考慮して、実行登録の解除を 行ってください。

# (3) ユニット一覧情報の取得

ユニット一覧情報の取得は、取得対象のユニット数によって、JP1/AJS3 - Manager やネットワークに負 荷が掛かることがあります。一度に取得するユニット数が適切になるような検索条件を設定するなどの実 装を検討してください。

# (4) 予実績情報の取得

予実績情報の取得は、取得対象の世代数や対象ジョブネットの総ユニット数によって、JP1/AJS3 - Manager やネットワークに負荷が掛かることがあります。JP1/AJS3 - Manager への負荷を考慮して、取得する期 間を検討してください。

# (5) サマリー情報の取得

サマリー情報の取得は、取得対象の世代数や対象ジョブネットの総ユニット数によって、JP1/AJS3 -Manager やネットワークに負荷が掛かることがあります。JP1/AJS3 - Manager への負荷を考慮して, 取得する期間を検討してください。

# 4.5 API 利用時の注意事項

API 利用時の注意事項について説明します。

### 4.5.1 操作対象のユニットに対する JP1 ユーザーの権限

実行登録などの操作およびユニット情報取得などの参照の権限は,JP1 ユーザーの権限に従います。実行 権限のないユニットに対して実行登録などの操作をした場合は,エラーになります。また,ユニットの情 報を取得する場合は,参照権限のあるユニットの情報だけが取得できます。各 API の操作に必要な実行権 限は、マニュアル「JP1/Automatic Job Management System 3 - Software Development Kit API リ ファレンス」を参照してください。

#### 補足事項

- IP1/AIS3 SDK で使用する IP1 ユーザーは、あらかじめユーザーマッピングを設定しておく必要 があります。ユーザーマッピングの詳細については,マニュアル「JP1/Automatic Job Management System 3 - Manager 設計ガイド(業務設計編)」のアクセス権について記載されて いる個所を参照してください。
- JP1 資源グループを設定していないユニットは,すべての JP1 ユーザーが操作および参照できます。

### 4.5.2 API の引数に使用できる文字

ユニット名やスケジューラーサービス名など、API の引数の名称に使用できる文字の種類は、JP1/AJS3 -Manager と同じです。また、API の引数に使用できる文字の範囲は、接続先の JP1/AJS3 - Manager の 文字コードの設定に応じて異なります。接続先の JP1/AJS3 - Manager の文字コードに応じて使用できな い文字があるため,接続先の JP1/AJS3 - Manager の文字コードおよび使用できる文字を確認してくださ い。ユニットの名称に使用できる文字については,マニュアル「JP1/Automatic Job Management System 3 設計ガイド(システム構築編)」のユニットの制限値について記載されている個所を参照してください。 また,使用できる文字の範囲については,マニュアル「JP1/Automatic Job Management System 3 設 計ガイド(システム構築編)」のシステムで使用する言語種別について記載されている個所を参照してくだ さい。

### 4.5.3 API の引数のバイト数

API の引数に使用できるバイト数は,接続先の JP1/AJS3 - Manager に依存します。

JP1/AJS3 - Manager の文字コードが UTF-8 の場合,シフト JIS の場合よりも指定できる文字数が少なく なります。ただし,UTF-8 環境でユニット名などに指定できる文字数を変更するための設定(環境設定パ ラメーターDEFLENTYPE)を「sjis」に指定しているときは,シフト JIS と同じ文字数が使用できます。

<span id="page-81-0"></span>Linux の UTF-8 環境でユニット名などに指定できる文字数を変更するための設定については、マニュア ル「JP1/Automatic Job Management System 3 構築ガイド 1」を参照してください。

### 4.5.4 操作対象のユニットの実行 ID の管理

実行登録したジョブネットを操作する API やユニット情報を参照する API には,引数として実行 ID を指 定します。そのため,ユーザーアプリケーションでは API で取得した実行 ID を適切に管理してください。

実行 ID を取得できる API を次に示します。

- ユニット一覧情報の取得
- 即時実行登録
- 実行予定の追加
- ジョブグループ直下のユニットのユニット定義情報,最新状態情報,および最新結果情報の取得
- ジョブネットの予実績情報の取得
- サマリー情報の取得

### 4.5.5 ユニット一覧情報の取得の対象世代

ユニット一覧情報の取得 API では、取得対象の世代を指定します。定義されているすべてのユニット情報 を取得したい場合は,次に示す世代に対してユニット一覧情報の取得 API をそれぞれ実行してください。

- 未登録
- 最新状態
- 最新結果

#### 補足事項

JP1/AJS3 - Manager でジョブネットリリース機能を使用している場合,ユニット一覧情報を取得する と,リリース情報の異なる同一ユニット名のユニット情報を複数取得します。ジョブネットリリース機 能を使用している場合は,リリース ID を指定してユニット一覧情報を取得してください。

# 4.5.6 JP1/AJS3 - Manager からのログアウト処理の実装

ユーザーアプリケーションの終了前に、JP1/AJS3 - Manager からログアウトする処理を必ず実装してく ださい。ログアウトが実行されないとセッションが解放されないため,JP1/AJS3 - Manager への接続数 が減少します。ログアウトするタイミングを次に示します。

• ユーザーが明示的に JP1/AJS3 - Manager からログアウトするとき

• ユーザーセッション※が終了したとき

セッションタイムアウトなど,ユーザーセッションの終了時に,同じユーザーがログインしているすべ ての JP1/AJS3 - Manager からログアウトするように実装してください。

注※

ユーザーセッションとは,ユーザーアプリケーションを利用するユーザーの利用開始から利用終了 までの一連の処理のことです。

#### 関連項目

• [5.2.7 JP1/AJS3 - Manager からログアウトするコーディング例](#page-90-0)

### 4.5.7 情報取得の API とルートジョブネットの保存世代数

ルートジョブネットの状態の情報は、JP1/AJS3 - Manager で設定されている保存世代数を上限として, 実行が完了するたびに上書きされます。そのため、次に示す API の利用時に、ルートジョブネットの保存 世代数の設定が小さいと,情報を取得できないことがあります。

- 詳細情報の取得
- 実行結果詳細の取得
- 引き継ぎ結果の取得

### 4.5.8 ユーザーアプリケーションのタイムアウト時間の設定

ユーザーアプリケーションでタイムアウト時間を設定する場合は,次の項目を考慮してください。

- API の接続タイムアウト時間
- API の受信タイムアウト時間
- API の処理時間

API の処理時間は、JP1/AJS3 - Manager の処理時間に依存します。JP1/AJS3 - Manager に負荷の掛か る API を利用する場合,処理時間は長くなります。

#### 関連項目

- 3.5.3(3) connect timeout
- $\bullet$  3.5.3(6) receive timeout
- [4.4.3 ユニットの総数および世代数によって負荷が掛かる API 操作と JP1/AJS3 Manager への](#page-78-0) [負荷](#page-78-0)

# 4.5.9 認証エラーへの対応

JP1/AJS3 - Manager ヘログインしたあと、JP1/Base の認証サーバの再起動などがあると、API の発行 時に認証エラーが発生する場合があります。この場合, JP1/AJS3 - Manager へのログインから再実行す るようにユーザーアプリケーションを実装してください。

# 4.5.10 接続先の JP1/AJS3 - Manager のデータベース構成による API の機 能差異

JP1/AJS3 - SDK が提供する API は,接続先の JP1/AJS3 - Manager のデータベース構成によって機能に 差異があります。接続先の JP1/AJS3 - Manager の違いによる機能差異については、マニュアル「JP1/ Automatic Job Management System 3 - Software Development Kit API リファレンス」を参照して ください。

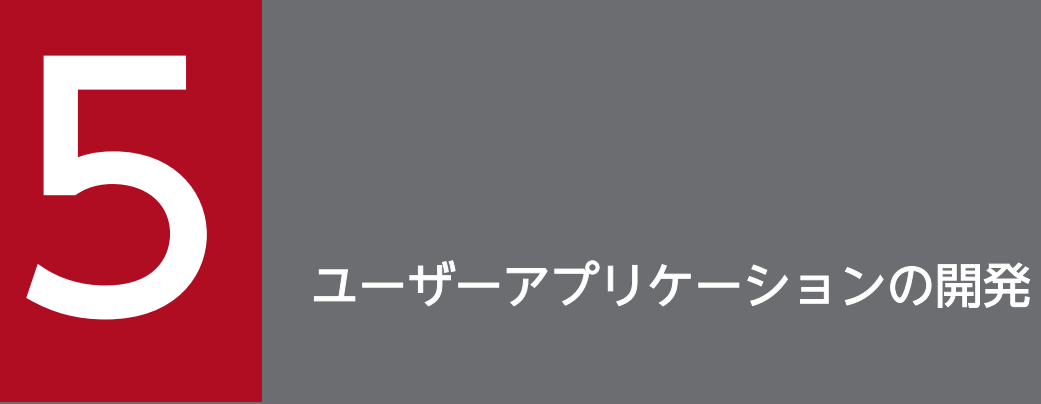

### この章では,ユーザーアプリケーションの開発時に必要な設定および API の利用例を説明します。

# 5.1 ユーザーアプリケーションの基本的な処理の流れ

ユーザーアプリケーションが Web アプリケーションの場合の,ユーザーアプリケーションの処理の例と コーディング例について説明します。

### 図 5‒1 API の利用例

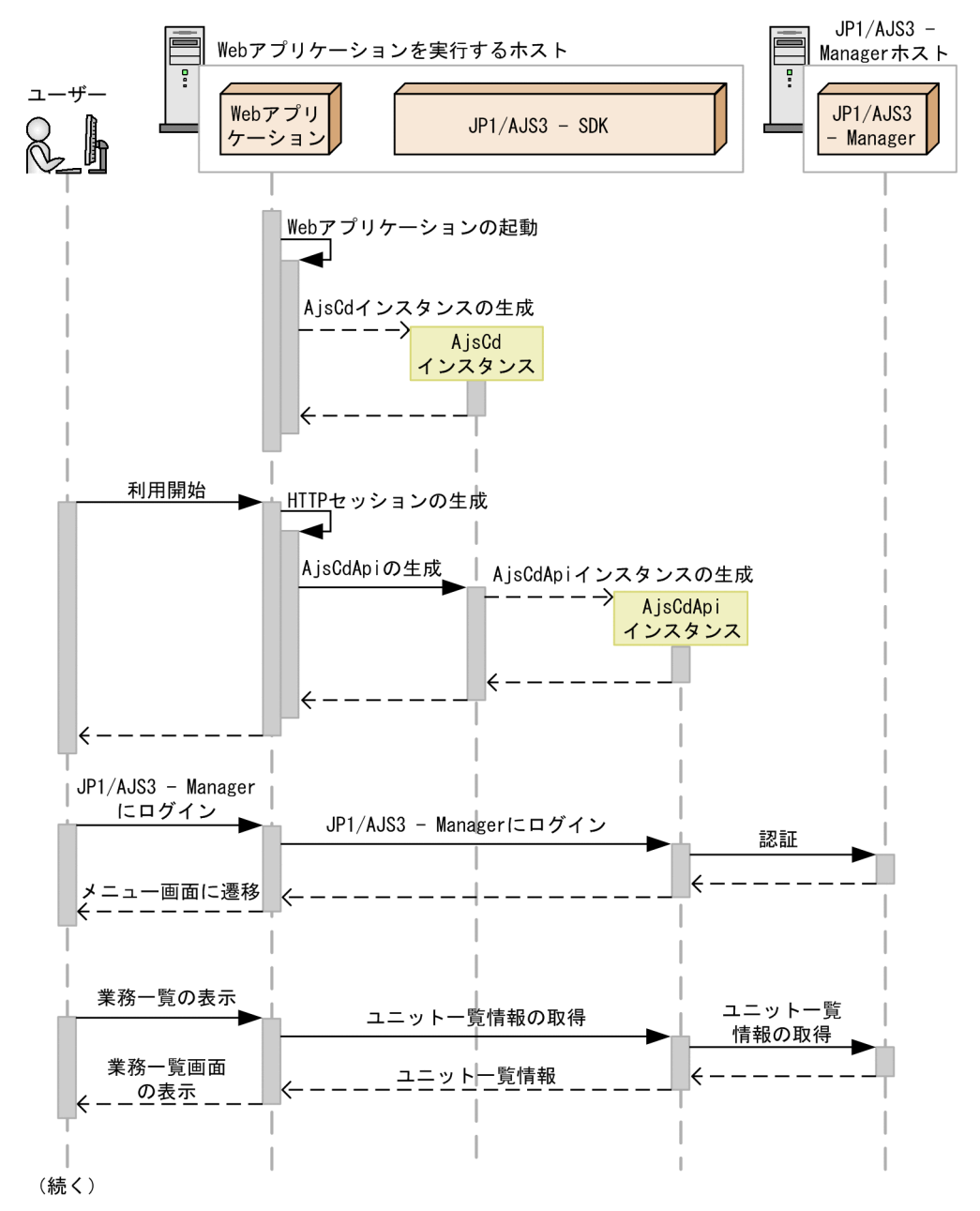

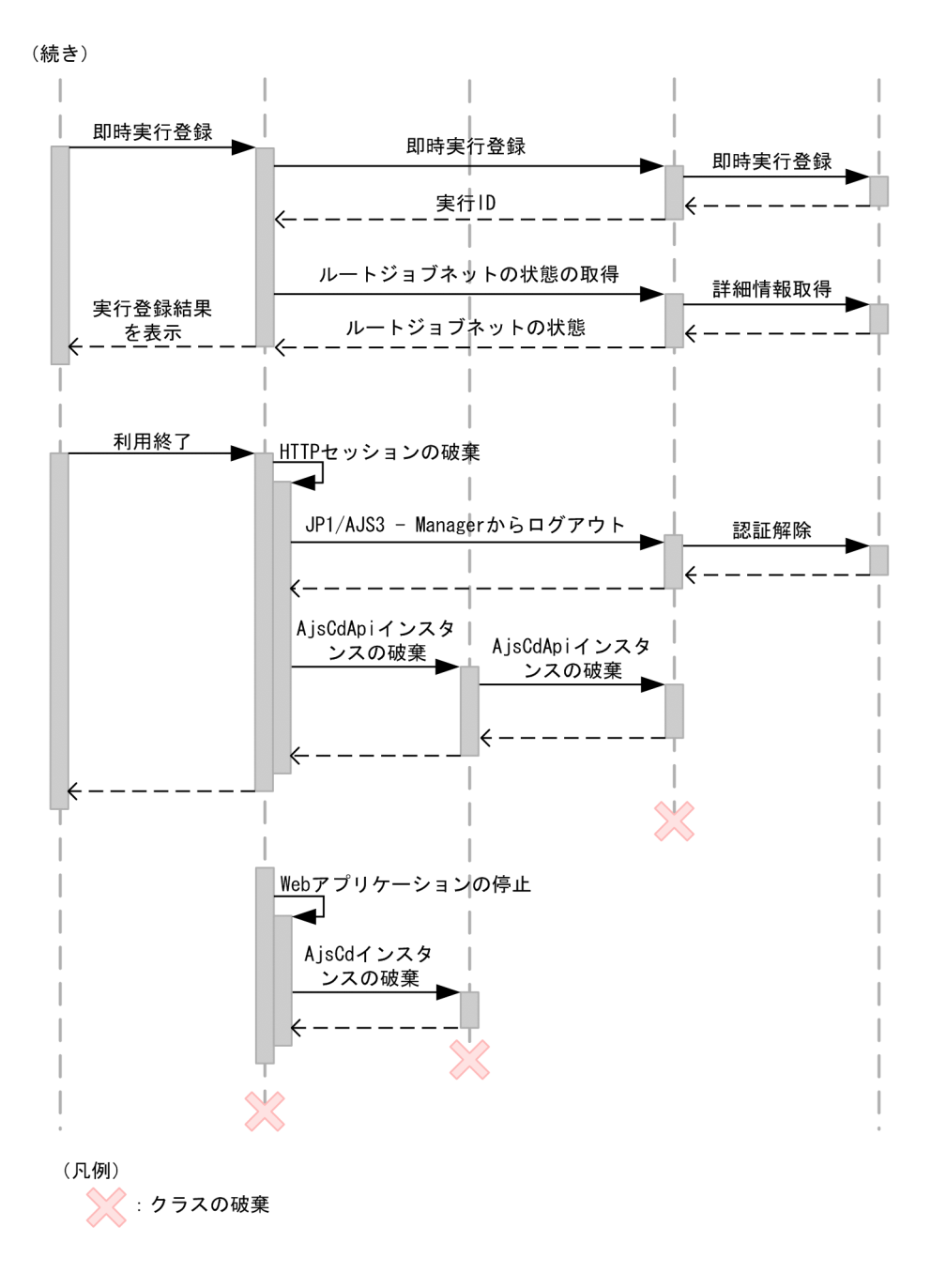

# 5.1.1 AjsCd インスタンスを生成するコーディング例

AjsCd インスタンスは,ユーザーアプリケーションの初期化時に生成します。ユーザーアプリケーション ごとに,1 つの AjsCd インスタンスを生成する必要があります。

AjsCd インスタンスを生成するコーディング例を次に示します。

try { /\* ファクトリインスタンスの取得 \*/ AjsCdFactory factory = AjsCdFactory.getInstance(); /\* AjsCdインスタンスの生成 \*/ /\* ユーザーアプリケーション名は環境設定ファイルのファイル名で設定した名称と同じ名称を指定

JP1/Automatic Job Management System 3 - Software Development Kit 設計・構築ガイド 87

```
*/
 cdObj = factory.createAjsCd("ユーザーアプリケーション名");
} catch (AjsCdException e) {
  /*エラー処理*/
}
```
ユーザーアプリケーションの初期化時に生成した AjsCd インスタンスは,アプリケーションの終了時に破 棄する必要があります。

#### 関連項目

• [5.2.9 AjsCd インスタンスを破棄するコーディング例](#page-91-0)

### 5.1.2 AjsCdApi インスタンスを生成するコーディング例

AjsCdApi インスタンスは,セッションごとに生成します。ユーザーアプリケーションごとのセッション の単位を次に示します。

Web アプリケーション

HTTP セッションごとに AjsCdApi インスタンスを生成します。生成した AjsCdApi インスタンスは, ユーザーのログアウト操作や,HTTP セッションタイムアウトまたはセッション切断などのタイミン グで破棄する必要があります。

#### C/S アプリケーション

クライアントアプリケーションとの接続ごとに AjsCdApi インスタンスを生成します。生成した AjsCdApi インスタンスは,ユーザーのログアウト操作や接続の切断などのタイミングで破棄する必要 があります。

AjsCdApi インスタンスを生成するコーディング例を次に示します。

```
try {
  /* AjsCd インスタンスの取得 */
  /* ユーザーアプリケーション名は環境設定ファイルのファイル名で設定した名称と同じ名称を指定 
*/
 AjsCd cdObj = factory.getAjsCd("ユーザーアプリケーション名");
  /* AjsCdApiインスタンスの取得 */
  /* AjsCdApi識別子にインスタンス識別用のユニークなIDを指定
  */
 AjsCdApi apiObj = cdObj.createAjsCdApi("AjsCdApi識別子");
} catch (AjsCdException e) {
  /* エラー処理 */
  /* 使用中の識別子を指定してcreateAjsCdApiを使用した場合など */
}
```
#### 関連項目

• [5.2.8 AjsCdApi インスタンスを破棄するコーディング例](#page-90-0)

```
5. ユーザーアプリケーションの開発
```
# 5.1.3 JP1/AJS3 - Manager へログインするコーディング例

AjsCdApi インスタンスごとに JP1/AJS3 - Manager にログインします。これによって、各 JP1 ユーザー の権限で JP1/AJS3 - Manager から情報を取得したり,操作したりすることができます。1 つの AjsCdApi インスタンスから 1 つの JP1/AJS3 - Manager に対して,複数回ログインすることはできません。

JP1/AJS3 - Manager へログインするコーディング例を次に示します。

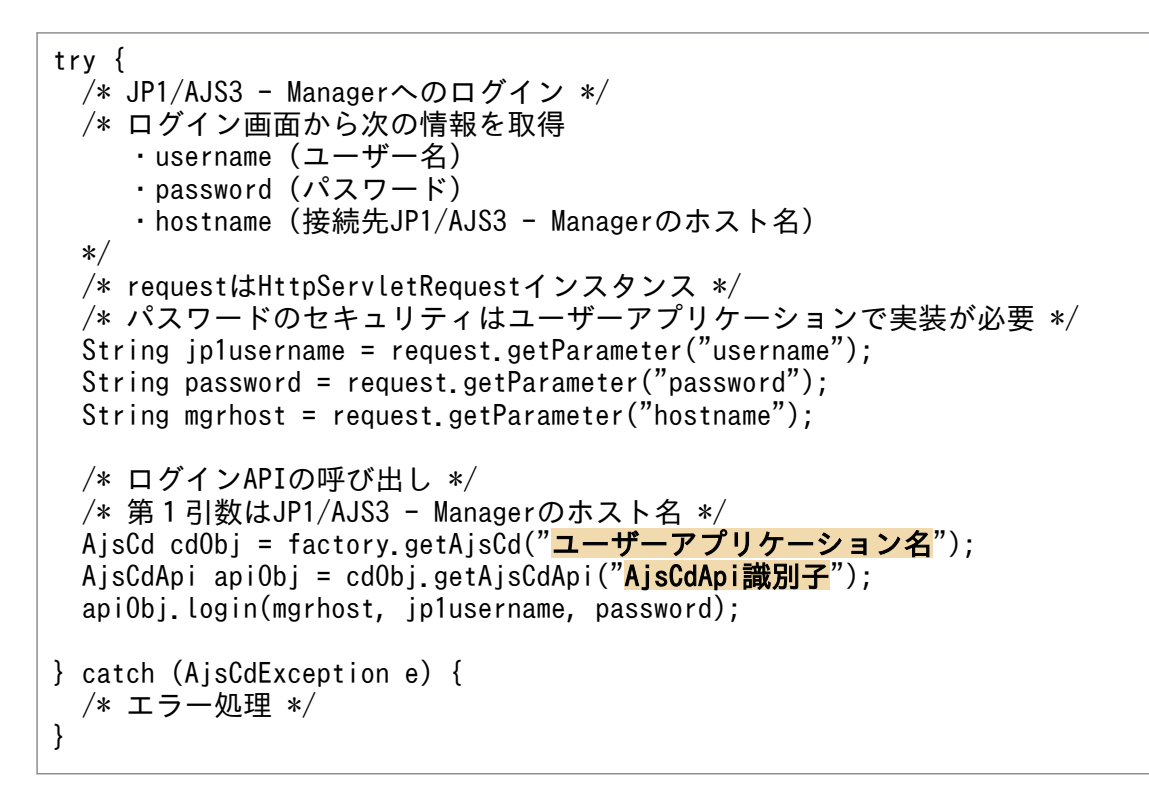

### 5.1.4 ユニット一覧情報を取得するコーディング例

ユニット一覧情報を取得するコーディング例を次に示します。ここでは,ジョブグループ(/system/ sales)直下のユニットについて,最新状態の世代を一覧情報として取得する例を説明します。

```
try {
  /* 検索条件(/system/sales直下を取得)の設定 */
  AjsCdSearchCondition cond = AjsCdSearchCondition.createAjsCdSearchCondition();
  cond.setSearchLocation("/system/sales");
  cond.setSearchLowerUnits(AjsCdSearchCondition.LowerType.NO)
  /* ジョブグループ(/system/sales)直下のユニットの最新状態を一覧で取得 */
 /* mgrhostはログイン時に指定した接続先JP1/AJS3 - Managerのホスト名 */
AjsCd cdObj = factory.getAjsCd(<mark>"ユーザーアプリケーション名"</mark>);
AjsCdApi apiObj = cdObj.getAjsCdApi("<mark>AjsCdApi識別子</mark>");
  AjsCdSearchResult result = apiObj.searchUnit(mgrhost, "AJSROOT1", cond);
} catch (AjsCdApiCancelException e) {
  /* エラー処理 */
  /* ユニット一覧情報取得がキャンセルされた場合 */
```

```
} catch (AjsCdInvalidTokenException e) {
  /* エラー処理 */
} catch (AjsCdException e) {
   /* エラー処理 */
}
```
#### 補足事項

ユニット一覧情報の取得は, API 処理に時間が掛かる場合があります。そのため, ユニット一覧情報の 取得をキャンセルするための API を提供しています。この API を使用すると、現在実行中のユニット 一覧情報の取得処理の中止が JP1/AJS3 - Manager に通知されます。

### 5.1.5 ルートジョブネットを即時実行登録するコーディング例

ルートジョブネットを即時実行登録するコーディング例を次に示します。

```
try {
 \frac{1}{4} 業務一覧画面から実行対象のルートジョブネット名 (unitname) を取得 */
  /* requestは,HttpServletRequestインスタンス */
  String unitname = request.getParameter("unitname");
  /* 即時実行登録(起動条件やマクロ変数は指定しない) */
  /* mgrhostはログイン時に指定した接続先JP1/AJS3 - Managerのホスト名 */
 AjsCd cdObj = factory.getAjsCd("ユーザーアプリケーション名");
  AjsCdApi apiObj = cdObj.getAjsCdApi("AjsCdApi識別子");
 String execid = apiObj.registerImmediateExec(mgrhost, "AJSROOT1", unitname, null, null);
  /* 取得した実行IDは中断や状態確認で必要なためユーザーアプリケーションで管理 */
} catch (AjsCdInvalidTokenExceptione e) {
  /* エラー処理 */
} catch (AjsCdException e) {
  /* エラー処理 */
}
```
# 5.1.6 実行したルートジョブネットの状態を取得するコーディング例

実行したルートジョブネットの状態を取得するコーディング例を次に示します。

```
try {
  /* ルートジョブネットの状態情報の取得 */
  /* mgrhostはログイン時に指定した接続先JP1/AJS3 - Managerのホスト名 */
  /* ユニット名(unitname),実行ID(exeid)は管理されている情報を使用 */
 AjsCd cdObj = factory.getAjsCd("ユーザーアプリケーション名");
 AjsCdApi apiObj = cdObj.getAjsCdApi("AjsCdApi識別子");
  AjsCdUnitStatus statinfo = apiObj.getUnitStatus(mgrhost, "AJSROOT1", unitname, exeid);
  /* 状態の取得 */
  AjsCdUnitStatus statusCode = statinfo.getStatus();
```

```
} catch (AjsCdInvalidTokenExceptione e) {
   / *エラー処理 */
} catch (AjsCdException e) {
   /* エラー処理 */
}
```
# 5.1.7 JP1/AJS3 - Manager からログアウトするコーディング例

JP1/AJS3 - Manager からログアウトするコーディング例を次に示します。

```
try {
  /* JP1/AJS3 - Managerからのログアウト */
  /* mgrhostはログイン時に指定した接続先JP1/AJS3 - Managerのホスト名 */
 AjsCd cdObj = factory.getAjsCd("ユーザーアプリケーション名");
 AjsCdApi apiObj = cdObj.getAjsCdApi("\text{A}jsCdApi識別子");
  apiObj.logout(mgrhost);
} catch (AjsCdException e) {
  /* エラー処理 */
}
```
#### 注意事項

ユーザーからの明示的なログアウト以外に,HTTP セッションタイムアウトなどで AjsCdApi インス タンスを破棄する場合,破棄する前に接続先のすべての JP1/AJS3 - Manager からログアウトする必 要があります。その場合は,ログインしているすべての JP1/AJS3 - Manager に対してログアウト処 理を実行する API を利用すると,ログイン中のすべての JP1/AJS3 - Manager からログアウトできます。

#### 関連項目

• [4.5.6 JP1/AJS3 - Manager からのログアウト処理の実装](#page-81-0)

# 5.1.8 AjsCdApi インスタンスを破棄するコーディング例

接続先のすべての JP1/AJS3 - Manager からログアウトし, AjsCdApi インスタンスが不要になったタイ ミングで AjsCdApi インスタンスを破棄します。AjsCdApi インスタンスを破棄するコーディング例を次 に示します。

```
try {
  /* AjsCdApiインスタンスの破棄 */
 AjsCd cdObj = factory.getAjsCd("ユーザーアプリケーション名");
 cdObj.destroyAjsCdApi("AjsCdApi識別子");
} catch (AjsCdException e) {
  /*エラー処理*/
}
```
JP1/Automatic Job Management System 3 - Software Development Kit 設計・構築ガイド ろんしゅうしょう しょうしゅうしょう

# <span id="page-91-0"></span>5.1.9 AjsCd インスタンスを破棄するコーディング例

AjsCd インスタンスは,ユーザーアプリケーションの終了時に破棄する必要があります。AjsCd インスタ ンスを破棄するコーディング例を次に示します。

try { /\* ファクトリインスタンスの取得 \*/ factory = AjsCdFactory.getInstace(); /\*AjsCdインスタンスを破棄する\*/ factory.destroyAjsCd ("ユーザーアプリケーション名"); } catch (AjsCdException e) { /\* エラー処理 \*/ }

# 5.2 画面作成例

ジョブネットの状態や進行状況を監視する画面をユーザーアプリケーションで作成できます。使用する API,画面例,および画面作成時の注意事項について説明します。

### 5.2.1 ユニット一覧画面

ジョブグループの階層構造をたどって、任意のルートジョブネットを監視する画面例について、次に説明 します。

### (1) 画面例

#### 図 5-2 画面イメージ (ユニット一覧画面)

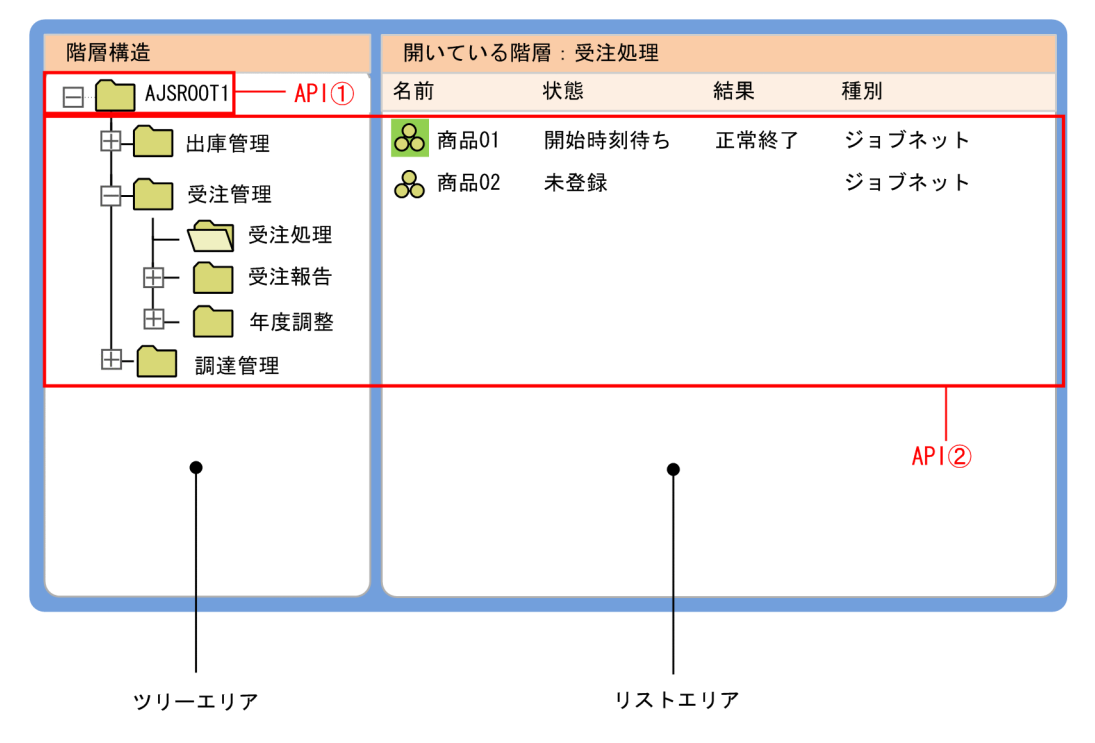

ツリーエリア

監視対象のジョブグループおよびその配下にあるジョブグループをツリー表示します。

リストエリア

ツリーエリアで選択したジョブグループの直下のユニットの基本情報を一覧で表示します。

# (2) データ取得の流れ

データを取得する処理の流れを次に示します。

#### 1. トップのジョブグループのユニット情報を取得します。

初期表示や最新情報への更新などのタイミングで,ツリーエリアのトップノードに表示するスケジュー ラーサービスの一覧を取得します。

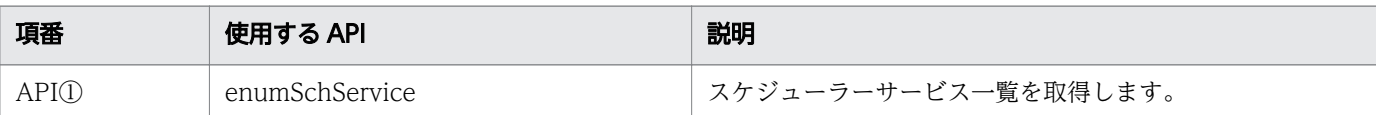

#### 2. 展開するジョブグループ直下のユニット情報一覧を取得します。

ツリーエリアのノード展開またはノード選択のタイミングや、最新情報への更新などのタイミングで, ジョブグループ直下のユニット情報一覧を取得して,ツリーエリアおよびリストエリアを表示します。

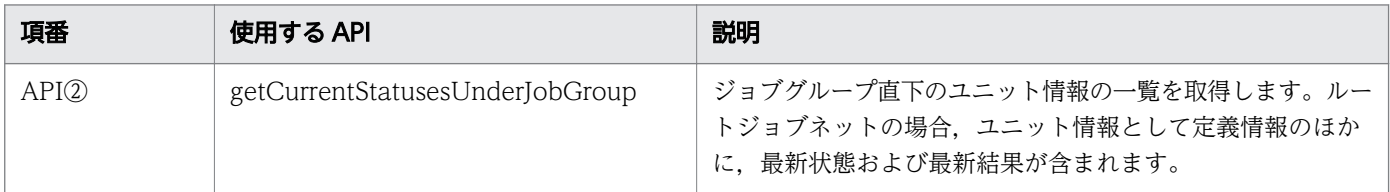

### 5.2.2 ジョブフロー画面

ジョブの状態/結果をジョブフロー形式で監視する画面例について、次に説明します。

### (1) 画面例

図 5-3 画面イメージ (ジョブフロー画面) ツリーエリア ジョブネット:/ DIO Jobnet1 **TAPI** 1  $\Box$   $\bigcirc$  Jobnet2 Đ 状態色: AP14  $-\infty$ . CONDITION  $J$ ob<sub>1</sub>  $\mathbf P$  $\mathcal{A}$  $\sqrt{\text{Job3}}$ 判定 Jobnet2  $\bullet$ Job2 関連線: AP13 Ċ e リカバリー  $\overline{J_0 h}$ ユニット名 コメント 種別 状態 遅延状態  $O$  Job1 PCジョブ 正常終了 なし  $\overline{O}$  Job2 PCジョブ 正常終了 なし O Job3<br>O Job4<br>& Jobnet2<br>O リカバリー PCジョブ 正常終了 なし PCジョブ 計画未実行 なし ジョブネット 正常終了 なし PCジョブ 未実行終了 なし O 判定 判定ジョブ 正常終了・偽 なし  $-$  API2  $LAP(4)$ マップエリア リストエリア

ツリーエリア

ルートジョブネット,ネストジョブネット,および起動条件を階層構造で表示します。

マップエリア

ツリーエリアで選択したルートジョブネット,ネストジョブネット,および起動条件の直下のユニット 状態情報をジョブフロー形式で表示します。

リストエリア

ツリーエリアで選択したルートジョブネット,ネストジョブネット,および起動条件の直下のユニット の基本情報を一覧で表示します。

### (2) データ取得の流れ

データを取得する処理の流れを次に示します。

#### 1. ルートジョブネットのユニット情報,ユニット状態情報を取得します。

初期表示や最新情報への更新などのタイミングで,ルートジョブネットのユニット情報,ユニット状態 情報を取得します。

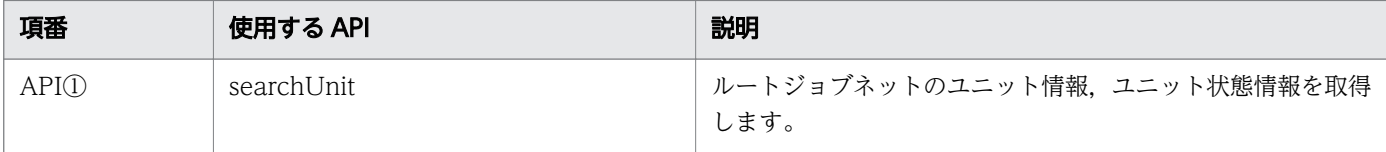

### 2. ルートジョブネット. ネストジョブネット,および起動条件の直下のユニット情報の一覧とその関連 線,およびユニット状態情報の一覧を取得します。

ツリーエリアのノード展開またはノード選択のタイミングや,最新情報への更新などのタイミングで, ルートジョブネット,ネストジョブネット,および起動条件の直下のユニット情報一覧とその関連線情 報,およびユニット状態情報一覧を取得して,マップエリアとリストエリアを表示します。

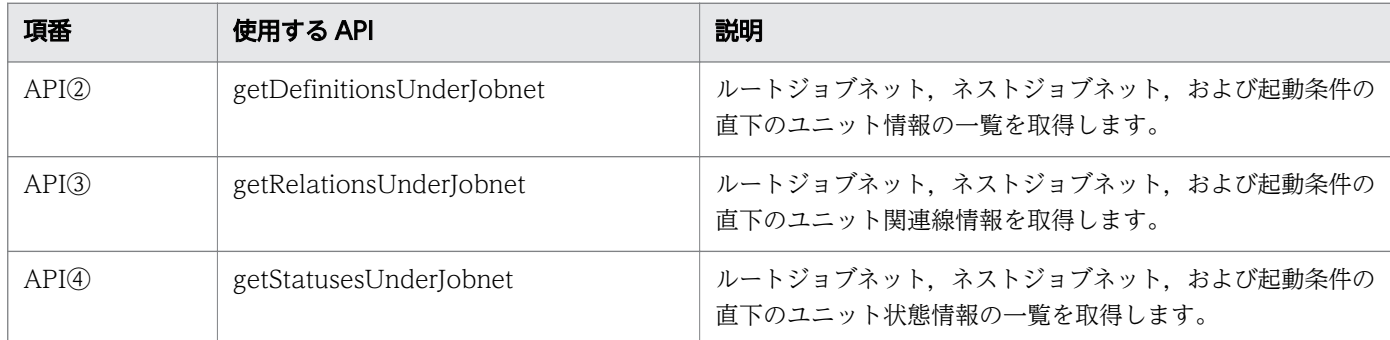

## (3) 画面作成のポイント

- ジョブネットリリース機能を使用している場合,リリース情報は searchUnit メソッドを呼び出したと きに取得できます。
- 起動条件(.CONDITION)を定義している場合は,起動条件(.CONDITION)のユニット情報は, ルートジョブネット直下に含まれています。

• 取得したユニット情報と関連線情報,およびユニット状態情報を用いて,マップ情報(マップエリアの 情報)を表示できます。マップ情報を表示する場合の例とポイントを次に示します。

### (a) マップ情報の表示

#### ■ 前提条件

getDefinitionsUnderJobnet メソッドの戻り値を次に示します。

### 表 5-1 AjsCdUnitInfo の値

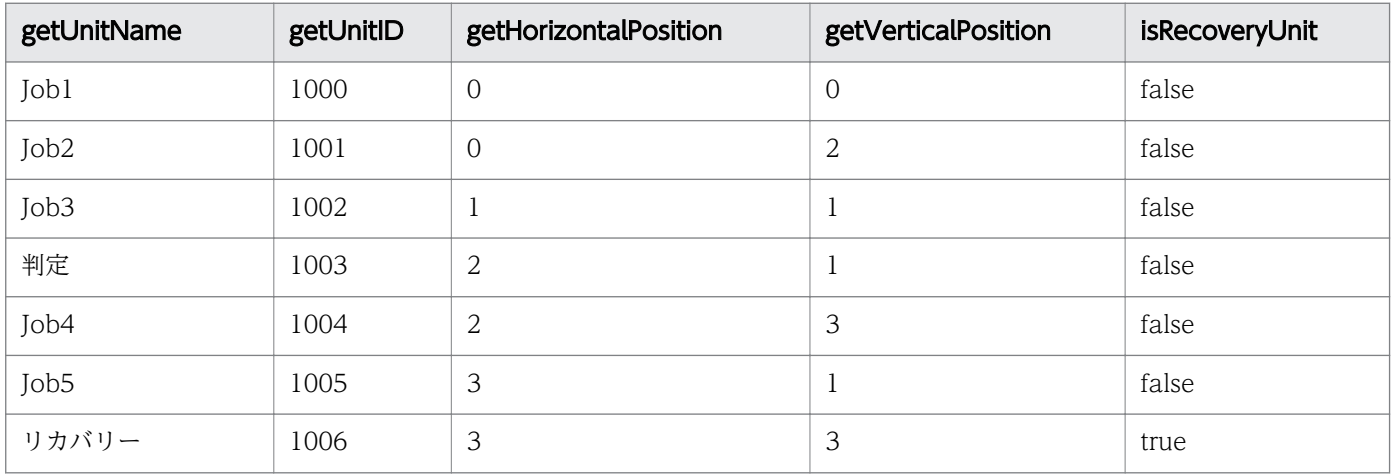

getRelationsUnderJobnet メソッドの戻り値を次に示します。

# 表 5-2 AjsCdUnitRelation の値

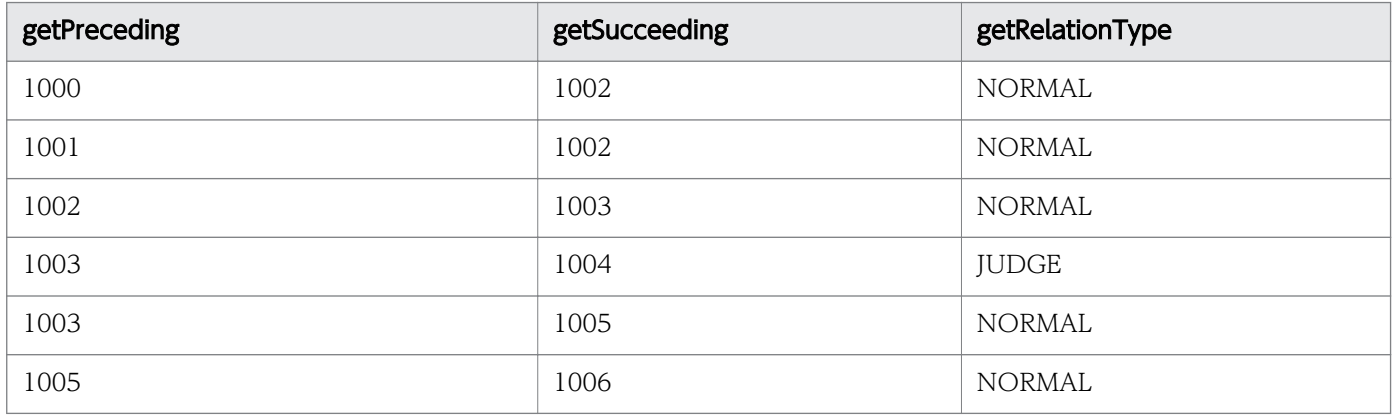

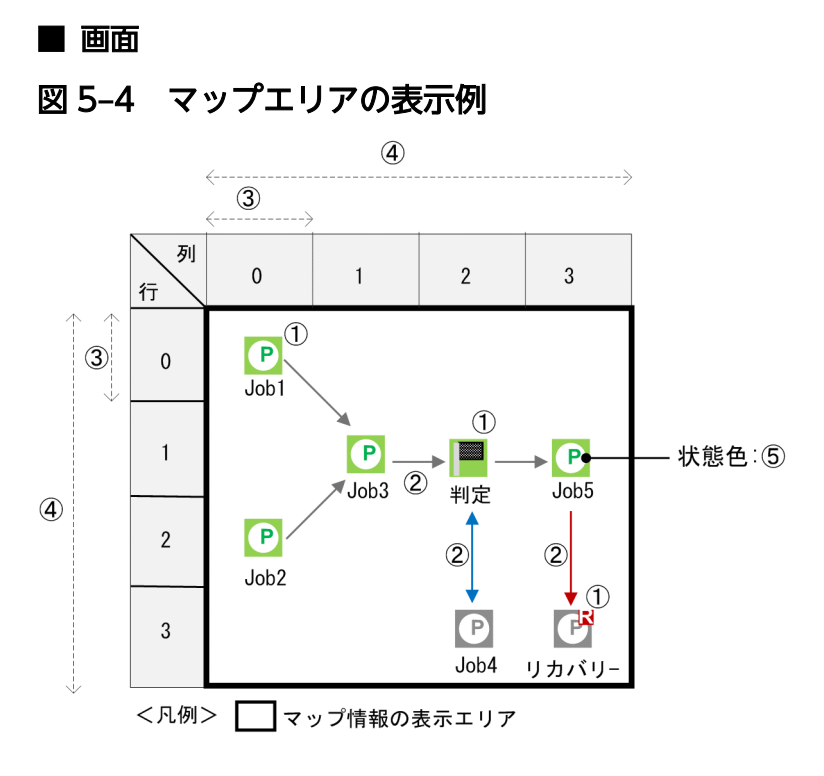

### (b) 実現ポイント

マップエリアを開発する場合のポイントを次に示します。番号は,上記の図の番号にリンクしています。

### 表 5‒3 マップエリアの実現ポイント

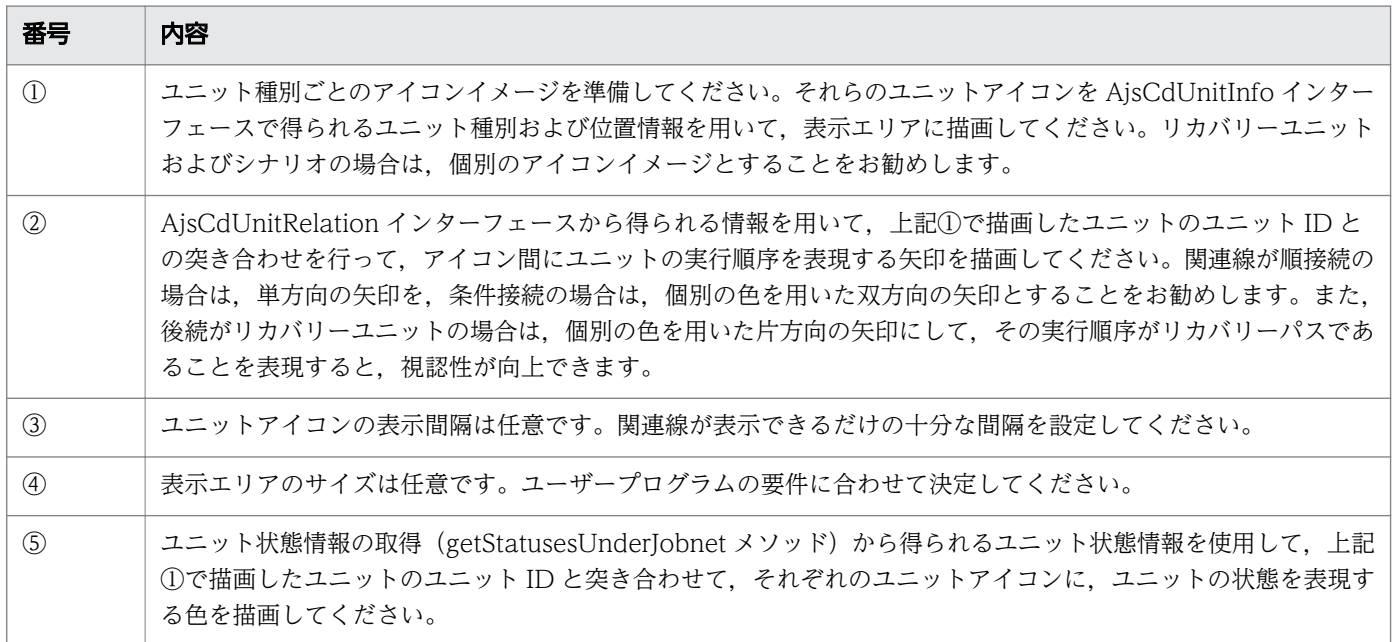

# 5.2.3 実行予実績一覧画面

ジョブの実行予実績をデイリー形式のガントチャートで監視する画面例について、次に説明します。

### 図 5-5 画面イメージ (実行予実績一覧画面)

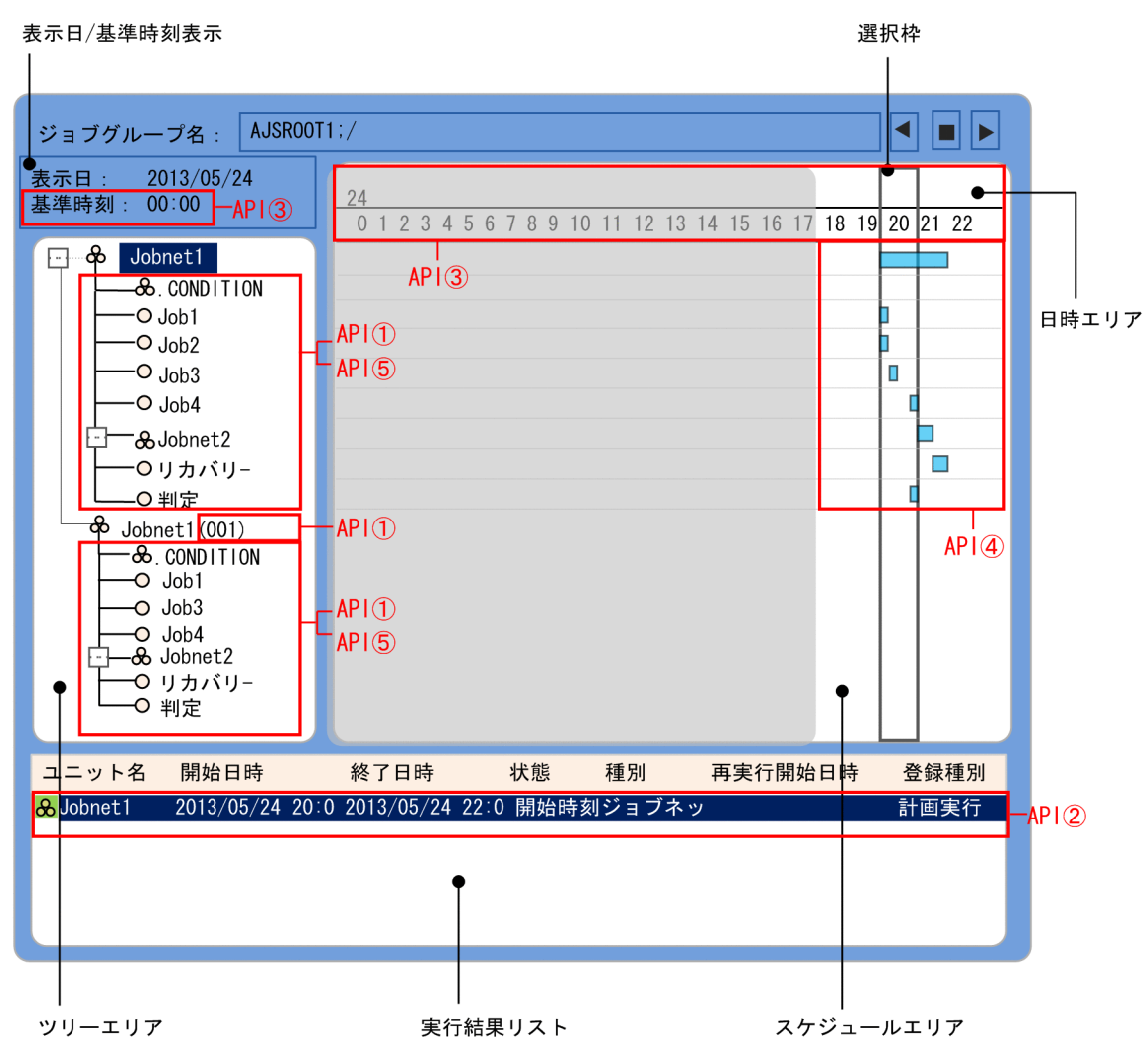

ツリーエリア

ルートジョブネット,ネストジョブネット,起動条件,ジョブを階層構造で表示します。ジョブネット リリース機能を使用している場合,リリース ID の数分のツリーを表示します。

日時エリア

日付,時間を表示します。

スケジュールエリア

ツリーで表示されているユニットの実行スケジュールを表示します。

実行結果リスト

ツリーエリアと選択枠で選択された実行スケジュールを表示します。

表示日/基準時刻表示

情報の表示日とジョブグループ名に表示されているジョブグループの基準時刻を表示します。

# (2) データ取得の流れ

データを取得する処理の流れを次に示します。

1. ルートジョブネットのユニット定義情報(種別,コメント,ユニット ID)を取得します。ジョブネッ トリリース機能を使用している場合は,リリース情報を取得します。

初期表示や最新情報への更新などのタイミングで,ルートジョブネットのユニット定義情報を取得しま す。

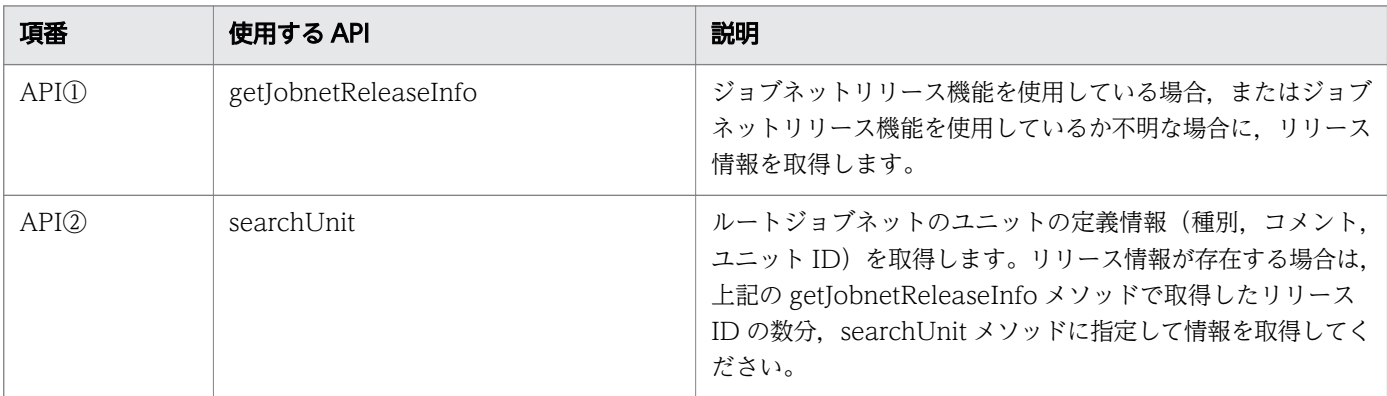

#### 2. ルートジョブネット全体のスケジュール,基準時刻,現在時刻を取得します。

初期表示や最新情報への更新などのタイミングで,ルートジョブネットの実行スケジュール情報を取得 して,スケジュールエリアおよび実行結果リストに表示します。

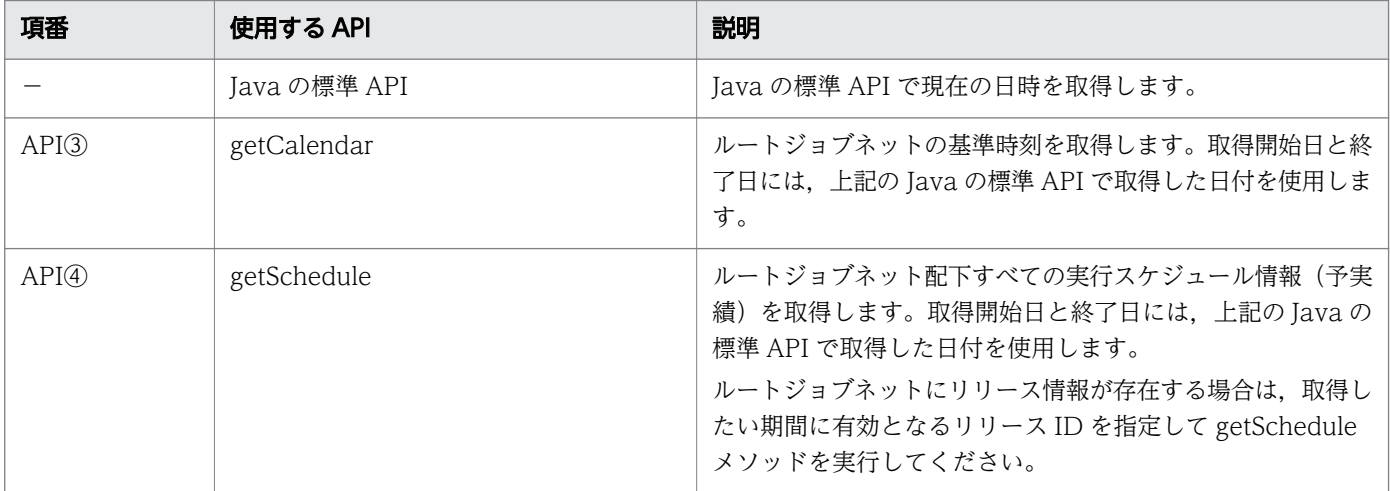

### 3. ルートジョブネット, ネストジョブネット, および起動条件を展開したときに, 直下のユニット情報の 一覧を取得します。

ツリーエリアのノード展開や最新情報への更新などのタイミングで,ルートジョブネット,ネストジョ ブネット,および起動条件の直下のユニット情報の一覧を取得します。

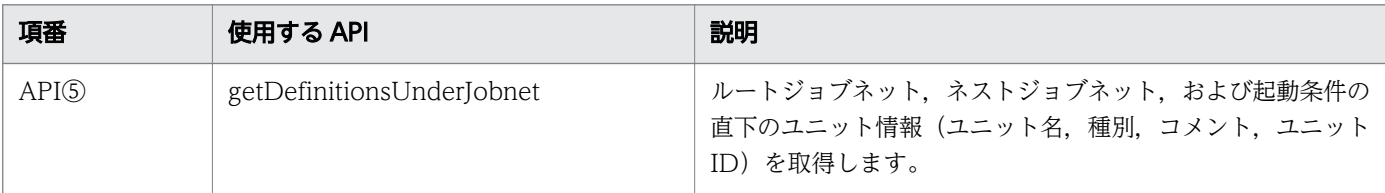

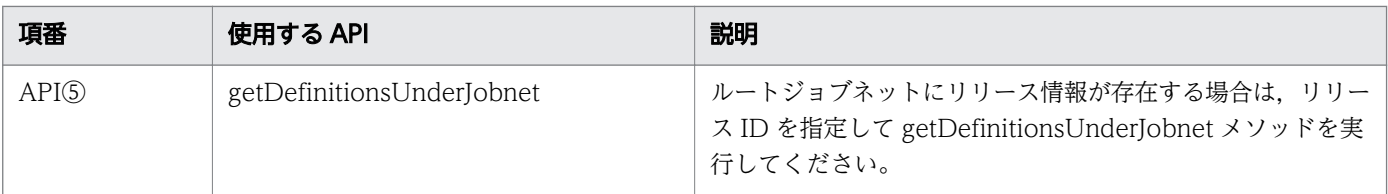

# (3) 画面作成のポイント

• getSchedule メソッドで取得した情報には,ユニット名などの定義情報は含まれません。searchUnit メソッドや getDefinitionsUnderJobnet メソッドで取得した定義情報と、getSchedule メソッドで取 得した実行スケジュール情報は,ユニット ID で突き合わせを行ってください。

# 5.2.4 サマリー画面

監視対象ユニットの監視対象日の進捗状況を監視する画面例について,次に説明します。

### 図 5-6 画面イメージ (サマリー画面)

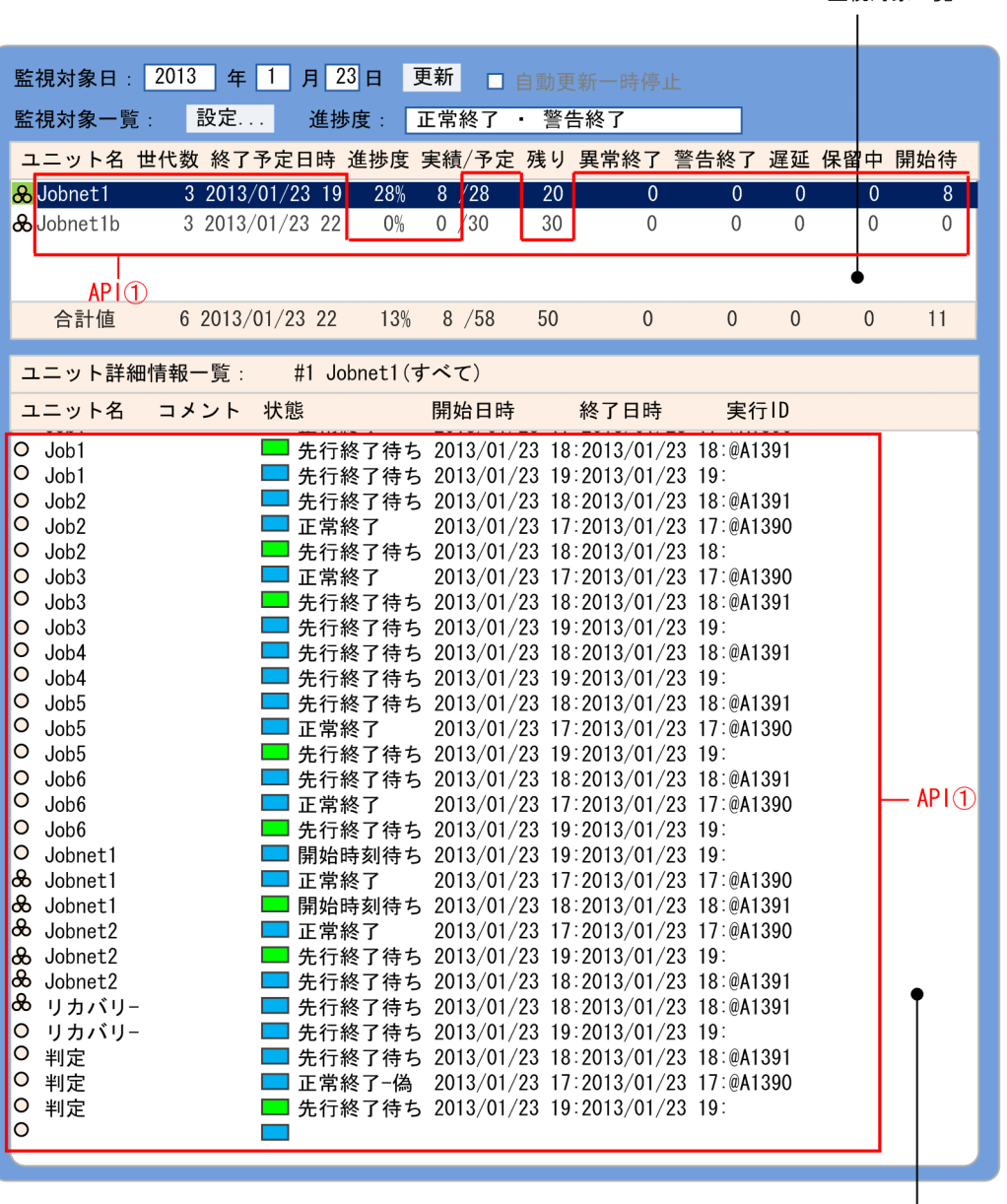

ユニット詳細情報一覧

監視対象一覧

監視対象一覧

監視対象ユニットの進捗状況を表示します。監視対象日に複数回実行されるユニットは,複数世代の監 視結果を合計して表示します。

ユニット詳細情報一覧

監視対象一覧で選択した監視対象ユニット,および配下のユニットの基本情報を一覧表示します。な お,監視対象一覧で選択したユニットがルートリモートジョブネットの場合,配下のユニットの情報は 表示しません。また,監視対象一覧で選択したユニットがプランニンググループの場合,配下のユニッ トの情報だけを表示します。

### 注意事項

次の場合は,各世代でユニット情報の数が異なることがあります。

- 取得対象外となるユニットの状態が存在する場合
- ジョブネットリリース機能を使用して,ある日時から定義が切り替わった場合

### (2) データ取得の流れ

データを取得する処理の流れを次に示します。

1. 監視対象ユニットの進捗状況を取得します。複数のユニットの進捗状況を監視する場合は,下記の処理 を繰り返し実行します。

初期表示や最新情報への更新などのタイミングで,監視対象ユニットの進捗状況を取得し,監視対象一 覧に表示します。

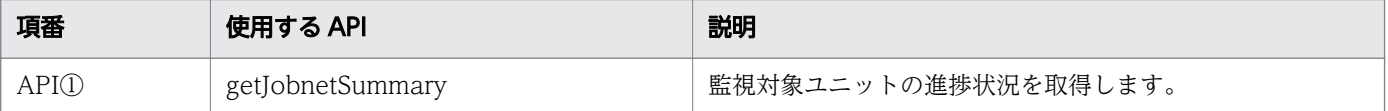

2. 監視対象一覧でユニットを選択したときには,上記 1.で取得した情報を取り出し,詳細情報を表示し ます。

監視対象一覧でユニットを選択したタイミングで,ユニット詳細情報一覧に詳細情報を表示します。

### (3) 画面作成のポイント

- 詳細情報を表示したい場合は,getJobnetSummary メソッドの「取得対象とする情報の種類」の指定 を省略するか,取得できる指定を行ってください。
- 進捗度. 実績, および残りの件数は、実績として扱うユニットによって異なるため, getJobnetSummary メソッドでは返却しません。getJobnetSummary メソッドで返却する情報を元に計算する必要があり ます。

### 5.2.5 画面作成時の注意事項

画面作成時の注意事項を次に示します。

- 取得できるユニットの情報は各 API で異なります。各 API で取得できるユニット情報の差異について は,マニュアル「JP1/Automatic Job Management System 3 - Software Development Kit API リファレンス」のメソッドで取得できるユニット情報の差異について記載している個所を参照してくだ さい。
- 複数の API を使用して画面を実現する場合は,各 API で取得した情報を一時的に保持するなどして, 情報をマージして表示してください。

• 複数の API を使用して画面を実現する場合は,API を呼び出すタイミングによって,取得した情報が 不一致になる可能性を考慮しておく必要があります。このため,情報に不一致が生じた場合のエラー処 理や情報全体を再取得するなどの検討が必要です。特にジョブネットリリース機能を使用している場合 は,運用中に定義情報が切り替わるため注意が必要です。

たとえば、getDefinitionsUnderJobnet メソッドで取得したユニットの定義情報と,

getStatusesUnderJobnet メソッドで取得したユニットの状態情報が,定義情報が切り替わるなどの理 由で,不一致になる可能性があります。ジョブネットリリース機能を使用している場合は, API を呼び 出すときに実行 ID やリリース ID を指定して取得対象を特定することで,情報に不一致が生じること を回避できることがあります。

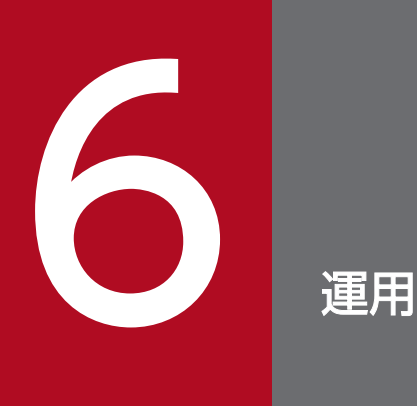

この章では,JP1/AJS3 - SDK を使用したユーザーアプリケーションの運用時に,JP1/AJS3 -SDK の設定を変更する方法について説明します。

# 6.1 運用時に構成変更する場合の注意事項

運用中に JP1/AJS3 - SDK を使用しているホストを構成変更する場合,構成の変更中は JP1/AJS3 - SDK のクラスライブラリを参照するユーザーアプリケーションを停止してください。ユーザーアプリケーショ ンの動作中に構成変更すると,API 処理に影響するおそれがあります。

構成変更のあとに対処が必要な構成変更の例を次に示します。

#### JP1/AJS3 - SDK を使用しているホストの構成変更

• フォルダ構成の変更

#### 接続先の JP1/AJS3 - Manager ホストの構成変更

- スケジューラーサービスの追加, 変更および削除
- JP1/AJS3 Manager ホスト名の変更
- IP アドレスの変更

#### 関連項目

- [6.2.1 JP1/AJS3 SDK を使用しているホストを構成変更した場合の対処](#page-105-0)
- [6.2.2 接続先の JP1/AJS3 Manager ホストを構成変更した場合の対処](#page-105-0)

<span id="page-105-0"></span>JP1/AJS3 - SDK を使用したユーザーアプリケーションの運用時に,構成を変更した場合の対処について 説明します。

# 6.2.1 JP1/AJS3 - SDK を使用しているホストを構成変更した場合の対処

フォルダ構成を変更した場合,構成を変更したフォルダに応じて次に示す設定項目を変更後のフォルダパ スに修正してください。

#### 表 6-1 フォルダ構成を変更した場合に変更する設定

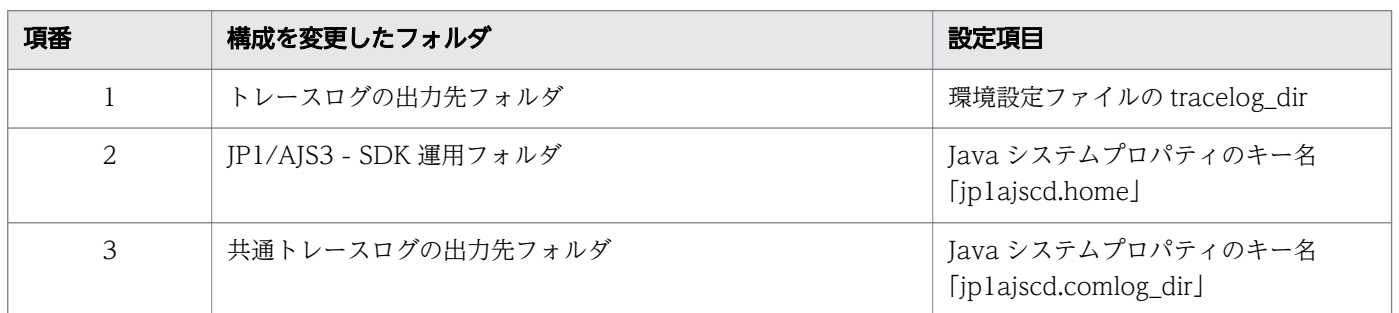

#### 補足事項

Java システムプロパティ,環境設定ファイルの変更を有効にするためには,ユーザーアプリケーショ ンを再起動する必要があります。

#### 関連項目

- [3.1.7 JP1/AJS3 SDK 運用フォルダの確認](#page-44-0)
- [3.5.3\(8\) tracelog\\_dir](#page-60-0)
- [3.5.14 Java システムプロパティの設定](#page-70-0)

# 6.2.2 接続先の JP1/AJS3 - Manager ホストを構成変更した場合の対処

接続先の JP1/AJS3 - Manager を構成変更した場合,変更した内容に応じて次に示す対処をしてください。

### 表 6‒2 接続先の JP1/AJS3 - Manager を構成変更した場合の対処

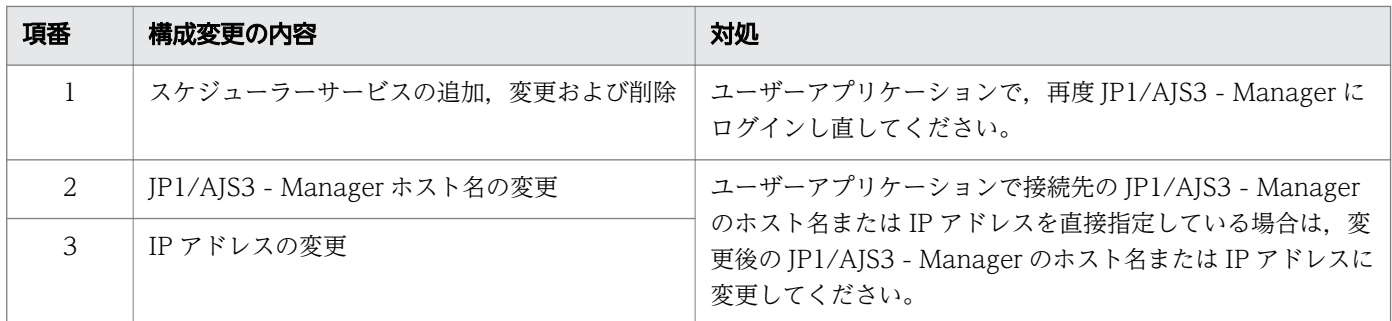

### 関連項目

• [付録 A ファイルおよびフォルダ一覧](#page-129-0)

# 6.3 運用時に JP1/AJS3 - Manager で操作できるコマンド一覧

JP1/AJS3 - SDK を使用したユーザーアプリケーションの運用時に,JP1/AJS3 - SDK からの接続に対し て JP1/AJS3 - Manager で操作できるコマンドを次の表に示します。

### 表 6‒3 運用時に JP1/AJS3 - Manager で操作できるコマンド一覧

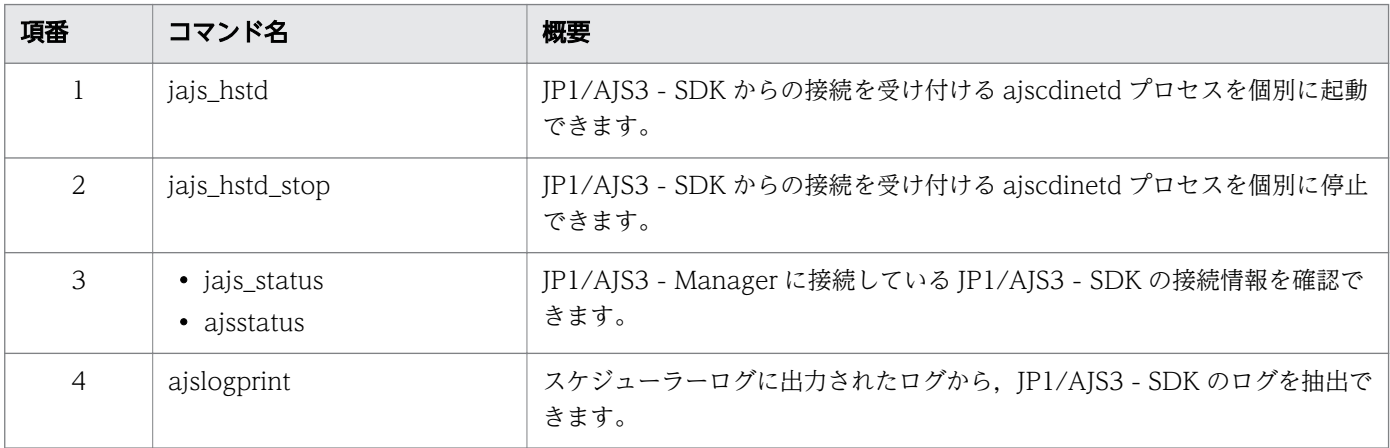

コマンドの詳細については,マニュアル「JP1/Automatic Job Management System 3 コマンドリファ レンス 1」を参照してください。
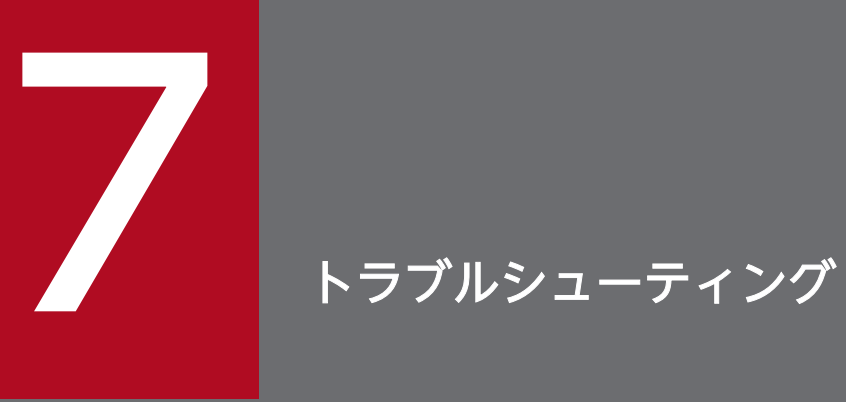

この章では,JP1/AJS3 - SDK を使用したユーザーアプリケーションの運用中にトラブルが発生 した場合に必要な作業や対処方法について説明します。

## 7.1 トラブルへの対処の流れ

JP1/AJS3 - SDK を使用しているときにトラブルが起きた場合の対処の流れを次に示します。

### 1. 現象の確認

トラブルが発生したときの現象を確認してください。メッセージが出力されている場合は,メッセージ の内容を確認してください。

### 2. 資料の採取

トラブルの要因を調査するために,資料を採取してください。

### 3. 要因の調査

採取した資料を基に,トラブルの要因を調査してください。

## 7.2 ログ情報

JP1/AJS3 - SDK で出力されるログについて説明します。

### 7.2.1 ログの種類

JP1/AJS3 - SDK で出力されるログの種類を次に示します。

### (1) トレースログ

トレースログとは,API の処理内容やエラーメッセージなどをユーザーアプリケーションごとに出力する ログです。

## (2) 共通トレースログ

共通トレースログとは,トレースログの初期化前などでトレースログに出力できない場合に出力するログ です。

### 関連項目

• 7.2.2 ログファイル一覧

## 7.2.2 ログファイル一覧

JP1/AJS3 - SDK が出力するデフォルトのログファイルを次の表に示します。

### 表 7-1 JP1/AJS3 - SDK のログファイル一覧

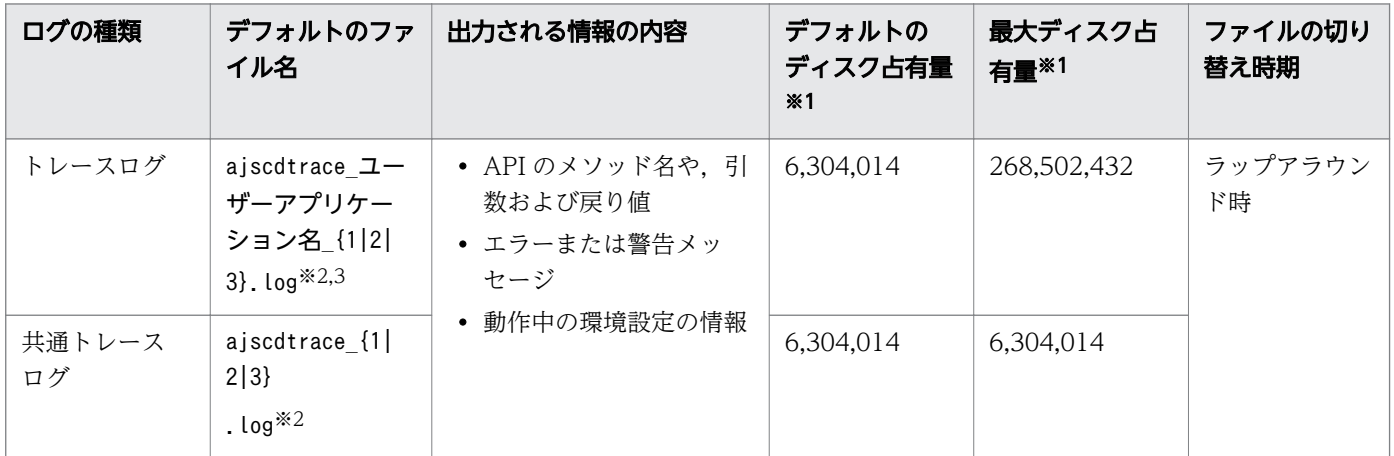

注※1

「デフォルトのディスク占有量」および「最大ディスク占有量」の単位は,バイトです。

注※2

初期化時に面数分のファイルが作成されます。

注※3

トレースログの面数は環境設定ファイルで変更できます。

JP1/AJS3 - SDK のログファイルおよびフォルダ一覧の,表の各列の意味について説明します。

### • ログの種類

JP1/AJS3 - SDK が出力するログの種類を記載しています。

• デフォルトのファイル名

デフォルトのログファイル名を記載しています。

• デフォルトのディスク占有量

環境設定がデフォルトの状態で運用した場合のディスク占有量を記載しています。ログファイルが複数 ある場合は,その合計量を記載しています。

• 最大ディスク占有量

定義を変更した場合も含めて,ログファイルが使用する最大のディスク占有量を記載しています。

• ファイルの切り替え時期

JP1/AJS3 - SDK が出力先のログファイルを切り替えるタイミングを記載しています。

#### 注意事項

ログファイルの出力先フォルダのパスおよびファイル名には,マルチバイト文字を指定することはでき ません。

### 関連項目

- [3.5.3\(9\) tracelog\\_size](#page-61-0)
- [3.5.3\(10\) tracelog\\_num](#page-62-0)
- [付録 A ファイルおよびフォルダ一覧](#page-129-0)
- [付録 D トレースログの出力形式](#page-132-0)

JP1/AJS3 - SDK を使用したユーザーアプリケーションの運用でトラブルが発生したときに採取が必要な 資料について説明します。

## 7.3.1 トラブル発生時に採取が必要な資料一覧 (Windows 8, Windows Server 2012, Windows 7, Windows Server 2008 の場合)

Windows 8, Windows Server 2012, Windows 7, および Windows Server 2008 の場合に, JP1/ AJS3 - SDK を使用したユーザーアプリケーションの運用でトラブルが発生したときに採取する資料一覧 を次の表に示します。

### 表 7‒2 トラブル発生時に採取する資料一覧

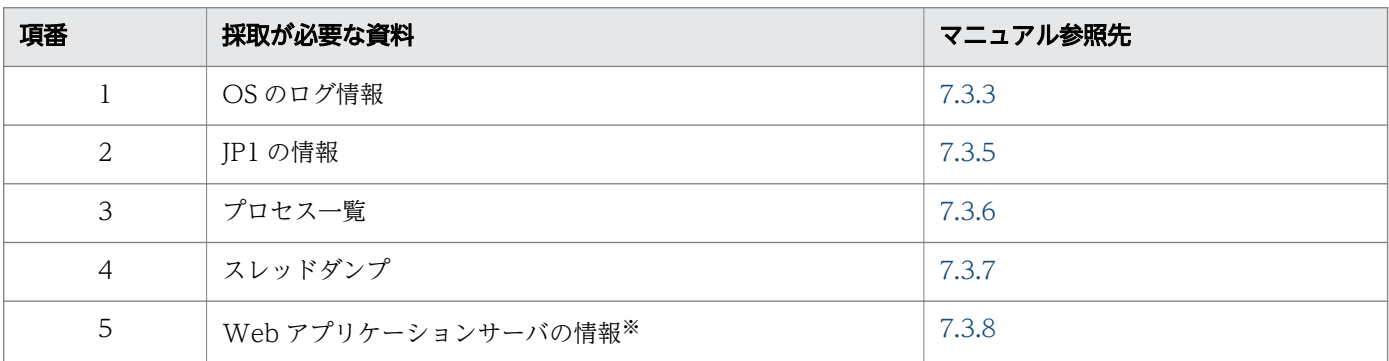

注※

ユーザーアプリケーションが Web アプリケーションの場合,資料の採取が必要です。

### 関連項目

• 7.4.1 資料採取の作業項目 (Windows 8, Windows Server 2012, Windows 7, Windows [Server 2008 の場合\)](#page-117-0)

## 7.3.2 トラブル発生時に採取が必要な資料一覧(Windows Server 2003 の 場合)

Windows Server 2003 の場合に、IP1/AIS3 - SDK を使用したユーザーアプリケーションの運用でトラ ブルが発生したときに,採取する資料一覧を次の表に示します。

### 表 7‒3 トラブル発生時に採取する資料一覧

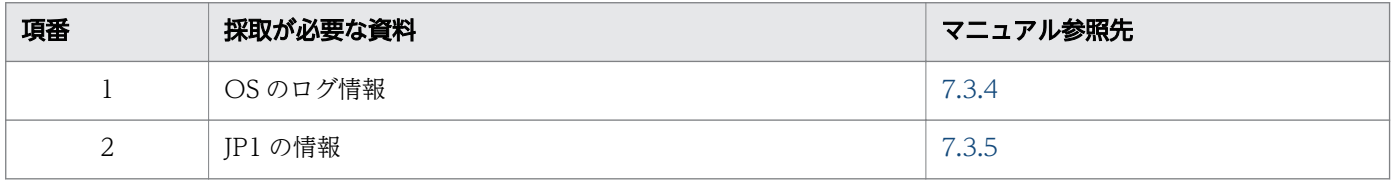

7. トラブルシューティング

JP1/Automatic Job Management System 3 - Software Development Kit 設計・構築ガイド インタントリック 113

<span id="page-113-0"></span>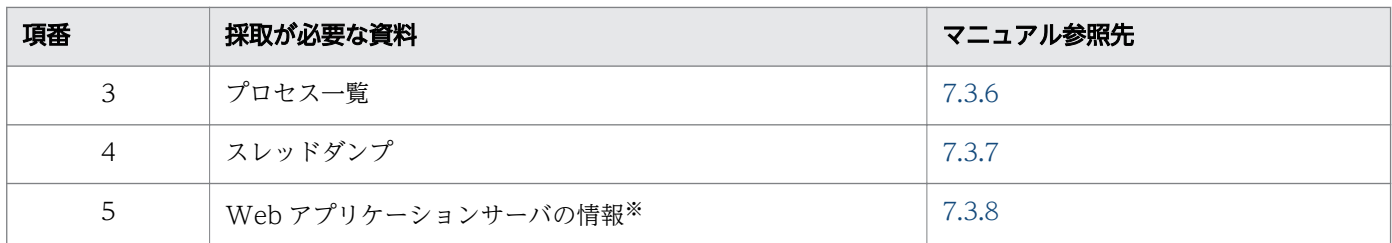

注※

ユーザーアプリケーションが Web アプリケーションの場合,資料の採取が必要です。

### 関連項目

• [7.4.2 資料採取の作業項目\(Windows Server 2003 の場合\)](#page-117-0)

## 7.3.3 OS のログ情報の採取 (Windows 8, Windows Server 2012, Windows 7. Windows Server 2008 の場合)

Windows 8. Windows Server 2012, Windows 7. および Windows Server 2008 の場合に,採取が 必要な OS のログ情報を次の表に示します。なお. ツールで採取できない情報は,相当する情報をトラブ ル発生時に手動で採取してください。

### 表 7-4 トラブル発生時に採取が必要な OS のログ情報 (Windows 8, Windows Server 2012, Windows 7, および Windows Server 2008 の場合)

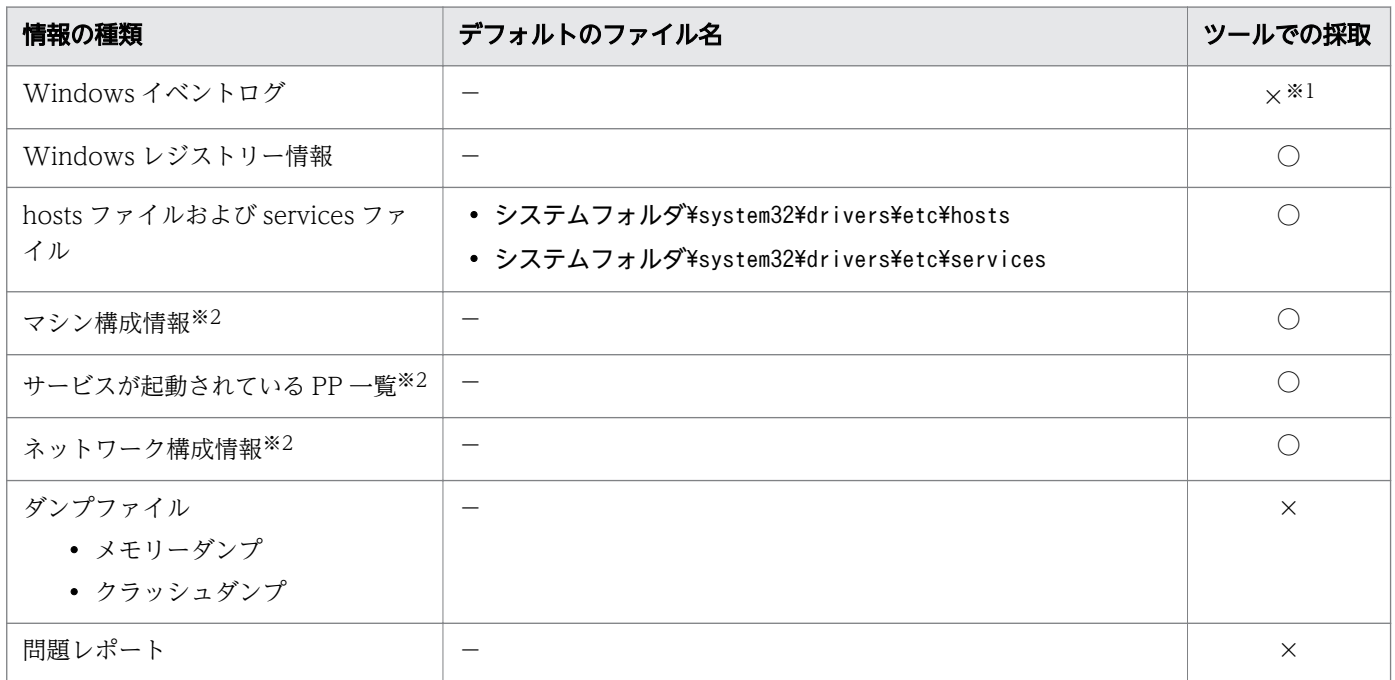

(凡例)

- ○:資料採取ツールで資料を採取できる。
- ×:資料採取ツールで資料を採取できない。

<span id="page-114-0"></span>−:デフォルトのファイル名なし。

### 注※1

JP1/AJS3 - Manager, JP1/AJS3 - Agent および JP1/AJS3 - View が同一ホスト内に存在する場合は 採取できます。

### 注※2

これらの情報を含めたハードウェア環境,ソフトウェア環境およびインターネットの設定など,コン ピュータに関するさまざまな情報が取得されます。なお,資料採取の終了までに数分掛かることがあり ます。採取中は、「システム情報」ダイアログボックスが表示されますが、自動で閉じるため手動での 操作は必要ありません。

### 関連項目

- [7.4.3 資料採取ツールの実行手順](#page-117-0)
- 7.4.6 ダンプファイルの採取手順 (Windows 8, Windows Server 2012, Windows 7, [Windows Server 2008 の場合\)](#page-121-0)
- 7.4.7 問題レポートの採取手順 (Windows 8, Windows Server 2012, Windows 7, Windows [Server 2008 の場合\)](#page-121-0)

## 7.3.4 OS のログ情報の採取(Windows Server 2003 の場合)

Windows Server 2003 の場合に、採取が必要な OS のログ情報を次の表に示します。

### 表 7–5 トラブル発生時に採取が必要な OS のログ情報(Windows Server 2003 の場合)

![](_page_114_Picture_193.jpeg)

<span id="page-115-0"></span>(凡例)

−:デフォルトのファイル名なし。

○:資料採取ツールで資料を採取できる。

×:資料採取ツールで資料を採取できないため,手動で採取する。

注※1

JP1/AJS3 - Manager, JP1/AJS3 - Agent および JP1/AJS3 - View が同一ホスト内に存在する場合は 採取できます。

注※2

デフォルトのフォルダからログ情報を取得します。別のフォルダを指定している場合は,資料採取ツー ルのセットアップが必要です。

### 関連項目

- [3.5.7 資料採取ツールのセットアップ手順](#page-66-0)
- [7.4.3 資料採取ツールの実行手順](#page-117-0)

## 7.3.5 JP1 の情報の採取

採取が必要な JP1/AJS3 - SDK の情報を次の表に示します。また,接続先の JP1/AJS3 - Manager ホスト 上のファイルも採取が必要です。

### 表 7-6 トラブル発生時に採取が必要な JP1 の情報

![](_page_115_Picture_211.jpeg)

(凡例)

○:資料採取ツールで採取できる。

△:接続先の JP1/AJS3 - Manager の資料採取ツールで採取できる。

注※

接続先の JP1/AJS3 - Manager の資料採取方法については,マニュアル「JP1/Automatic Job Management System 3 トラブルシューティング」を参照してください。

### <span id="page-116-0"></span>関連項目

- [3.1.7 JP1/AJS3 SDK 運用フォルダの確認](#page-44-0)
- [7.4.3 資料採取ツールの実行手順](#page-117-0)

## 7.3.6 プロセス一覧の採取

接続先の JP1/AJS3 - Manager のプロセスの動作状況を確認して、記録しておいてください。

JP1/AJS3 - Manager のプロセスについては,マニュアル「JP1/Automatic Job Management System 3 トラブルシューティング」を参照してください。

### 関連項目

- [3.4.1 JP1/AJS3 Manager のプロセスの起動の設定](#page-51-0)
- [7.4.8 プロセスの状態の確認手順](#page-123-0)

## 7.3.7 スレッドダンプの採取

JP1/AJS3 - SDK の動作が止まってしまった場合は、Java のスレッドダンプを採取する必要があります。 スレッドダンプとは、Java のプロセス内で動作しているスレッドの情報が出力されるファイルです。Java プログラムのレベルでトラブルの要因を調査するのに役立ちます。

### 関連項目

• [7.4.9 スレッドダンプの採取手順](#page-123-0)

## 7.3.8 Web アプリケーションサーバの情報の採取

ユーザーアプリケーションが Web アプリケーションの場合, Web アプリケーションサーバでトラブルが 発生したときに Web アプリケーションサーバの資料を採取する必要があります。

### 関連項目

• [7.4.10 Web アプリケーションサーバの情報の採取手順](#page-123-0)

<span id="page-117-0"></span>トラブルが発生したときに,資料を採取する手順について説明します。

## 7.4.1 資料採取の作業項目(Windows 8,Windows Server 2012, Windows 7, Windows Server 2008 の場合)

Windows 8, Windows Server 2012, Windows 7, および Windows Server 2008 の場合に,トラブ ルが発生したときの資料採取の作業項目を次の表に示します。

### 表 7-7 資料採取の作業項目 (Windows 8, Windows Server 2012, Windows 7, および Windows Server 2008 の場合)

![](_page_117_Picture_154.jpeg)

## 7.4.2 資料採取の作業項目(Windows Server 2003 の場合)

Windows Server 2003 の場合に,トラブルが発生したときの資料採取の作業項目を次の表に示します。

### 表 7-8 資料採取の作業項目 (Windows Server 2003 の場合)

![](_page_117_Picture_155.jpeg)

## 7.4.3 資料採取ツールの実行手順

資料採取ツールの実行手順を次に示します。

### 1. 資料採取ツールを実行する。

資料採取ツールの実行例を次に示します。

c:\>c:\usertools\ 04.bat

実行結果が出力されます。

実行結果の出力先フォルダを次に示します。

- %TEMP%\jp1ajs2\backlog\JP1\_DEFAULT\JP1\_DEFAULT\_1st 第一報用資料が出力されます。
- %TEMP%\ip1ajs2\backlog\JP1\_DEFAULT\JP1\_DEFAULT\_2nd 第二報用資料が出力されます。
- %TEMP%\jp1ajs2\backlog\JP1\_DEFAULT\JP1\_DEFAULT\_3rd 第三報用資料が出力されます。

### 2. 実行結果の出力先フォルダをバックアップする。

### 注意事項

- 採取した資料は,このツールでは圧縮しません。別途,圧縮ツールなどで圧縮してください。
- バッチファイルの実行結果を出力したファイルが作成済みの場合,情報の上書きを確認するメッセー ジが出力されるので,上書きするときは「y」を,中止するときは「n」を入力して応答してください。
- 資料採取ツールの実行時に,「プロセスはファイルにアクセスできません。別のプロセスが使用中で す。」のメッセージが出力された場合,しばらく待ってから再度資料採取ツールを実行してください。
- Windows 8, Windows Server 2012, Windows 7, および Windows Server 2008 の場合, 資 料採取ツールの実行には管理者権限が必要であるため,コマンドプロンプトを管理者として起動す る必要があります。コマンドプロンプトを起動する際は、Windows の「スタート]メニューの「コ マンドプロンプト]を右クリックし,ショートカットメニューから[管理者として実行]を選択し てください。なお,Windows 8,Windows Server 2012,Windows 7,および Windows Server 2008 の UAC 機能が無効の場合は,コマンドプロンプトを管理者として起動する必要はあ りません。

### 関連項目

- [7.4.4 資料採取ツールの文法](#page-119-0)
- [7.4.5 資料採取ツールで採取される資料](#page-120-0)

## <span id="page-119-0"></span>7.4.4 資料採取ツールの文法

形式

$$
\begin{array}{c} \_04.\text{bat} \\ \left[-t\right] \\ \left[-u\right] \end{array}
$$

### 機能

JP1/AJS3 - SDK の各種ログ, OS 情報などの保守情報を採取します。

### 実行権限

Administrators 権限

### 引数

```
-t
```

```
hosts, services ファイルを取得しないときに指定します。
```
-u

```
ダンプファイルを取得しないときに指定します。
```
Windows 8, Windows Server 2012, Windows 7, および Windows Server 2008 の場合は取 得できません。

### 戻り値

![](_page_119_Picture_180.jpeg)

### 出力先

### %TEMP%\jp1ajs2\backlog

出力先は,資料採取ツールのセットアップで変更できます。

メッセージ

![](_page_119_Picture_181.jpeg)

7. トラブルシューティング

<span id="page-120-0"></span>![](_page_120_Picture_176.jpeg)

### 関連項目

• [3.5.7 資料採取ツールのセットアップ手順](#page-66-0)

## 7.4.5 資料採取ツールで採取される資料

資料採取ツール (04.bat) では次の資料を採取できます。

• 第一報用資料 (%TEMP%\jp1ajs2\backlog\JP1\_DEFAULT\JP1\_DEFAULT\_1st)

![](_page_120_Picture_177.jpeg)

<span id="page-121-0"></span>注※

Windows 8, Windows Server 2012, Windows 7, および Windows Server 2008 では取得で きません。

• 第二報用資料 (%TEMP%\ip1ajs2\backlog\JP1\_DEFAULT\JP1\_DEFAULT\_2nd)

![](_page_121_Picture_173.jpeg)

注※

Windows 8, Windows Server 2012, Windows 7, および Windows Server 2008 の場合, 資 料採取ツールでは取得できません。

• 第三報用資料(%TEMP%\jp1ajs2\backlog\JP1\_DEFAULT\JP1\_DEFAULT\_3rd)

資料採取ツールの実行時にフォルダが作成されますが,格納される資料はありません。

## 7.4.6 ダンプファイルの採取手順(Windows 8,Windows Server 2012, Windows 7, Windows Server 2008 の場合)

Windows で STOP エラーが発生すると、ダンプファイル(メモリーダンプおよびクラッシュダンプ)が 出力されます。出力されたダンプファイルを手動で採取してください。ただし,トラブル発生時にダンプ ファイルが出力されるには,あらかじめ設定が必要です。

### 関連項目

- 3.5.8 メモリーダンプの出力設定手順 (Windows 8, Windows Server 2012, Windows 7, [Windows Server 2008 の場合\)](#page-67-0)
- 3.5.10 クラッシュダンプの出力設定手順 (Windows 8, Windows Server 2012, Windows 7, [Windows Server 2008 の場合\)](#page-68-0)

# 7.4.7 問題レポートの採取手順(Windows 8,Windows Server 2012, Windows 7. Windows Server 2008 の場合)

問題レポートを利用すると,マシン上の問題を検出して,それぞれの問題に対する解決策を調査できます。

## (1) Windows 8, Windows Server 2012, Windows 7, および Windows Server 2008 R2 の場合

Windows 8, Windows Server 2012, Windows 7, および Windows Server 2008 R2 で JP1/AJS3 -Manager の aiscdinetd プロセスがアプリケーションエラーで停止した場合、次の手順で問題レポートを 採取してください。

### 1. コントロールパネルの「アクション センター】をクリックする。

「アクション センター】ダイアログボックスが表示されます。

### 2. [メンテナンス]をクリックする。

メンテナンスメニューが表示されます。

- 3.[問題レポートの解決策を確認]から, [信頼性履歴の表示] をクリックする。 [信頼性モニター]ダイアログボックスが表示されます。
- 4. [問題レポートをすべて表示] をクリックする。

[問題レポート] ダイアログボックスが表示されます。

### 5. 該当する問題をダブルクリックする。

問題レポートの詳細が表示されます。

6.[クリップボードにコピー]を選択する。

### 7. テキストエディターなどにコピーし,保存する。

保存した問題レポートを,障害調査用の資料として利用してください。

### (2) Windows Server 2008 の場合

Windows Server 2008 で JP1/AJS3 - Manager の ajscdinetd プロセスがアプリケーションエラーで停 止した場合,次の手順で問題レポートを採取してください。

### 1. Windows の [ファイル名を指定して実行]でテキストボックスに「wercon」を入力し, [OK] ボタ ンをクリックする。

[問題のレポートと解決策]ダイアログボックスが表示されます。

### 2. 左側の領域で, [問題の履歴の表示] をクリックする。

問題の履歴が一覧で表示されます。

### 3. 該当する問題をダブルクリックする。

問題レポートの詳細が表示されます。

### 4.[クリップボードにコピー]を選択する。

### 5. テキストエディターなどにコピーし, 保存する。

<span id="page-123-0"></span>保存した問題レポートを,障害調査用の資料として利用してください。

### 7.4.8 プロセスの状態の確認手順

接続先の JP1/AJS3 - Manager のプロセスの動作状態を確認してください。プロセスの動作状態の確認手 順を次に示します。

### 1. 接続先の JP1/AJS3 - Manager ホストで Windows の[タスクマネージャ]を開く。

### 2.[プロセス]タブをクリックする。

プロセスの動作状態が表示されます。JP1/AJS3 - Manager のプロセスについては,マニュアル「JP1/ Automatic Job Management System 3 トラブルシューティング」を参照してください。

## 7.4.9 スレッドダンプの採取手順

JP1/AJS3 - SDK の動作が止まってしまった場合は、Java のスレッドダンプを採取してください。スレッ ドダンプの採取手順については、Java のドキュメントを参照してください。

### 7.4.10 Web アプリケーションサーバの情報の採取手順

ユーザーアプリケーションが Web アプリケーションの場合, Web アプリケーションサーバでトラブルが 発生したときには Web アプリケーションサーバの資料を採取してください。採取する資料の詳細につい ては,ご使用の Web アプリケーションサーバのドキュメントを参照してください。

## 7.5 トラブルへの対処方法

JP1/AJS3 - SDK を使用しているときに発生したトラブルへの対処方法について説明します。

## 7.5.1 想定されるトラブル

JP1/AJS3 - SDK を使用しているときに想定されるトラブルの例を次に示します。

### 表 7‒9 一般的に想定されるトラブル

![](_page_124_Picture_145.jpeg)

## 7.5.2 インストールできない場合の対処

考えられるトラブルの要因と対処を次に示します。

- インストールユーザーが Administrators 権限を所有していない。 Administrators 権限を持つ OS ユーザーでログインし直したあとでインストールしてください。
- インストール対象のホストが前提条件を満たしていない。 インストール作業をする前に,前提となる OS がインストールされていることを確認してください。

#### 関連項目

• [2.1.1 前提 OS](#page-22-0)

## 7.5.3 AjsCdFactory クラスのインスタンスを取得できない場合の対処

考えられるトラブルの要因と対処を次に示します。

• Java システムプロパティのキー名「jp1ajscd.home」が正しく設定されていない。

<span id="page-125-0"></span>Java システムプロパティのキー名「jp1ajscd.home」に,JP1/AJS3 - SDK 運用フォルダを正しく指 定してください。なお,設定値の大文字と小文字は区別されます。

• JP1/AJS3 - SDK のクラスライブラリの参照先が正しく指定されていない。

JP1/AJS3 - SDK のクラスライブラリの参照先を正しく指定してください。なお,ユーザーアプリケー ションを Web アプリケーションとして運用する場合,JP1/AJS3 - SDK のクラスライブラリをユー ザーアプリケーションに含めないで実装するときは,クラスパスへ JP1/AJS3 - SDK のクラスライブ ラリの格納先を追加する必要があります。

• JP1/AJS3 - SDK がインストールされていない。

ユーザーアプリケーションにクラスライブラリを含めて配布している場合,JP1/AJS3 - SDK がインス トールされていない環境では JP1/AJS3 - SDK のクラスライブラリを使用できません。クラスライブ ラリを使用する環境にも JP1/AJS3 - SDK をインストールしてください。

### 関連項目

- [3.1.7 JP1/AJS3 SDK 運用フォルダの確認](#page-44-0)
- [3.5.12 クラスパスへの JP1/AJS3 SDK のクラスライブラリの追加](#page-69-0)
- [3.5.14 Java システムプロパティの設定](#page-70-0)
- [4.1 ユーザーアプリケーションの配布方法の検討](#page-73-0)

### 7.5.4 環境設定ファイルの設定内容が有効にならない場合の対処

考えられるトラブルの要因と対処を次に示します。

- 環境設定ファイルの格納先が誤っている。 環境設定ファイルを所定の場所に格納してください。
- 環境設定ファイルのファイル名が正しく指定されていない。 環境設定ファイルのファイル名に,ユーザーアプリケーション名を正しく指定してください。
- API の引数に指定するユーザーアプリケーション名と,環境設定ファイルのファイル名に指定したユー ザーアプリケーション名が異なっている。

API の引数に指定するユーザーアプリケーション名は,環境設定ファイルのファイル名と同じユーザー アプリケーション名を指定する必要があります。API の引数および環境設定ファイルのファイル名に, 同じユーザーアプリケーション名を指定してください。

### 関連項目

• [3.5.1 環境設定ファイルの反映手順](#page-57-0)

## <span id="page-126-0"></span>7.5.5 JP1/AJS3 - SDK が出力するトレースログのファイルサイズおよび面 数の変更が有効にならない場合の対処

考えられるトラブルの要因と対処を次に示します。

• ログファイルのサイズおよび面数を変更したときの手順が正しく行われていない。

JP1/AJS3 - SDK が出力するログファイルのサイズおよび面数の変更を有効にするためには,所定の ファイルを削除する必要があります。変更手順に従って,トレースログのファイルサイズおよび面数を 変更してください。

### 関連項目

• [3.5.15 トレースログのファイルサイズおよび面数の変更手順](#page-70-0)

### 7.5.6 JP1/AJS3 - Manager に接続できない場合の対処

考えられるトラブルの要因と対処を次に示します。

- 接続先の JP1/AJS3 Manager ホスト名の指定が誤っている。 接続先の JP1/AJS3 - Manager ヘログインする API (login メソッド) の引数に,接続先の JP1/AJS3 - Manager ホスト名を正しく指定してください。 また、正しい値が指定されている場合は、接続先の JP1/AJS3 - Manager ホスト名がユーザーアプリ ケーションの動作するホストで名前解決できるように設定してください。
- JP1/AJS3 Manager ホストで JP1/AJS3 SDK からの通信用プロセスが起動していない。 JP1/AJS3 - SDK からの通信時に,接続先の JP1/AJS3 - Manager ホストで ajscdinetd プロセスが起 動するように設定してください。なお, JP1/AJS3 - Manager をインストールした状態では, ajscdinetd プロセスは起動しません。接続先の JP1/AJS3 - Manager で ajscdinetd プロセスを起動させるために は,あらかじめ設定が必要です。
- JP1/AJS3 SDK が使用するポート番号と、JP1/AJS3 Manager の通信用プロセスのポート番号が 異なっている。

接続先の JP1/AJS3 - Manager ホストで ajscdinetd プロセスのポート番号をデフォルト(22250 番) から変更していないか確認してください。変更している場合は,環境設定ファイルの接続ポート番号を JP1/AJS3 - Manager で設定したポート番号に変更してください。

• 接続先 JP1/AJS3 - Manager の接続許可設定ファイルに接続元 JP1/AJS3 - SDK のホストが登録され ていない。

接続先 JP1/AJS3 - Manager の接続許可設定ファイルに接続元 JP1/AJS3 - SDK のホストが登録され ていない場合は,接続先 JP1/AJS3 - Manager の統合トレースログに出力されている KAVS8040-E メッセージの対処方法に従ってください。

### 関連項目

• [3.4.1 JP1/AJS3 - Manager のプロセスの起動の設定](#page-51-0)

## <span id="page-127-0"></span>7.5.7 JP1/AJS3 - Manager の情報を取得できない場合の対処

考えられるトラブルの要因と対処を次に示します。

• 接続先の JP1/AJS3 - Manager のデータベース構成が互換用 ISAM 構成である。

接続先の JP1/AJS3 - Manager のデータベース構成が互換用 ISAM 構成の場合など,データベース構 成によっては対応していない API の機能があります。API の機能が接続先の JP1/AJS3 - Manager の データベース構成に対応しているかどうかを確認してください。接続先の JP1/AJS3 - Manager の違 いによる機能差異については,マニュアル「JP1/Automatic Job Management System 3 - Software Development Kit API リファレンス」を参照してください。

## 7.5.8 JP1/AJS3 - Manager でエラーメッセージが出力された場合の対処

考えられるトラブルの要因と対処を次に示します。

• 接続先の JP1/AJS3 - Manager でエラーメッセージが出力されたが要因がわからない。

接続先の JP1/AJS3 - Manager で出力されたエラーメッセージの説明に JP1/AJS3 - View の記載があ る場合は,JP1/AJS3 - SDK からの操作が該当する可能性があります。JP1/AJS3 - SDK から接続して 操作している場合は,JP1/AJS3 - View と同様の対応が必要ないか確認してください。

![](_page_128_Picture_0.jpeg)

<span id="page-129-0"></span>JP1/AJS3 - SDK で使用するファイルおよびフォルダの一覧を次の表に示します。

### 表 A‒1 ファイルおよびフォルダ一覧

![](_page_129_Picture_108.jpeg)

(凡例)

SDK\_Path:JP1/AJS3 - SDK のインストール先フォルダ

#### 注※

修正パッチをインストールしたときに作成されます。

### 関連項目

• [3.1.7 JP1/AJS3 - SDK 運用フォルダの確認](#page-44-0)

## 付録 B ポート番号一覧

JP1/AJS3 - SDK で使用するポート番号の一覧を次の表に示します。使用するプロトコルは、TCP/IP です。

### 表 B‒1 ポート番号一覧

![](_page_130_Picture_51.jpeg)

### 関連項目

[3.4.6 JP1/AJS3 - Manager のファイアウォールの通過の設定](#page-56-0)

## 付録 C 制限値一覧

JP1/AJS3 - SDK に関する制限値を次の表に示します。

### 表 C-1 JP1/AJS3 - SDK の制限値

![](_page_131_Picture_40.jpeg)

<span id="page-132-0"></span>JP1/AJS3 - SDK のトレースログの出力形式について説明します。

トレースログの出力例を次の図に示します。

### 図 D‒1 トレースログの出力例

トレースログ 0S情報 ホスト名 タイムゾーン 機能起動日時 \*\*\*\* Microsoft WindowsNT6.1(Build:7601) Service Pack 1 host1 TZ=(local)-9:00 2012/11/18 08:39:02.500 yyyy/mm/dd hh:mm:ss.sss pid tid message-id message(LANG=0x0411) 0001 2012/11/22 11:40:41.763 JP1/AJS3-SDK 00001AFC 0000144C KNAK0001-Ⅰ メソッドの処理を開始し ま<mark>す メソッド:login(St</mark>ring, String, <mark>A</mark>String) アプリケーション名:sample 識別子:15F85F1<mark>7</mark>A36AEBF2B 9F41A67FC096301 番号 tid メッセージID 時刻 pid 日付 製品名 メッセージテキスト

トレースログファイルのヘッダー情報および出力項目を次の表に示します。

### 表 D‒1 トレースログファイルのヘッダー情報

![](_page_132_Picture_221.jpeg)

### 表 D-2 トレースログファイルの出力項目

![](_page_132_Picture_222.jpeg)

付録 D トレースログの出力形式

![](_page_133_Picture_76.jpeg)

注※

次の内容が出力されます。

- メソッドトレースの場合,API のメソッド名,入力引数,戻り値の情報が出力されます。
- エラー,警告情報,またはインフォメーションのメッセージが発生した場合,そのメッセージが出 力されます。
- そのほかの場合,動作中の環境設定の情報がインフォメーションとして出力されます。

## 付録 E (3021-3-118-10)での変更内容

(3021-3-118-10)の変更内容を次の表に示します。

### 表 E-1 (3021-3-118-10)の変更内容

![](_page_134_Picture_177.jpeg)

このマニュアルを読むに当たっての参考情報を示します。

## 付録 F.1 関連マニュアル

関連マニュアルを次に示します。必要に応じてお読みください。

JP1/AJS3 関連

- JP1 Version 10 JP1/Automatic Job Management System 3 入門 (3021-3-101)
- JP1 Version 10 JP1/Automatic Job Management System 3 導入ガイド (3021-3-102)
- JP1 Version 10 JP1/Automatic Job Management System 3 設計ガイド(システム構築編) (3021-3-103)
- JP1 Version 10 JP1/Automatic Job Management System 3 設計ガイド(業務設計編) (3021-3-104)
- JP1 Version 10 JP1/Automatic Job Management System 3 構築ガイド 1 (3021-3-105)
- JP1 Version 10 JP1/Automatic Job Management System 3 構築ガイド 2 (3021-3-106)
- JP1 Version 10 JP1/Automatic Job Management System 3 運用ガイド (3021-3-107)
- JP1 Version 10 JP1/Automatic Job Management System 3 トラブルシューティング (3021-3-108)
- JP1 Version 10 JP1/Automatic Job Management System 3 操作ガイド (3021-3-109)
- IP1 Version 10 IP1/Automatic Job Management System 3 コマンドリファレンス 1 (3021-3-110)
- JP1 Version 10 JP1/Automatic Job Management System 3 コマンドリファレンス 2 (3021-3-111)
- JP1 Version 10 JP1/Automatic Job Management System 3 連携ガイド (3021-3-112)
- JP1 Version 10 JP1/Automatic Job Management System 3 メッセージ 1 (3021-3-113)
- IP1 Version 10 IP1/Automatic Job Management System 3 メッセージ 2 (3021-3-114)
- JP1 Version 10 JP1/Automatic Job Management System 3 Software Development Kit API リファレンス(3020-3-119)

### JP1 関連

- JP1 Version 10 JP1/Base 運用ガイド (3021-3-001)
- JP1 Version 9 JP1/NETM/DM 運用ガイド 1(Windows(R)用)(3020-3-S81)
- JP1 Version 9 JP1/NETM/DM 運用ガイド 2(Windows(R)用)(3020-3-S82)

付録 F このマニュアルの参考情報

## 付録 F.2 このマニュアルでの表記

このマニュアルでは,日立製品およびその他の製品の名称を省略して表記しています。製品の正式名称と このマニュアルでの表記を次の表に示します。

![](_page_136_Picture_142.jpeg)

## 付録 F.3 このマニュアルで使用する英略語

このマニュアルで使用する英略語を次の表に示します。

![](_page_136_Picture_143.jpeg)

## 付録 F.4 このマニュアルで使用する記号

このマニュアルで使用する記号を次の表に示します。

![](_page_136_Picture_144.jpeg)

<span id="page-137-0"></span>![](_page_137_Picture_122.jpeg)

### 付録 F.5 数式で使用する記号

このマニュアルの数式中で使用する記号を次の表に示します。

![](_page_137_Picture_123.jpeg)

## 付録 F.6 図中で使用する記号

このマニュアルの図中で使用する記号を次の図に示します。

![](_page_137_Figure_6.jpeg)

## 付録 F.7 デフォルトのインストール先フォルダ

JP1/AJS3 - SDK のデフォルトのインストール先フォルダは次のとおりです。

デフォルトのインストール先フォルダ

システムドライブ\Program Files※\Hitachi\JP1AJS3SDK

注※

64 ビット版の Windows 8, Windows Server 2012, Windows 7, および Windows Server 2008, ならびに Windows Server 2003 (x64) および Windows Server 2003 R2 (x64) の場合 は,「Program Files」を「Program Files (x86)」と読み替えてください。

## 付録 F.8 このマニュアルで使用する「Administrators 権限」について

このマニュアルで表記している「Administrators 権限」とは、ローカル PC に対して Administrators 権 限を持つユーザーを指します。ローカル PC に対して Administrators 権限を持つユーザーであれば、ロー カルユーザー,ドメインユーザー,および Active Directory 環境で動作に違いはありません。

## 付録 F.9 KB(キロバイト)などの単位表記について

1KB (キロバイト), 1MB (メガバイト), 1GB (ギガバイト), 1TB (テラバイト) はそれぞれ 1,024 バ イト,1,024<sup>2</sup> バイト,1,024<sup>3</sup> バイト,1,024<sup>4</sup> バイトです。

### <span id="page-139-0"></span>(英字)

### C/S アプリケーション

クライアントとサーバの 2 階層で構成されたアプリケーションのことです。アプリケーション ソフトやデータベースなどのリソースをサーバで集中管理し,クライアントはネットワークを 利用してそのリソースを利用します。

#### Java

C++をより移植性と信頼性が高くなるように改良した言語です。Web の普及によってブラウ ザーに応用されています。

### JP1/AJS3

JP1/Automatic Job Management System 3 の略称です。

JP1/AJS3 は,業務を自動的に運用するためのプログラムです。処理を順序付けて定期的に実 行したり,特定の事象が発生したときに処理を開始したりできます。

#### JP1/AJS3 - Manager ホスト

JP1/AJS3 - Manager ホストは,ジョブネットの定義情報やスケジュール情報をデータベース で管理し,ジョブの実行をエージェントホストに依頼して実行させます。

#### JP1/AJS3 - SDK

JP1/AJS3 - Manager を操作するユーザーアプリケーションを独自に作成するためのプログラ ムです。JP1/AJS3 - SDK は、JP1/AJS3 - Manager でできる操作の一部を Java クラスライ ブラリの API として提供しています。

### JP1/AJS3 - SDK 運用フォルダ

JP1/AJS3 - SDK の環境設定ファイルとログファイルが格納されるフォルダのことです。

### JP1/Base

イベントサービス機能を提供するプログラムです。サービスの起動順序を制御したり, JP1 イ ベントを送受信したりできます。また、JP1/Base は、JP1/AJS3 などの前提プログラムです。 JP1/AJS3 を使ったシステムを導入する場合、JP1 ユーザーの操作を制限する機能を提供します。

#### JP1/NETM/DM

ソフトウェアの配布およびクライアントの管理を,ネットワークを利用し一括して行うシステ ムの総称です。

#### <span id="page-140-0"></span>JP1 イベント

システム内で何らかの事象が発生した際に,その事象の発生を通知する情報です。JP1 イベン トは、JP1/Base を経由して、ほかのシステムなどに通知されます。

#### JP1 権限レベル

JP1/AJS3 で定義した業務やイベントなどの管理対象(資源)に対して、JP1 ユーザーがどの ような操作をできるかを表した名称です。JP1/Base で定義します。

#### JP1 ユーザー

JP1/AJS3 を使用するときのユーザー名です。JP1 ユーザーとして認証サーバに登録すると, 管理対象(資源)へのアクセスが制御されます。

#### Web アプリケーション

Web ブラウザーを備えたクライアントを対象に作成されたアプリケーションです。具体的に は、サーブレットプログラム, JSP ファイル, および HTML/XML ドキュメントなどの集合体 です。

### (カ行)

#### 確定実行登録

スケジュール定義に基づいてあらかじめ実行日時を算出しておき,その日時に従ってジョブネッ トを起動し,処理を開始する場合の実行登録方法です。

#### 環境設定ファイル

JP1/AJS3 - SDK の動作環境を設定するファイルのことです。1 つのユーザーアプリケーショ ンにつき 1 つの環境設定ファイルを配置できます。

### クラスタシステム

クラスタシステムとは,複数のサーバシステムを連携して 1 つのシステムとして運用するシス テムで,障害が発生しても業務を継続できるようにすることを目的としています。業務を実行 中のサーバ(実行系)で障害が発生すると,待機していた別のサーバ(待機系)が業務の処理 を引き継ぎます。実行「系」から待機「系」へ業務を切り替えるので,「系切り替えシステム」 とも呼びます。

#### 計画実行登録

スケジュール定義に基づいてジョブネットを起動し,処理を開始する場合の実行登録方法です。

#### 互換用 ISAM 構成

JP1/AJS3 の情報管理に ISAM データベースだけを使用する構成のことです。Version 8 以前 の IP1/AIS2 からの移行用の構成であり、ディスクやメモリーのなどのリソースを旧バージョ

ンと同程度に抑えることができます。ただし,API の機能については,一部の機能しか使用で きません。

### (サ行)

#### 実行 ID

最上位ジョブネットの実行予定の 1 つに対して 1 つ割り振られる番号のことです。

### ジョブ

コマンド,シェルスクリプト,Windows 実行ファイルなどの集まりです。

#### ジョブグループ

複数の業務を分類して管理するためのフォルダです。

#### ジョブネット

実行順序を関連づけたジョブの集まりです。ジョブネットを実行すると,ジョブネット中のジョ ブが実行順序に従って自動的に実行されます。

#### スケジューラーサービス

ジョブネットを実行するスケジュールを管理し,スケジュールに従って,処理を実行します。 スケジューラーサービスは,スケジューラーサービス名と同じ名称のルートジョブグループ配 下のユニットを管理します。

#### 即時実行登録

実行登録と同時にジョブネットを起動し,処理を開始する場合の実行登録方法です。

### (ナ行)

ネストジョブネット

ジョブネット中に定義したジョブネットです。

### (ハ行)

#### 標準構成

JP1/AJS3 - Manager ホストで JP1/AJS3 の情報管理に組み込み DB を使用する構成のことで す。特に断りがないかぎり,マニュアルではこの構成で構築されているものとして説明してい ます。

### プランニンググループ

複数のルートジョブネットを計画的に切り替えて実行するためのユニットです。プランニング グループの直下に異なる定義内容のルートジョブネットを複数作成し,それぞれに異なったス ケジュールを定義することで,指定したスケジュールに従って自動的にジョブネットを切り替 えて実行できます。

### (ヤ行)

ユニット

JP1/AJS3 で自動化する業務を構成する一つ一つの要素(ジョブグループ, ジョブネット, ジョ ブなど)です。

ユニット ID

一つのユニットに対して一つ割り振られる番号です。

## 索引

### A

ajscdinetd プロセス [52](#page-51-0) API JP1 ユーザーの権限 [81](#page-80-0) 機能差異 [84](#page-83-0) 実行 ID [82](#page-81-0) 情報取得の API [83](#page-82-0) 注意事項 [81](#page-80-0) 引数に使用できる文字 [81](#page-80-0) 引数のバイト数 [81](#page-80-0) ユニット一覧情報の取得 [82](#page-81-0) 利用の流れ [75](#page-74-0) ログアウト処理 [82](#page-81-0) API の実装方法 [77](#page-76-0)

### $\mathsf{C}$

C/S アプリケーション〔用語解説〕 [140](#page-139-0)

J

Java システムプロパティの設定 [71](#page-70-0) Java〔用語解説〕 [140](#page-139-0) JP1/AJS3〔用語解説〕 [140](#page-139-0) JP1/AJS3 - Manager との接続打ち切り時間 [32](#page-31-0) JP1/AJS3 - Manager の環境設定 [56](#page-55-0) JP1/AJS3 - Manager の環境設定項目一覧 [31](#page-30-0) JP1/AJS3 - Manager の環境設定の検討 [31](#page-30-0) JP1/AJS3 - Manager の設定 [52](#page-51-0) JP1/AJS3 - Manager ホストへの負荷 [79](#page-78-0) API の発行間隔 [79](#page-78-0) 多数のユーザーによる API の多重実行 [79](#page-78-0) ユニットの総数および世代数 [79](#page-78-0) JP1/AJS3 - Manager ホスト〔用語解説〕 [140](#page-139-0) JP1/AJS3 - SDK JP1/AJS3 - SDK とは [15](#page-14-0) システム概要 [19](#page-18-0) できること [15](#page-14-0) デフォルトのインストール先フォルダ [138](#page-137-0)

JP1/AJS3 - SDK 運用フォルダ [45](#page-44-0) JP1/AJS3 - SDK 運用フォルダ〔用語解説〕 [140](#page-139-0) JP1/AJS3 - SDK の概要 [14](#page-13-0) JP1/AJS3 - SDK の環境設定の検討 [37](#page-36-0) JP1/AJS3 - SDK の特長 [15](#page-14-0) JP1/AJS3 - SDK を使用した JP1/AJS3 - Manager の操作の仕組み [19](#page-18-0) JP1/AJS3 - SDK〔用語解説〕 [140](#page-139-0) JP1/Base〔用語解説〕 [140](#page-139-0) JP1/NETM/DM〔用語解説〕 [140](#page-139-0) JP1 イベントの発行 [36](#page-35-0) JP1 イベント〔用語解説〕 [141](#page-140-0) JP1 権限レベル〔用語解説〕 [141](#page-140-0) JP1 ユーザー〔用語解説〕 [141](#page-140-0)

### N

NAT [30](#page-29-0)

### W

Web アプリケーション〔用語解説〕 [141](#page-140-0)

### あ

アンインストール Windows 8, Windows Server 2012, Windows 7. Windows Server 2008 の場合 [49](#page-48-0) Windows Server 2003 の場合 [50](#page-49-0)

### い

インストール [48](#page-47-0) OS のサービスの設定 [44](#page-43-0) OS ユーザーの権限 [45](#page-44-0) インストール先フォルダ [45](#page-44-0) インストール前の確認項目 [44](#page-43-0) 上書き [48](#page-47-0) 新規 [48](#page-47-0) バージョンアップ [49](#page-48-0) リモート [49](#page-48-0) インストール先フォルダ [138](#page-137-0)
インストールとセットアップ [43](#page-42-0) インストール前の作業 [44](#page-43-0)

## う

運用フォルダ [45](#page-44-0) 運用までの流れ [21](#page-20-0)

## か

開始および終了メッセージの出力 [34](#page-33-0) 開発環境のシステム構成(基本構成) [26](#page-25-0) 開発環境のシステム構成(最小構成) [26](#page-25-0) 確定実行登録〔用語解説〕 [141](#page-140-0) 画面作成例 [93](#page-92-0) 画面作成時の注意事項 [102](#page-101-0) サマリー画面 [100](#page-99-0) 実行予実績一覧画面 [97](#page-96-0) ジョブフロー画面 [94](#page-93-0) ユニット一覧画面 [93](#page-92-0) 環境設定パラメーター [56](#page-55-0) 環境設定ファイル 形式 [58](#page-57-0) 設定項目の詳細 [59](#page-58-0) 設定する項目 [37](#page-36-0) 設定例 [66](#page-65-0) 注意事項 [65](#page-64-0) 反映手順 [58](#page-57-0) 環境設定ファイル〔用語解説〕 [141](#page-140-0) 関連マニュアル [136](#page-135-0)

## き

共通トレースログ [111](#page-110-0)

## く

クラスタシステムでの運用 [41](#page-40-0) クラスタシステム〔用語解説〕 [141](#page-140-0) クラスと生成単位 [75](#page-74-0) クラスライブラリの参照方法 [42](#page-41-0) クラスライブラリの追加 [70](#page-69-0)

# け

計画実行登録〔用語解説〕 [141](#page-140-0)

# こ

構成変更 対処 [106](#page-105-0) 注意事項 [105](#page-104-0) コーディング例 AjsCdApi インスタンスを生成する [88](#page-87-0) AjsCdApi インスタンスを破棄する [91](#page-90-0) AjsCd インスタンスを生成する [87](#page-86-0) AjsCd インスタンスを破棄する [92](#page-91-0) JP1/AJS3 - Manager からログアウトする [91](#page-90-0) JP1/AJS3 - Manager へログインする [89](#page-88-0) 状態を取得する [90](#page-89-0) 即時実行登録する [90](#page-89-0) ユニット一覧情報を取得する [89](#page-88-0) 互換用 ISAM 構成〔用語解説〕 [141](#page-140-0) コマンド JP1/AJS3 - Manager で操作できるコマンド [108](#page-107-0)

# さ

最大同時セッション数 [31](#page-30-0)

## し

システム概要 C/S アプリケーション [20](#page-19-0) Web アプリケーション [19](#page-18-0) システム環境の検討 [39](#page-38-0) システム構成 開発環境の基本構成 [26](#page-25-0) 開発環境の最小構成 [26](#page-25-0) 実行環境の基本構成 [27](#page-26-0) 社外からのアクセスがある場合 [28](#page-27-0) システム構成の検討 [26](#page-25-0) システム設計 [22](#page-21-0) システム設計時の検討項目一覧 [25](#page-24-0) システムの前提条件 [23](#page-22-0) 実行 ID [82](#page-81-0)

実行 ID〔用語解説〕 [142](#page-141-0) 実行環境のシステム構成(基本構成) [27](#page-26-0) 実行環境のシステム構成(社外アクセスを考慮した構 成) [28](#page-27-0) ジョブ [142](#page-141-0) ジョブグループ [142](#page-141-0) ジョブネット [142](#page-141-0) 資料採取ツール クラッシュダンプの出力設定手順(Windows 8, Windows Server 2012, Windows 7, Windows Server 2008 の場合) [69](#page-68-0) クラッシュダンプの出力設定手順(Windows Server 2003 の場合) [69](#page-68-0) 実行手順 [118](#page-117-0) セットアップ項目一覧 [66](#page-65-0) セットアップ手順 [67](#page-66-0) 文法 [120](#page-119-0) メモリーダンプの出力設定手順(Windows 8, Windows Server 2012, Windows 7, Windows Server 2008 の場合 [68](#page-67-0) メモリーダンプの出力設定手順(Windows Server 2003 の場合) [68](#page-67-0)

す

スケジューラーサービス〔用語解説〕 [142](#page-141-0) スケジューラーログの出力 [33](#page-32-0)

### せ

制限値一覧 [132](#page-131-0) 世代情報の範囲 [35](#page-34-0) セットアップ [51](#page-50-0) **前提 OS [23](#page-22-0)** 前提 OS の確認 [44](#page-43-0) 前提プログラム [23](#page-22-0) 前提プログラムの確認 [45](#page-44-0)

### そ

即時実行登録〔用語解説〕 [142](#page-141-0)

#### た

タイムアウト時間 [83](#page-82-0) タイムゾーンの検討 [39](#page-38-0)

て デスクトップヒープの不足 [33](#page-32-0)

#### と

トラブルシューティング 資料の採取の手順 [118](#page-117-0) 想定されるトラブル [125](#page-124-0) 対処の流れ [110](#page-109-0) トラブル発生時に採取が必要な資料 [113](#page-112-0) Windows 8, Windows Server 2012, Windows 7, Windows Server 2008 の場合[113](#page-112-0) Windows Server 2003 の場合 [113](#page-112-0) トレースログ [111](#page-110-0) ファイルサイズおよび面数の変更手順 [71](#page-70-0) トレースログの出力形式 [133](#page-132-0)

## な

内部ログのサイズ [34](#page-33-0)

### に

認証エラー [84](#page-83-0)

#### ね

ネストジョブネット [142](#page-141-0) ネットワーク構成の検討 [30](#page-29-0)

### ひ

日立ネットワークオブジェクトプラザトレース共通ラ イブラリの追加 [70](#page-69-0) 標準構成〔用語解説〕 [142](#page-141-0)

# ふ

ファイアウォール [57](#page-56-0) ファイルおよびフォルダ一覧 [130](#page-129-0) プランニンググループ [143](#page-142-0) プロセスの起動の設定 [52](#page-51-0)

#### プロセスの再起動の設定 [55](#page-54-0)

## ほ

ポート番号一覧 [131](#page-130-0)

#### も

文字コード [39](#page-38-0)

## ゆ

ユーザーアプリケーション 開発時に検討が必要な項目 [78](#page-77-0) 処理の流れ [86](#page-85-0) タイムアウト時間 [83](#page-82-0) できる操作 [16](#page-15-0) 認証エラー [84](#page-83-0) 配布方法 [74](#page-73-0) ユーザーアプリケーションで作成できる画面例 [18](#page-17-0) ユーザーアプリケーションの開発 [85](#page-84-0) ユニット [143](#page-142-0) ユニット ID [143](#page-142-0)

## る

ルートジョブネットのスケジュールの有効範囲 [35](#page-34-0)

# ろ

ログ [111](#page-110-0) 共通トレースログ [111](#page-110-0) トレースログ [111](#page-110-0) トレースログの出力形式 [133](#page-132-0) ログファイル一覧 [111](#page-110-0) ログオン情報の再利用 [33](#page-32-0)